Federal Bureau of Investigation (FBI) Criminal Justice Information Services (CJIS) Division's National Instant Criminal Background Check System (NICS)

> NICS-41 User Manual Appendix 2: NICS E-Check User Manual

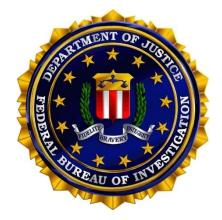

# Version 8.3

### December 1, 2023

#### ALL INFORMATION CONTAINED HEREIN IS UNCLASSIFIED

Distribution of the required data is limited to authorized United States Government Agencies only. All other requests for this document shall be referred to FBI, Attention: Information Technology Contracts Unit, 1000 Custer Hollow Road, Clarksburg, West Virginia 26306

# Table of Contents

| <b>1.</b><br>1.1                                                             | Overview<br>NICS E-Check Accessibility                                                                                                    |                                                                      |
|------------------------------------------------------------------------------|----------------------------------------------------------------------------------------------------|----------------------------------------------------------------------|
| <b>2.</b> 2.1                                                                | NICS E-Check Account Maintenance<br>Create an Account                                                                                                    |                                                                      |
| 2.2                                                                          | Reset NICS E-Check Password                                                                                                    | 8                                                                    |
| 2.3                                                                          | Reset NICS E-Check Challenge Questions                                                                                                    | 14                                                                   |
| 2.4                                                                          | Unlock NICS E-Check Password                                                                                                    | 22                                                                   |
| <b>3.</b> 3.1                                                                | Navigation Basics and Settings<br>Login                                                                                                    |                                                                      |
| 3.2                                                                          | E-Check Terms and Conditions                                                                                                    | 28                                                                   |
| 3.3                                                                          | Access Number (FFL RDS Key)                                                                                                    | 29                                                                   |
| 3.4                                                                          | Portal Overview                                                                                                    | 30                                                                   |
| 3.5                                                                          | Processes                                                                                                    | 31                                                                   |
| 3.6                                                                          | Common Links                                                                                                    | 31                                                                   |
| 3.7                                                                          | Tabs                                                                                                    | 32                                                                   |
| 3.8                                                                          | Commonly Used Icons                                                                                                    | 32                                                                   |
|                                                                              |                                                                                                    |                                                                      |
| <b>4.</b> 4.1                                                                | Submit a Search Request via E-Check<br>Submit a Search Request – E. C                                                                                                    |                                                                      |
|                                                                              |                                                                                                    | 33<br>49                                                             |
| 4.1<br><b>5.</b>                                                             | Submit a Search Request – E. C<br>Check an NTN Status                                                                                                    | 33<br>49<br>50                                                       |
| 4.1<br>5.<br>5.1                                                             | Submit a Search Request – E. C<br>Check an NTN Status<br>Check an NTN Status                                                                                                    | 33<br>49<br>50<br>51                                                 |
| 4.1<br>5.<br>5.1<br>5.2                                                      | Submit a Search Request – E. C<br>Check an NTN Status<br>Check an NTN Status<br>Retrieve a Delayed Status                                                                                                    | 33<br>49<br>50<br>51<br>52                                           |
| 4.1<br>5.<br>5.1<br>5.2<br>5.3                                               | Submit a Search Request – E. C<br>Check an NTN Status<br>Check an NTN Status<br>Retrieve a Delayed Status<br>Retrieve a New Proceed Status                                                                                                    | 33<br>49<br>50<br>51<br>52<br>54                                     |
| 4.1<br>5.<br>5.1<br>5.2<br>5.3<br>5.4                                        | Submit a Search Request – E. C<br><b>Check an NTN Status</b><br>Check an NTN Status<br>Retrieve a Delayed Status<br>Retrieve a New Proceed Status<br>Retrieve a Denied Status Before Brady Transfer Date                                                                                                    | 33<br>49<br>50<br>51<br>52<br>54<br>54<br>55                         |
| 4.1<br>5.<br>5.1<br>5.2<br>5.3<br>5.4<br>5.5<br><b>6.</b>                    | Submit a Search Request – E. C.<br>Check an NTN Status<br>Check an NTN Status<br>Retrieve a Delayed Status<br>Retrieve a New Proceed Status<br>Retrieve a Denied Status Before Brady Transfer Date<br>Retrieve a Denied Status After Brady Transfer Date.<br>NTN History Query                                                                                           | 33<br>49<br>50<br>51<br>52<br>54<br>54<br>55<br>55<br>61             |
| 4.1<br>5.<br>5.1<br>5.2<br>5.3<br>5.4<br>5.5<br>6.<br>6.1<br>7.              | Submit a Search Request – E. C<br>Check an NTN Status<br>Check an NTN Status<br>Retrieve a Delayed Status<br>Retrieve a New Proceed Status<br>Retrieve a Denied Status Before Brady Transfer Date<br>Retrieve a Denied Status After Brady Transfer Date<br>NTN History Query<br>Query an NTN<br>FFL User – Create                                                        | 33<br>49<br>50<br>51<br>52<br>54<br>54<br>55<br>55<br>61<br>61<br>64 |
| 4.1<br>5.<br>5.1<br>5.2<br>5.3<br>5.4<br>5.5<br>6.<br>6.1<br>7.<br>7.1<br>8. | Submit a Search Request – E. C.<br>Check an NTN Status<br>Check an NTN Status<br>Retrieve a Delayed Status<br>Retrieve a New Proceed Status<br>Retrieve a Denied Status Before Brady Transfer Date<br>Retrieve a Denied Status After Brady Transfer Date<br>NTN History Query<br>Query an NTN.<br>FFL User – Create<br>Create a new FFL User<br>User Accounts – Maintain | 33<br>49<br>50<br>51<br>52<br>54<br>54<br>55<br>61<br>61<br>64<br>64 |

December 1, 2023

| 10. | "FFL – Update Request" Process | 5 |
|-----|--------------------------------|---|
|-----|--------------------------------|---|

# List of Table/Figures

| Table 1: Commonly Used Icons                                     |    |
|------------------------------------------------------------------|----|
| Table 2: Application Page                                        |    |
| Table 3: Keyboard Shortcuts for the Submit a Search Request Page |    |
| Table 4: NTN Status Descriptions                                 | 50 |
| Table 5: NTN History Query Search Criteria                       | 57 |

| Figure 2-2: E-Check Registration Select Enrollment Type       4         Figure 2-3: E-Check Registration Enter FFL Information       5         Figure 2-4: E-Check Registration Enter Contact Information       5         Figure 2-5: E-Check Registration Review Enrollment       6         Figure 2-7: E-Check Registration Signature Request       7         Figure 2-7: E-Check Registration Confirmation       8         Figure 2-8: FBI NICS E-Check       8         Figure 2-9: External Submission Page       8         Figure 2-10: External Submission Page with LEEP Selection       9         Figure 2-11: Email Screen with Link and Pin       10         Figure 2-13: LEEP Account Reset       11         Figure 2-14: LEEP Portal       11         Figure 2-15: LEEP Portal Login       12         Figure 2-16: LEEP Portal Login Password       12         Figure 2-17: LEEP Portal Login Password       12         Figure 2-19: FB1 NICS E-Check       15         Figure 2-20: External Submission Page       15         Figure 2-21: External Submission Page       16         Figure 2-22: Email Screen with Link and Pin       17         Figure 2-20: External Submission Page       15         Figure 2-21: External Submission Page       16         Figure 2-22: Email Screen with Link and Pin |
|----------------------------------------------------------------------------------------------------|
| Figure 2-4: E-Check Registration Enter Contact Information5Figure 2-5: E-Check Registration Review Enrollment6Figure 2-6: E-Check Registration Signature Request7Figure 2-7: E-Check Registration Confirmation8Figure 2-8: FBI NICS E-Check8Figure 2-9: External Submission Page8Figure 2-10: External Submission Page with LEEP Selection9Figure 2-11: Email Screen with Link and Pin10Figure 2-12: External Submission Page10Figure 2-13: LEEP Account Reset11Figure 2-14: LEEP Portal11Figure 2-15: LEEP Portal Login12Figure 2-16: LEEP Portal Login Password12Figure 2-17: LEEP Password Reset13Figure 2-19: FBI NICS E-Check15Figure 2-19: FBI NICS E-Check15Figure 2-19: FBI NICS E-Check15Figure 2-19: FBI NICS E-Check15Figure 2-19: FBI NICS E-Check15Figure 2-20: External Submission Page16Figure 2-21: External Submission Page17Figure 2-22: Email Screen with Link and Pin17Figure 2-23: External Submission Page17Figure 2-24: LEEP Portal18Figure 2-25: LEEP Portal18Figure 2-26: LEEP Portal19Figure 2-27: LEEP Challenge Question Reset19Figure 2-28: LEEP Image and Personal Phrase Entry20Figure 2-29: LEEP Challenge Question Validation21                                                                                                    |
| Figure 2-5: E-Check Registration Review Enrollment6Figure 2-6: E-Check Registration Signature Request7Figure 2-7: E-Check Registration Confirmation8Figure 2-8: FBI NICS E-Check8Figure 2-9: External Submission Page8Figure 2-9: External Submission Page with LEEP Selection9Figure 2-10: External Submission Page10Figure 2-11: Email Screen with Link and Pin10Figure 2-12: External Submission Page10Figure 2-13: LEEP Account Reset11Figure 2-14: LEEP Portal11Figure 2-15: LEEP Portal Login12Figure 2-16: LEEP Portal Login Password12Figure 2-17: LEEP Password Reset13Figure 2-18: LEEP Portal Login Page15Figure 2-19: FBI NICS E-Check15Figure 2-20: External Submission Page15Figure 2-21: External Submission Page15Figure 2-22: Email Screen with Link and Pin17Figure 2-22: Email Screen with Link and Pin17Figure 2-22: External Submission Page17Figure 2-23: External Submission Page17Figure 2-24: LEEP Portal18Figure 2-25: LEEP Portal18Figure 2-26: LEEP Portal19Figure 2-27: LEEP Challenge Question Reset19Figure 2-28: LEEP Image and Personal Phrase Entry20Figure 2-29: LEEP Challenge Question Validation21                                                                                                    |
| Figure 2-6: E-Check Registration Signature Request7Figure 2-7: E-Check Registration Confirmation8Figure 2-8: FBI NICS E-Check8Figure 2-9: External Submission Page8Figure 2-9: External Submission Page with LEEP Selection9Figure 2-10: External Submission Page10Figure 2-11: Email Screen with Link and Pin10Figure 2-12: External Submission Page10Figure 2-13: LEEP Account Reset11Figure 2-14: LEEP Portal11Figure 2-15: LEEP Portal Login12Figure 2-16: LEEP Portal Login Password12Figure 2-17: LEEP Password Reset13Figure 2-19: FBI NICS E-Check15Figure 2-19: FBI NICS E-Check15Figure 2-19: External Submission Page15Figure 2-20: External Submission Page16Figure 2-21: External Submission Page17Figure 2-22: Email Screen with Link and Pin17Figure 2-23: External Submission Page17Figure 2-24: LEEP Portal18Figure 2-25: LEEP Portal18Figure 2-26: LEEP Portal19Figure 2-27: LEEP Challenge Question Reset19Figure 2-28: LEEP Image and Personal Phrase Entry20Figure 2-29: LEEP Challenge Question Validation21                                                                                                    |
| Figure 2-7: E-Check Registration Confirmation8Figure 2-8: FBI NICS E-Check8Figure 2-9: External Submission Page8Figure 2-9: External Submission Page with LEEP Selection9Figure 2-10: External Submission Page10Figure 2-11: Email Screen with Link and Pin10Figure 2-12: External Submission Page10Figure 2-13: LEEP Account Reset11Figure 2-14: LEEP Portal11Figure 2-15: LEEP Portal Login12Figure 2-16: LEEP Portal Login Password12Figure 2-17: LEEP Password Reset13Figure 2-18: LEEP Password Reset Confirmation14Figure 2-20: External Submission Page15Figure 2-21: External Submission Page15Figure 2-22: Email Screen with Link and Pin17Figure 2-23: External Submission Page17Figure 2-24: LEEP Account Reset18Figure 2-25: LEEP Portal18Figure 2-26: LEEP Portal19Figure 2-27: LEEP Challenge Question Reset19Figure 2-28: LEEP Image and Personal Phrase Entry20Figure 2-29: LEEP Challenge Question Validation21                                                                                                    |
| Figure 2-8: FBI NICS E-Check8Figure 2-9: External Submission Page8Figure 2-10: External Submission Page with LEEP Selection9Figure 2-11: Email Screen with Link and Pin10Figure 2-12: External Submission Page10Figure 2-13: LEEP Account Reset11Figure 2-14: LEEP Portal11Figure 2-15: LEEP Portal Login12Figure 2-16: LEEP Portal Login Password12Figure 2-17: LEEP Password Reset13Figure 2-19: FBI NICS E-Check15Figure 2-20: External Submission Page15Figure 2-21: External Submission Page16Figure 2-22: Email Screen with Link and Pin17Figure 2-23: External Submission Page17Figure 2-24: LEEP Portal18Figure 2-25: LEEP Portal18Figure 2-26: LEEP Portal19Figure 2-27: LEEP Challenge Question Reset19Figure 2-28: LEEP Image and Personal Phrase Entry20Figure 2-29: LEEP Challenge Question Validation21                                                                                                    |
| Figure 2-9: External Submission Page8Figure 2-10: External Submission Page with LEEP Selection9Figure 2-11: Email Screen with Link and Pin10Figure 2-12: External Submission Page10Figure 2-13: LEEP Account Reset11Figure 2-14: LEEP Portal11Figure 2-15: LEEP Portal Login12Figure 2-16: LEEP Portal Login Password12Figure 2-17: LEEP Password Reset13Figure 2-18: LEEP Password Reset Confirmation14Figure 2-20: External Submission Page15Figure 2-21: External Submission Page15Figure 2-22: Email Screen with Link and Pin17Figure 2-23: External Submission Page17Figure 2-24: LEEP Portal18Figure 2-25: LEEP Portal18Figure 2-26: LEEP Portal19Figure 2-27: LEEP Challenge Question Nalidation21                                                                                                    |
| Figure 2-10: External Submission Page with LEEP Selection9Figure 2-11: Email Screen with Link and Pin10Figure 2-12: External Submission Page10Figure 2-13: LEEP Account Reset11Figure 2-14: LEEP Portal11Figure 2-15: LEEP Portal Login12Figure 2-16: LEEP Portal Login Password12Figure 2-17: LEEP Password Reset13Figure 2-18: LEEP Password Reset Confirmation14Figure 2-19: FBI NICS E-Check15Figure 2-20: External Submission Page15Figure 2-21: External Submission Page17Figure 2-23: External Submission Page17Figure 2-24: LEEP Account Reset18Figure 2-25: LEEP Portal18Figure 2-26: LEEP Portal18Figure 2-27: LEEP Portal19Figure 2-28: LEEP Portal19Figure 2-29: LEEP Challenge Question Nalidation21                                                                                                    |
| Figure 2-11: Email Screen with Link and Pin10Figure 2-12: External Submission Page.10Figure 2-13: LEEP Account Reset.11Figure 2-13: LEEP Portal11Figure 2-14: LEEP Portal Login12Figure 2-15: LEEP Portal Login Password.12Figure 2-16: LEEP Portal Login Password.12Figure 2-17: LEEP Password Reset13Figure 2-18: LEEP Password Reset Confirmation14Figure 2-19: FBI NICS E-Check15Figure 2-20: External Submission Page.15Figure 2-21: External Submission Page with LEEP Selection16Figure 2-22: Email Screen with Link and Pin17Figure 2-23: External Submission Page.17Figure 2-24: LEEP Account Reset18Figure 2-25: LEEP Portal18Figure 2-26: LEEP Portal19Figure 2-27: LEEP Challenge Question Reset19Figure 2-28: LEEP Image and Personal Phrase Entry20Figure 2-29: LEEP Challenge Question Validation21                                                                                                    |
| Figure 2-12: External Submission Page                                                                                                    |
| Figure 2-13: LEEP Account Reset11Figure 2-14: LEEP Portal11Figure 2-14: LEEP Portal Login12Figure 2-15: LEEP Portal Login Password12Figure 2-16: LEEP Portal Login Password12Figure 2-17: LEEP Password Reset13Figure 2-17: LEEP Password Reset Confirmation14Figure 2-18: LEEP Password Reset Confirmation14Figure 2-19: FBI NICS E-Check15Figure 2-20: External Submission Page15Figure 2-20: External Submission Page with LEEP Selection16Figure 2-22: Email Screen with Link and Pin17Figure 2-23: External Submission Page17Figure 2-24: LEEP Account Reset18Figure 2-25: LEEP Portal18Figure 2-26: LEEP Portal19Figure 2-27: LEEP Challenge Question Reset19Figure 2-28: LEEP Image and Personal Phrase Entry20Figure 2-29: LEEP Challenge Question Validation21                                                                                                    |
| Figure 2-14: LEEP Portal.11Figure 2-15: LEEP Portal Login12Figure 2-16: LEEP Portal Login Password.12Figure 2-17: LEEP Password Reset13Figure 2-18: LEEP Password Reset Confirmation14Figure 2-19: FBI NICS E-Check15Figure 2-20: External Submission Page15Figure 2-21: External Submission Page16Figure 2-22: Email Screen with Link and Pin17Figure 2-23: External Submission Page17Figure 2-24: LEEP Account Reset18Figure 2-25: LEEP Portal19Figure 2-26: LEEP Portal19Figure 2-27: LEEP Challenge Question Reset19Figure 2-28: LEEP Image and Personal Phrase Entry20Figure 2-29: LEEP Challenge Question Validation21                                                                                                    |
| Figure 2-15: LEEP Portal Login12Figure 2-16: LEEP Portal Login Password12Figure 2-17: LEEP Password Reset13Figure 2-18: LEEP Password Reset Confirmation14Figure 2-19: FBI NICS E-Check15Figure 2-20: External Submission Page15Figure 2-21: External Submission Page with LEEP Selection16Figure 2-22: Email Screen with Link and Pin17Figure 2-23: External Submission Page17Figure 2-24: LEEP Account Reset18Figure 2-25: LEEP Portal18Figure 2-26: LEEP Portal19Figure 2-27: LEEP Challenge Question Reset19Figure 2-28: LEEP Image and Personal Phrase Entry20Figure 2-29: LEEP Challenge Question Validation21                                                                                                    |
| Figure 2-16: LEEP Portal Login Password.12Figure 2-17: LEEP Password Reset13Figure 2-18: LEEP Password Reset Confirmation14Figure 2-19: FBI NICS E-Check15Figure 2-20: External Submission Page.15Figure 2-21: External Submission Page with LEEP Selection16Figure 2-22: Email Screen with Link and Pin17Figure 2-23: External Submission Page.17Figure 2-24: LEEP Account Reset18Figure 2-25: LEEP Portal18Figure 2-26: LEEP Portal19Figure 2-27: LEEP Challenge Question Reset19Figure 2-28: LEEP Image and Personal Phrase Entry20Figure 2-29: LEEP Challenge Question Validation21                                                                                                    |
| Figure 2-17: LEEP Password Reset13Figure 2-18: LEEP Password Reset Confirmation14Figure 2-19: FBI NICS E-Check15Figure 2-20: External Submission Page15Figure 2-21: External Submission Page with LEEP Selection16Figure 2-22: Email Screen with Link and Pin17Figure 2-23: External Submission Page17Figure 2-24: LEEP Account Reset18Figure 2-25: LEEP Portal18Figure 2-26: LEEP Portal19Figure 2-27: LEEP Challenge Question Reset19Figure 2-28: LEEP Image and Personal Phrase Entry20Figure 2-29: LEEP Challenge Question Validation21                                                                                                    |
| Figure 2-18: LEEP Password Reset Confirmation14Figure 2-19: FBI NICS E-Check15Figure 2-20: External Submission Page15Figure 2-21: External Submission Page with LEEP Selection16Figure 2-22: Email Screen with Link and Pin17Figure 2-23: External Submission Page17Figure 2-24: LEEP Account Reset18Figure 2-25: LEEP Portal18Figure 2-26: LEEP Portal19Figure 2-27: LEEP Challenge Question Reset19Figure 2-28: LEEP Image and Personal Phrase Entry20Figure 2-29: LEEP Challenge Question Validation21                                                                                                    |
| Figure 2-19: FBI NICS E-Check15Figure 2-20: External Submission Page15Figure 2-21: External Submission Page with LEEP Selection16Figure 2-22: Email Screen with Link and Pin17Figure 2-23: External Submission Page17Figure 2-24: LEEP Account Reset18Figure 2-25: LEEP Portal18Figure 2-26: LEEP Portal19Figure 2-27: LEEP Challenge Question Reset19Figure 2-28: LEEP Image and Personal Phrase Entry20Figure 2-29: LEEP Challenge Question Validation21                                                                                                    |
| Figure 2-20: External Submission Page15Figure 2-21: External Submission Page with LEEP Selection16Figure 2-22: Email Screen with Link and Pin17Figure 2-23: External Submission Page17Figure 2-24: LEEP Account Reset18Figure 2-25: LEEP Portal18Figure 2-26: LEEP Portal19Figure 2-27: LEEP Challenge Question Reset19Figure 2-28: LEEP Image and Personal Phrase Entry20Figure 2-29: LEEP Challenge Question Validation21                                                                                                    |
| Figure 2-21: External Submission Page with LEEP Selection16Figure 2-22: Email Screen with Link and Pin17Figure 2-23: External Submission Page17Figure 2-24: LEEP Account Reset18Figure 2-25: LEEP Portal18Figure 2-26: LEEP Portal19Figure 2-27: LEEP Challenge Question Reset19Figure 2-28: LEEP Image and Personal Phrase Entry20Figure 2-29: LEEP Challenge Question Validation21                                                                                                    |
| Figure 2-22: Email Screen with Link and Pin17Figure 2-23: External Submission Page17Figure 2-24: LEEP Account Reset18Figure 2-25: LEEP Portal18Figure 2-26: LEEP Portal19Figure 2-27: LEEP Challenge Question Reset19Figure 2-28: LEEP Image and Personal Phrase Entry20Figure 2-29: LEEP Challenge Question Validation21                                                                                                    |
| Figure 2-23: External Submission Page                                                                                                    |
| Figure 2-24: LEEP Account Reset.18Figure 2-25: LEEP Portal.18Figure 2-26: LEEP Portal.19Figure 2-27: LEEP Challenge Question Reset.19Figure 2-28: LEEP Image and Personal Phrase Entry20Figure 2-29: LEEP Challenge Question Validation.21                                                                                                    |
| Figure 2-25: LEEP Portal.18Figure 2-26: LEEP Portal.19Figure 2-27: LEEP Challenge Question Reset.19Figure 2-28: LEEP Image and Personal Phrase Entry20Figure 2-29: LEEP Challenge Question Validation.21                                                                                                    |
| Figure 2-26: LEEP Portal                                                                                                    |
| Figure 2-27: LEEP Challenge Question Reset.19Figure 2-28: LEEP Image and Personal Phrase Entry20Figure 2-29: LEEP Challenge Question Validation.21                                                                                                    |
| Figure 2-28: LEEP Image and Personal Phrase Entry20Figure 2-29: LEEP Challenge Question Validation21                                                                                                    |
| Figure 2-29: LEEP Challenge Question Validation                                                                                                    |
|                                                                                                    |
|                                                                                                    |
| Figure 2-30: LEEP Password Reset                                                                                                    |

| Figure 2-31: LEEP Password Reset Confirmation                           | . 22 |
|-------------------------------------------------------------------------|------|
| Figure 2-32: LEEP Portal                                                | . 23 |
| Figure 2-33: LEEP Portal Login                                          | . 23 |
| Figure 2-34: LEEP Portal Login                                          | . 24 |
| Figure 2-35: LEEP Portal Login with Account Lock Alert                  | . 24 |
| Figure 2-36: FBI NICS E-Check                                           | . 25 |
| Figure 2-37: External Submission Page                                   | . 25 |
| Figure 2-38: External Submission Page with LEEP Selection               | . 26 |
| Figure 2-39: External Submission Page with Password Unlock              | . 27 |
| Figure 2-40: External Submission Page with Password Unlock Confirmation | . 27 |
| Figure 2-41: External Submission Page with Failed Password Unlock       | . 27 |
| Figure 3-1: FBI NICS E-Check                                            | . 28 |
| Figure 3-2: LEEP Portal Login                                           | . 28 |
| Figure 3-3: E-Check Terms and Conditions                                | . 29 |
| Figure 3-4: FFL RDS Key Row                                             | . 30 |
| Figure 3-5: FFL Information                                             | . 30 |
| Figure 3-6: NICS Portal Page                                            | . 31 |
| Figure 3-7: Processes Section                                           | . 31 |
| Figure 3-8: Common Links                                                | . 32 |
| Figure 3-9: Home Tab                                                    | . 32 |
| Figure 4-1: Submit a Background Check via E-Check                       | . 34 |
| Figure 4-2: NICS E-Check System Out of Service Message                  | . 34 |
| Figure 4-3: FFL Verification Question                                   |      |
| Figure 4-4: Application Page Subject Data section                       | . 36 |
| Figure 4-5: Application Page Race and Ethnicity Section                 | . 36 |
| Figure 4-6: Application Page Additional Info section                    | . 37 |
| Figure 4-7: Application Page Verify Section                             | . 38 |
| Figure 4-8: Application Page Successful Submission Screen               |      |
| Figure 4-9: Place of Birth Predictive Typing Text                       | . 38 |
| Figure 4-10: Birth Date                                                 | . 39 |
| Figure 4-11: Miscellaneous Number(s) Field                              | . 39 |
| Figure 4-12: Non-U. S. Citizen Miscellaneous Numbers                    | . 40 |
| Figure 4-13: Transaction Purpose Field                                  | . 40 |
| Figure 4-14: Other Actions Dropdown Menu                                | . 40 |
| Figure 4-15: Verify Search Information Page                             |      |
| Figure 4-16: Transaction Information Section                            | . 47 |
| Figure 4-17: Immediate Search Response Page – New Status                | . 47 |
| Figure 4-18: Immediate Search Response Page – Denied & Proceed Status   | . 48 |
| Figure 4-19: Immediate Search Response Page – Delayed Status            |      |
| Figure 4-20: Immediate Search Response Page – Researching Status        | . 48 |

| Figure 4-21: E-Check – Submit an Another Search Request                                   | . 49 |
|-------------------------------------------------------------------------------------------|------|
| Figure 5-1: Email Screen with the Final Status Available Message                          | . 50 |
| Figure 5-2: Check NTN Status                                                              | . 51 |
| Figure 5-3: Check Status                                                                  | . 51 |
| Figure 5-4: Retrieve Status from "New" Status                                             | . 52 |
| Figure 5-5: Retrieve Delayed Status                                                       | . 52 |
| Figure 5-6: Retrieve Delayed Status                                                       | . 52 |
| Figure 5-7: Retrieve Status from "New" Status                                             | . 53 |
| Figure 5-8: Proceed Status                                                                | . 54 |
| Figure 5-9: Retrieve Status from "New" Link                                               | . 54 |
| Figure 5-10: Denied Status Before Brady Transfer Date                                     | . 54 |
| Figure 5-11: Retrieve Status from "New" Status                                            | . 54 |
| Figure 5-12: Display Transaction Status Window for Denied Transaction After Brady Transfe | r    |
| Date                                                                                      | . 55 |
| Figure 5-13: Firearm Transfer Question                                                    | . 55 |
| Figure 5-14: Denied Transaction Status                                                    | . 55 |
| Figure 6-1: NTN History Query                                                             |      |
| Figure 6-2: NTN History Query Search Critieria                                            | . 56 |
| Figure 6-3: NTN Between Created Dates Query Search                                        | . 58 |
| Figure 6-4: NTN History Query Search                                                      |      |
| Figure 6-5: NTN History Query Search Results                                              | . 59 |
| Figure 6-6: Double arrow icons used to display request details                            |      |
| Figure 6-7: Export                                                                        | . 60 |
| Figure 6-8: Format                                                                        | . 60 |
| Figure 6-9: Open                                                                          |      |
| Figure 6-10: Excel Document                                                               |      |
| Figure 7-1: FFL User – Create                                                             |      |
| Figure 7-2: Account Information                                                           |      |
| Figure 7-3: Access Numbers                                                                |      |
| Figure 7-4: Add User Access FFL                                                           |      |
| Figure 7-5: FFL Inquiry Results                                                           |      |
| Figure 7-6: Access Numbers                                                                |      |
| Figure 7-7: User Maintenance Success Message                                              |      |
| Figure 8-1: User Accounts – Maintain Process Link                                         |      |
| Figure 8-2: User Maintenance – Inquiry                                                    |      |
| Figure 8-3: Inquiry Results                                                               |      |
| Figure 8-4: User Account Page                                                             |      |
| Figure 8-5: Account Information                                                           |      |
| Figure 8-6: Access Numbers Tab                                                            |      |
| Figure 8-7: Change Password Tab                                                           | . 68 |

| Figure 8-8: Password Expiration Notification       | 69 |
|----------------------------------------------------|----|
| Figure 8-9: User Account Maintain Comments Section | 69 |
| Figure 8-10: Change Password Option                | 70 |
| Figure 8-11: Change Password Pop – Up Screen       | 70 |
| Figure 8-12: Change Password Under User Profile    | 71 |
| Figure 8-13: Change Password Screen                | 72 |
| Figure 9-1: Residential Information                | 72 |
| Figure 9-2: Gun Show Information                   | 72 |
| Figure 9-3: MDI Message                            | 74 |
| Figure 9-4: Delayed Status on Retrieval            | 74 |
| Figure 9-5: Audit Log Message                      |    |
| Figure 10-1: FFL - Update Rquest                   | 76 |
| Figure 10-2: Update Information                    | 76 |

# 1. Overview

This NICS E-Check User Manual has been created to assist you with all functions of the new and improved FBI NICS E-Check. A screen shot has been created for each step of the various functions covered within the user manual. An associated numbered step will be featured above each screen shot to provide direction for the user.

When reviewing the user manual, keep in mind that there are multiple user roles with varying user permissions; therefore, the screen shots may vary.

# 1.1 NICS E-Check Accessibility

Individuals or agencies with LEEP access can continue to access LEEP via their existing methods. To apply The FBI NICS is committed to providing access to our enterprise electronic and information technology for all members of the public with disabilities. To meet this commitment, we comply with the requirements of Section 508 of the Rehabilitation Act of 1973, 29 U.S.C. § 794d. Section 508 requires that we provide individuals with disabilities who are authorized access to our systems with access to and use of information and data that is comparable to individuals without disabilities, unless an "undue burden" would be imposed on the Bureau. We are continuously taking steps to improve our site and ensure it complies with the best practices and standards defined by Section 508 of the U.S. Rehabilitation Act.

### **Our Current Accessibility Features**

- 1. Screen reader compatibility.
- 2. Keyboard accessibility.
- 3. Alternative text detail for appropriate images and other non-text elements.
- 4. Structural markup to indicate headings and lists to aid in page comprehension.
- 5. Association of forms with labels.
- 6. Association of all data cells in a data table with their headers.

# 2. NICS E-Check Account Maintenance

### 2.1 Create an Account

Register for FBI NICS E-Check at www.nicsezcheckfbi.gov. Registration should only be completed once per FFL account. An owner or manager can create accounts for the remaining NICS E-Check users once the FFL account has been created.

Information you will need to set up your account includes:

• Username—If you are the person registering your FFL to use the FBI NICS E-Check, you will receive your username via e-mail. If your FFL is already registered to use

| December 1, 2023 |                                     |
|------------------|-------------------------------------|
|                  | UNCLASSIFIED//FOR OFFICIAL USE ONLY |

the FBI NICS E-Check, then your FFL has at least one administrative user (Primary User or Organization Lead). The administrative users create accounts for the remaining employees who will be using the FBI NICS E-Check. When creating your account, the administrative user will receive your username and provide it to you.

• Password—If you are the person registering your FFL to use the FBI NICS E-Check, you will receive instructions via e-mail on how to obtain your temporary password. If your FFL is already registered to use the FBI NICS E-Check, then your FFL has at least one administrative user. When creating your account, the administrative user will receive your temporary password and provide it to you. Upon receipt of your temporary password, you will need to change the password to something you will use each time you log on.

- 1. Click "Register to use the FBI NICS E-Check".
- 2. The Term and Conditions page will display. Read through the terms and conditions and select your response: Agree or Disagree.

| E-Check Registration                                                                                                    |                                                                                                    |                                                                                                    |                                                                                               |
|----------------------------------------------------------------------------------------------------|----------------------------------------------------------------------------------------------------|----------------------------------------------------------------------------------------------------|-----------------------------------------------------------------------------------------------|
| Accept Terms and Agreements                                                                                                    |                                                                                                    |                                                                                                    | Useful Links                                                                                  |
| Terr                                                                                                    | ms and Condit                                                                                                    | ions                                                                                                    | E-Check Litter Ganke<br>Terms and Conditions<br>Privacy Policy<br>PDL Evolutions / AuCL 5-Che |
|                                                                                                    | ITED STATES DEPARTMENT OF JU<br>EDEMA, BUREAU OF INVESTIGATI<br>AL INSTANT CRIMINAL BACKGROU<br>B-CHECK COMPUTER SYSTEM                                                                                                    | 046                                                                                                    |                                                                                               |
|                                                                                                    |                                                                                                    |                                                                                                    |                                                                                               |
| Thu are now adversing a non-public "protecter<br>justice. Use of this computer system is reserve<br>the HB for specific purposes permitted or requ<br>advantedge and agree that:                                                                                                    | d exclusively to the United States                                                                                                    | Government and those expressly authorit                                                                                                    | uted by                                                                                       |
| All data transmitted to un from this computer to<br>times remains the property of the United State<br>discretion of the United States Government or<br>recording, tracking, disclosure, alteration, retri<br>prosecution.                                                                                                    | is Government. All such data and<br>any agency or authorized agent t                                                                                                    | transmissions are subject, at the unfatter<br>hereof, to munitoring, copying, intercepti                                                                                                    | ed.                                                                                           |
| You have no expectation of privacy or property                                                                                                    | y merest in any data transmitted                                                                                                    | to or from this computer system.                                                                                                    |                                                                                               |
| Unauthorized or attempted unauthorized acce<br>access to this system is a crimeral violation of                                                                                                    |                                                                                                    |                                                                                                    | ed .                                                                                          |
| Misuse or unauthorized access to this system<br>privileges as set furth in 28 Code of Pederal Re                                                                                                    | may also result in a fine not to ex                                                                                                    |                                                                                                    |                                                                                               |
| As a precondition to your continued access an<br>be charged with knowledge of, and shall be de<br>Conditions' insteam posted on this computer or<br>Riverins Lonnee Low Manual Federal Free<br>regarding the NICS and/or this scheputer spite                                                                                                    | d use of this computer system. If<br>ented to have agreed to all exists<br>yttem, as well as all responsibility<br>that Licensee registration form an                                                                                                    | ig and future "Monitoring/Territs and<br>is and procedures set forth in the NRS A                                                                                                    |                                                                                               |
| You should review the information in the NICS                                                                                                    | E-Check FFL Unier's Manual and t                                                                                                    | w NICS E-Check Help pages.                                                                                                    |                                                                                               |
| NCS 5-Check Help pages and NCS 5-Check IP<br>http://www.ncsatcheckfor.gov/help/DhG/help                                                                                                    | L Over's Manual are both located<br>html with both POF and Text Ink                                                                                                    | e<br>I provided to the User's Manual.                                                                                                    |                                                                                               |
|                                                                                                    | Privacy Act Statement                                                                                                    |                                                                                                    |                                                                                               |
| This spatem is established and mammand and any<br>Provention Act the Thady Act (Table) Law 10<br>2000ax, which permits pre-collection of inform-<br>tion framms to prace the theory of the theory of<br>the framms to prace the theory of the theory of<br>potentiating in prevention (table) and to that the<br>potentiation may prevently use from recoming a<br>System of Records Votion (SORIO) entables. Any<br>of 17140, of each (table) and the theory of<br>the the proceeding of the the relation of<br>Records Administration of the the relation of<br>Records Administration (table). | In 156 New 38, 1991; 28 U.S.C. S.<br>Indion to allow a background che<br>unabili law antorizement to conduct<br>ded to verify your identify and to<br>in. Disclosure of this Information.<br>Resum, A complete list of noutri-<br>torial matant Crimmal Backgroun,<br>172 RE 5410, The SORN is located<br>II. Electromically submitted infor | ki, au annexide (Paul, L. 108-222, Thie M. Ib Te condetty for benefits the sender via intermit an unanstated to permit the sender via intermitient external (or you are discussionfield for solutions), interviewer, feature to protein external processing (or the sender to protein (or these Spatiana (InCE), FIG-018, SE FR AS). All Management and protecting and protecting and and and the statistical archives a time schedules of the National Archives a sensitive schedules. | of a<br>hack<br>sen<br>sch<br>set<br>set<br>store<br>ting                                     |
| This request is in accordance with the Paperw<br>provided by a prospective transferre to deter<br>or receiving finance. Providing the informatic<br>the information that is provided is protected to                                                                                                    | mine if the prospective transferrer<br>on is voluntary but failure to do so                                                                                                    | is a person prohibited by law from posse<br>may prevent the transfer of a freearm. All                                                                                                    | nong                                                                                          |
| The estimated average fluiden associated with<br>idebidial circumstances. Comments concern<br>should be directed to the Federal Bureau of In<br>Caster Inchos Road, Carksburg, West Virginia                                                                                                    | ing the accuracy of this burden es<br>ivestigation. Criminal justice infor                                                                                                    | timate and suggestions for reducing this I                                                                                                    | bunken                                                                                        |
| An agency may not conduct or sponsor, and a<br>displays a currently wind OMB control number                                                                                                    | person is not required to respon                                                                                                    | t to, a collection of information unless it                                                                                                    |                                                                                               |
| Cancel                                                                                                    |                                                                                                    | - Au                                                                                                    |                                                                                               |
|                                                                                                    |                                                                                                    | vetting                                                                                                    |                                                                                               |

## Figure 2-1: E-Check Terms and Conditions

3. Select the Enrollment Type and Click Continue.

| FBI NICS E-Check - Rec                                                                              | istration                                       |                 |                                                                                                    |
|----------------------------------------------------------------------------------------------------|-------------------------------------------------|-----------------|----------------------------------------------------------------------------------------------------|
| E-Check Registration                                                                                |                                                 |                 |                                                                                                    |
| 1. Select Enrollment Type 2. Enter FFL Info                                                         | 3. Enter Contact Info 4. Review Enrollment      | 5. Sign Request | Useful Links                                                                                                  |
| Select Enrollment Type<br>Select Enrollment Type<br>Enrollment Type *<br>FFL Only<br>FFL and ECheck |                                                 | Continue        | E-Check User Guide<br>Terms and Conditions<br>Privacy Policy<br>FFL Enrollment / NICS E-Check Enrollment Form |
| Registration                                                                                        | Vetting                                         |                 |                                                                                                    |
|                                                                                                    | For more information see the Useful Links above |                 |                                                                                                    |

### Figure 2-2: E-Check Registration Select Enrollment Type

4. Enter your information in the 'Enter FFL Information' fields.

| FBI NICS E-Check - Registration |                      |                          |                         |                  |  |  |
|---------------------------------|----------------------|--------------------------|-------------------------|------------------|--|--|
| E-Check Registration            | NEW                  |                          |                         |                  |  |  |
| ✓ 1. Select Enrollment<br>Type  | 2. Enter FFL<br>Info | 3. Enter Contact<br>Info | 4. Review<br>Enrollment | 5. Sign Request  |  |  |
| Enter FFL Information           |                      |                          |                         |                  |  |  |
| Enter FFL Information           |                      |                          |                         |                  |  |  |
| FFL ID Number *                 |                      | FFL Code Wo              | rd \star                |                  |  |  |
| Name of FFL Business ★          |                      |                          |                         |                  |  |  |
| Street Address of FFL Busine:   | 55                   |                          |                         |                  |  |  |
| FFL City *                      | FFL Stat             | e <b>*</b>               | FFL Zip Code            |                  |  |  |
| FFL Phone Number *              |                      | FFL Phone Ex             | tension                 |                  |  |  |
| Back                            |                      |                          |                         | <u>C</u> ontinue |  |  |
| Re                              | gistration           |                          | Vetting                 |                  |  |  |

December 1, 2023

## **Figure 2-3: E-Check Registration Enter FFL Information**

5. Enter your contact information in the 'Enter contact Information' fields.

| FBI NICS E-Ch                       | neck - Regis           | stration                 |                         |                                                                                                    |
|-------------------------------------|------------------------|--------------------------|-------------------------|----------------------------------------------------------------------------------------------------|
| E-Check Registration                | NEW                    |                          |                         |                                                                                                    |
| ✓ 1. Select Enrollment<br>Type      | ✓ 2. Enter FFL<br>Info | 3. Enter Contact<br>Info | 4. Review<br>Enrollment | 5. Sign Request                                                                                                 |
| Enter Contact Informa               | ation                  |                          |                         |                                                                                                    |
| Enter Contact Information           |                        |                          |                         | Contraction of the second second second second second second second second second second second second second s |
| First Name *<br>Test                | Middle Name            | Last Name * FFL          |                         | Contact Cadence                                                                                                 |
| Date of Birth *                     |                        | E-mail Address *         |                         |                                                                                                    |
| 12/31/1969                          |                        | ffltestuser@em           | ail.com                 |                                                                                                    |
| Mother's Maiden Name (last<br>Mummy | name only) <b>*</b>    |                          |                         |                                                                                                    |
| Back                                |                        |                          |                         | Continue                                                                                                    |
| R                                   | egistration            |                          | Ve                      | etting                                                                                                    |

#### **Figure 2-4: E-Check Registration Enter Contact Information**

- 6. Confirm your information as you review the enrollment information.
- 7. Click 'Back' to update any necessary information.
- 8. Click 'Submit' when satisfied with the information.

|                                                                                                    | NEW                                                                                        |                                                                 |                                                                  |                                                    |
|----------------------------------------------------------------------------------------------------|--------------------------------------------------------------------------------------------|-----------------------------------------------------------------|------------------------------------------------------------------|----------------------------------------------------|
| ✓ 1. Select Enrollment<br>Type                                                                                                    | ✓ 2. Enter FFL<br>Info                                                                     | ✓ 3. Enter Contact<br>Info                                      | 4. Review<br>Enrollment                                          | 5. Sign Requ                                       |
| Review E-Check Enrol                                                                                                    | lment                                                                                      |                                                                 |                                                                  |                                                    |
| Review                                                                                                    |                                                                                            |                                                                 |                                                                  |                                                    |
| Erollment Type Inform<br>Enrollment Type<br>FFL and ECheck                                                                                                    | nation                                                                                     |                                                                 |                                                                  |                                                    |
| FFL Information<br>FFLID Number<br>334194011884777                                                                                                    |                                                                                            | FFL Code Word<br>Test                                           | d.                                                               |                                                    |
| Name of FFL Business<br>Test Business                                                                                                    |                                                                                            |                                                                 |                                                                  |                                                    |
| Street Address of FFL Busine                                                                                                    | 65                                                                                         |                                                                 |                                                                  |                                                    |
| FFL City<br>Austin                                                                                                    | FFL State<br>TX                                                                            |                                                                 | FPL Zip Code                                                     |                                                    |
| FFL Phone Number<br>(123) 456-7890                                                                                                    |                                                                                            | FFL Phone Ext<br>1234                                           | ension                                                           |                                                    |
| Contact Information                                                                                                    |                                                                                            |                                                                 |                                                                  |                                                    |
| First Name                                                                                                    | Middle Name                                                                                | Last Name<br>FFL                                                | Conta                                                            | ct Cadence                                         |
| Date of Birth<br>12/31/1969                                                                                                    |                                                                                            | E-mail Address<br>ffitestuser@e                                 |                                                                  |                                                    |
| Mother's Maiden Name Bast<br>Mummy                                                                                                    | name only)                                                                                 |                                                                 |                                                                  |                                                    |
| Note: If there is a change in I                                                                                                    | FFL ownership, the FBI NICS                                                                | Section must be notified an                                     | d a new acknowledgment                                           | nust be signed.                                    |
| By executing this document an<br>under the NICS (as detailed in<br>Nasional Instant Criminal Back<br>hereby execute this acknowled<br>FFL to make a legally binding of | the Gun Control Act of 1968,<br>ground Dheck System) and in<br>gment on behalf of the abov | as amended and the Responsit<br>tent to honor those obligations | bilities of a Federal Firearms<br>s and responsibilities. Intend | Licensee (FFL) under th<br>ing to be legally bound |

Figure 2-5: E-Check Registration Review Enrollment

- 9. Sign and fill out the Applicant and Witness name. The witness can be anybody you wish.
- 10. Click clear on the signature area to resign. When satisfied by the signature, click **'Accept'** and then the **'Finish'** button to complete and submit the request to NICS.

| FBI NICS E-Check - Registration                                                                                                    |                    |  |  |
|----------------------------------------------------------------------------------------------------|--------------------|--|--|
| E-Check Registration (ECHECK-1484320)                                                                                                    |                    |  |  |
| ✓ 1. Select Enrollment     ✓ 2. Enter FFL     ✓ 3. Enter Contact     ✓ 4. Review       Type     Info     Info     Enrollment                                                                                                    | 5. Sign<br>Request |  |  |
| SignRegistrationRequest                                                                                                    |                    |  |  |
| Sign         Please fill out the Applicant Name, Witness Name, then sign in the appropriate box below and click ACCEPT.         User/Applicant Signature:       FFL Witness Signature:         Applicant Name *       Witness Name * |                    |  |  |
| FFL Customer FFL Witness                                                                                                    |                    |  |  |
| Clear Clear                                                                                                    | Clear              |  |  |
| Back                                                                                                    | Finish             |  |  |
| Registration Vetting                                                                                                    |                    |  |  |

Figure 2-6: E-Check Registration Signature Request

- 11. Click clear on the signature area to resign. When satisfied by the signature, click **'Accept'** and then the **'Finish'** button to complete and submit the request to NICS.
- 12. A successful submission screen will appear with the next steps detailed below:
  - a. Thank you for submitting your E-Check Registration Request. You will receive an e-mail at the e-mail address provided when your request is approved or rejected.

If you have any additional questions, please contact the NICS Help Desk 1-833-297-4357

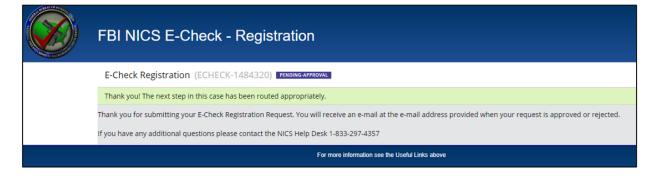

#### Figure 2-7: E-Check Registration Confirmation

13. Once the account has been created, an e-mail will be sent to the e-mail address provided. The e-mail will include your username and instructions on how to obtain your temporary password.

## 2.2 Reset NICS E-Check Password

Navigate to the FBI NICS E-Check Welcome Page < <u>https://www.nicsezcheckfbi.gov/</u>> to reset your NICS E-Check Password.

1. On the Welcome Page, click on the "**Reset FFL Password/Challenge Questions**" link. This will open the external submission page shown in Figure 2-6.

| FBI NICS E-Check                                            |
|-------------------------------------------------------------|
| FBI NICS E-Check Welcome Page                               |
| Log on to the FBI NICS E-Check                              |
| Reset FFL Password/Challenge Questions                      |
| Register to use the FBI NICS E-Check                        |
| Access the FBI NICS E-Check Help Pages                      |
| Get the FBI NICS E-Check Enrollment Form                    |
| Contact the FBI NICS E-Check                                |
| NICS Statistical and Program Information                    |
| BATFE - Bureau of Alcohol, Tobacco, Firearms and Explosives |

Figure 2-8: FBI NICS E-Check

| <b>FBI</b> FEDERAL<br>OF INVES                                                                                                    |                                                         |  |  |  |
|----------------------------------------------------------------------------------------------------|---------------------------------------------------------|--|--|--|
| External Submission                                                                                                    |                                                         |  |  |  |
| Please enter a<br>valid email<br>eddress e                                                                                                    | Please select Select v what form you with to fill out v |  |  |  |
|                                                                                                    |                                                         |  |  |  |
| Requests Available in the Forms Drop Down                                                                                                    |                                                         |  |  |  |
| LEEP: Federal Firearms Licensees can select "LEEP" to reset their password and/or challenge questions.                                                                                             |                                                         |  |  |  |
| VAF: Individuals attempting to purchase firearms who experience extended delays or erroneous denials may apply to be considered for entry into the Voluntary Appeal File (VAF) by selecting "VAF". |                                                         |  |  |  |
| 5                                                                                                    | ubmit                                                   |  |  |  |

### Figure 2-9: External Submission Page

2. Select the "**LEEP**" from the dropdown as the form you wish to fill out. The page will refresh and prompt you to enter FFL information.

| December 1, 2023 |                                     |
|------------------|-------------------------------------|
|                  | UNCLASSIFIED//FOR OFFICIAL USE ONLY |

- 3. Enter your "LEEP Username".
- 4. Enter your "Date of Birth".
- 5. Click "Submit".

| <b>FBI</b> FEDERAL BUREAU<br>OF INVESTIGATION                                                                                                    |
|----------------------------------------------------------------------------------------------------|
| External Submission                                                                                                    |
| Please select LEEP v                                                                                                    |
| what form you<br>with to fill out. ◆                                                                                                    |
| Please enter your Date of Birth *                                                                                                    |
|                                                                                                    |
| Terms and Conditions                                                                                                    |
| UNITED STATES DEPARTMENT OF JUSTICE                                                                                                    |
| FEDERAL BUREAU OF INVESTIGATION                                                                                                    |
| PEDERAL BOREAU OF INVESTIGATION<br>NATIONAL INSTANT CRIMINAL BACKGROUND CHECK                                                                                                    |
| NATIONAL INSTANT CRIMINAL BACKGROUND CHECK<br>E-CHECK COMPUTER SYSTEM                                                                                                    |
| E-CRELK COMPUTER STATEM                                                                                                    |
| WARNING                                                                                                    |
| Too are now accessing a non-public "generated composer" system that is the preperty of the United States Department of Justice. Use of this computer system is reserved exclusively to the United States Generations and these expressly authorized by the FBI for<br>specific purposes permitted or required by law. By accessing and or using this compoter system, you understand, acknowlindge and agree that:<br>All data reasonities to or from this compoter system, including any stored data resulting from such a transmission, a mail at all times remains the preperty of the United States Genemater. All such data and transmission are subject, at the suffered discretion of the<br>United States Generation or authorized accession, contraling, attending, database, alcobase, altertain of destinction for any reports of challed for our althorized accession.                                                                                                    |
| United States Government or any agency or autocores agent thereof, to monitoring, copying, unterrepting, vectoring, tracking, disclosure, attention, renoval or destruction for any purpose (including for not annuled to criminal protection).<br>Two have no expectations of privacy or property interest in any data transmitted to or from this computer system.                                                                                                    |
| two are as expectation in proving on property american any owar autonomes to or aroun tank compare system.<br>Standardized or autonomes of the access to this compared system exceed authorized access to this system is a crassinal violation of the lare, including Section 1030 of Tide 18 of the Usated States Code.                                                                                                    |
| Consistent or anisper consistent action on the conjects () and () concerning the memory age concellation of sources includes an anisotropy of the action of the constant on the action of the constant on the constant of the constant of the |
| As a prevention of this computer system, and we of this computer system, if observing authorized, you will regularly review, be charged with knowledge of, and shall be deemed to have agreed to all estima and finner "Monitoring Terms and Conditions" notices<br>pointed on this computer system, as well as all responsibilities and procedures set forth in the NICS Fodoral Phonese Licensee User Monital; Federal Finances Licensee registration from and all other policies, laws, and regulations regulations regulations of this<br>computer system.                                                                                                    |
| You should review the information in the NICS E-Check FPL Usery Manual and the NICS E-Check Felp pages.                                                                                                    |
| NCS E-Check Help pages and NCS E-Check FFL User's Manual are both located at http://www.ncseaproach/o.gov/neip/ENG/wep.new/with both PDF and Text India provided to the User's Manual.                                                                                                    |
|                                                                                                    |
| Privacy Act Statument                                                                                                    |
| This system is established and sumantanest under the autocryt of 18 U.S.C. 922, as amenaed by the Bachy Hangpus Violence Prevention Act (the "Bindy Act") (Public Lue 108-199, Nov. 30, 1093); 28 U.S.C. 534, as anesoed (Pub L. 105-322, Trile IV 4000(a))<br>stack promits the collection of afformation to allow a background check to be conducted to grown the transfer of a farmat to you. The purpose of E-Check is to enable also enforcement to conduct via latenut an anasotid background check to farmat transfers<br>than afformation and anasotic to allow a background check to be conducted to grown the transfer of a farmat to you. The purpose of E-Check is to enable also enforcement to conduct via latenut an anasotid background check for farmat transfers<br>than afformation and prevention of the information is available in our Systems of Records Nations (SORN) entitled, National Background Check Systems (NCS), PERIOL, 60 FR 6022, 60 FR 1423, 66<br>FR 12599, 27 FR 1410, This SORN is toored at Houritowing actives protocol scale than afformation and prevention and prevention and thermation is maintained and destroyed according to the principles of the Backy Act, the Federal Records Act, and the records releasion<br>thermatic of the National Archives and Records Act, the Federal Records Act, and the records releasion<br>to challes of the National Archives and Records Act, the Federal Records Act, and the records releasion                                                                                                    |
| Paparwork Roduction Act Notice                                                                                                    |
| This request is in accordance with the Paperwork Reduction Act of 1995. Low endorcement agencies use the information provided by a prospective transferce to determine if the prospective transferce is a person prohibited by law from powening or receiving fitrarms<br>Providing the information is voltetary but failure to do se may prevent the transfer of a fitnem. Although the information that is provided is protected by the FBI provided to 28 CF R. § 25 8, confidentiality is not assured.                                                                                                    |
| The estimated average baseless associated with this collection is 5 minutes per respondent or resource of epending on individual circumstances. Comments concerning the accuracy of this burden estimate and suggestions for reducing this burden should be directed to the Federal Diverse of Investigation, Craninal Jonice Information Services Divisions, NICS Section, 1006 Custer Hollow Road, Clarksburg, West Virginia 26306                                                                                                    |
| An agency may not conduct or aptency, and a person is not required to respond to, a collection of information unless it displays a currently valid OMB control number.                                                                                                    |
| Submit                                                                                                    |

Figure 2-10: External Submission Page with LEEP Selection

- 6. Once submitted, an email will be sent to the account associated with the corresponding LEEP Username.
  - a. Check your email junk or spam folder for a message titled "Password Reset".

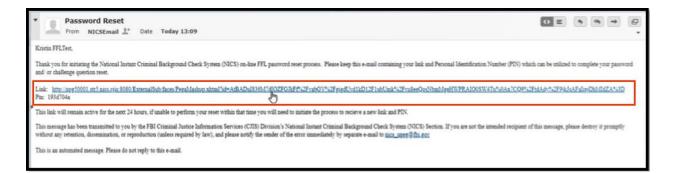

#### Figure 2-11: Email Screen with Link and Pin

- 7. Click on the "Link" to open the external submission window and enter the "Pin" provided in the email.
  - a. The link will remain active for 24 hours.
- 8. Enter your assigned "Pin" from the email received
- 9. Enter the email address associated with your LEEP User account.
- 10. Ensure "LEEP" is still selected for the type of form to be filled out.
- 11. Click "Submit".

| External Submission                                                            | FBI FEDERAL BUREAU<br>OF INVESTIGATION                            |                                                     |
|--------------------------------------------------------------------------------|-------------------------------------------------------------------|-----------------------------------------------------|
| Forgot your pin? Click the reset button to get a new one.<br>Reset Link in Pin | Please enter the nics_noe4@gml40000.str4.ngl.cjis<br>your account | Please select LEEP  what form you wish to fill out. |

Figure 2-12: External Submission Page

12. Click on "Reset Password" to receive a temporary password.

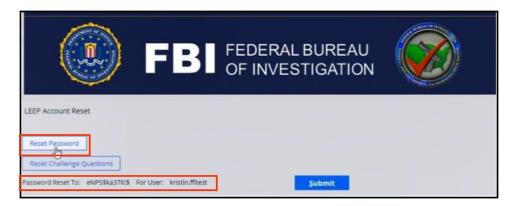

Figure 2-13: LEEP Account Reset

- **13.** Navigate to the LEEP portal, <<u>https://www.cjis.gov/CJISEAI/EAIController</u>> and enter your "Username".
- 14. Click "Sign In".

| LEEP<br>LAW ENFORCEMENT ENTERPRISE PORTAL                             | ?                    |
|-----------------------------------------------------------------------|----------------------|
| Enter your username:<br>kristin filtest<br>Sign In<br>Forgot Password | Apply for an Account |

Figure 2-14: LEEP Portal

- 15. Enter your response to your challenge question(s).
- 16. Select "Yes" or "No" to register the machine.
- 17. Click "Next" to proceed.

| LEEP<br>LAW ENFORCEMEN | ENTERPRISE PORTAL                                                                                         | ?         |
|------------------------|----------------------------------------------------------------------------------------------------|-----------|
|                        | You are signing in as: kristin.ffltest                                                                    |           |
| 1                      | ou are required to answer your challenge question:                                                        |           |
|                        | What was the first name of your first manager?                                                            |           |
|                        | Do you want to register this machine?<br>No, this is a shared computer<br>Yes, this is a private computer |           |
| Please select Yes or N | o to register this machine. If this is a shared computer, please s                                        | elect NO. |

**Figure 2-15: LEEP Portal Login** 

18. Enter your temporary retrieved password.

- a. Your account will be locked after three failed attempts.
- 19. Click "Sign In".

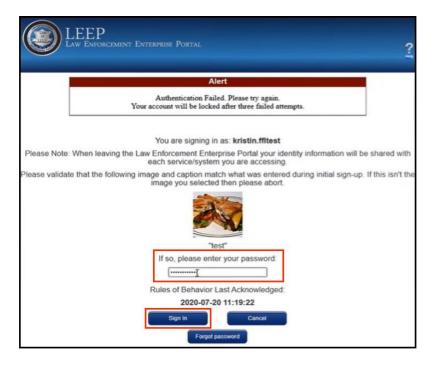

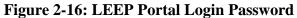

20. Enter your temporary password in the "CURRENT password" field.

| December 1, 2023 |                                     |
|------------------|-------------------------------------|
|                  | UNCLASSIFIED//FOR OFFICIAL USE ONLY |

- 21. Create and enter a new password in the "NEW password" field.
- 22. Reenter your new password again for verification in the "New password (again)" field.
- 23. Click "Submit".

| Pass | word(s) must:                                                                                      |
|------|----------------------------------------------------------------------------------------------------|
|      | not contain industry defined commonly used password(s)                                             |
|      | not begin or end with a space                                                                      |
|      | not reuse your previous 10 password(s)<br>not contain more than 2 consecutive identical characters |
|      | be at least 8 characters in length                                                                 |
| •    | allow special characters ~!&#"()++?能_:>/\$^;',."                                                   |
|      | LEEP now accepts passphrases. A passphrase can be a sentence or phrase that is easy to remember.   |
|      | An example of something meaningful that will help you remember it:                                 |
|      | llovetoswimintheoceanl                                                                             |
|      |                                                                                                    |
|      | Enter your CURRENT password:                                                                       |
|      |                                                                                                    |
|      | Enter your NEW password                                                                            |
|      | Enter your NEW password:                                                                           |

Figure 2-17: LEEP Password Reset

24. Once complete, you will receive a confirmation alert on the next page.

| LEEP<br>Law Enforcement Enterprise Portal                                                                            | 2 |
|----------------------------------------------------------------------------------------------------|---|
| Alert                                                                                                    |   |
| Your password change request has been completed. Please sign in again with your new password to finalize the change. |   |
| Enter your username:                                                                                                 |   |
| Sign In<br>Forget Password                                                                                           |   |

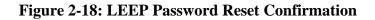

### 2.3 Reset NICS E-Check Challenge Questions

Navigate to the FBI NICS E-Check Welcome Page < <u>https://www.nicsezcheckfbi.gov/</u>> to reset your NICS E-Check Challenge Questions. Resetting your Challenge Questions will prompt you to reset your password as well.

1. On the Welcome Page, click on the **"Reset FFL Password/Challenge Questions"** link. This will open the external submission page shown in Figure 2-17.

|                                          | FBI NICS E-Check                                            |  |
|------------------------------------------|-------------------------------------------------------------|--|
|                                          | FBI NICS E-Check Welcome Page                               |  |
|                                          | Log on to the FBI NICS E-Check                              |  |
|                                          | Reset FFL Password/Challenge Questions                      |  |
|                                          | Register to use the FBI NICS E-Check                        |  |
|                                          | Access the FBI NICS E-Check Help Pages                      |  |
|                                          | Get the FBI NICS E-Check Enrollment Form                    |  |
| Contact the FBI NICS E-Check             |                                                             |  |
| NICS Statistical and Program Information |                                                             |  |
|                                          | BATFE - Bureau of Alcohol, Tobacco, Firearms and Explosives |  |

### Figure 2-19: FBI NICS E-Check

|                                                                                                    | BUREAU<br>TIGATION                                                                            |
|----------------------------------------------------------------------------------------------------|-----------------------------------------------------------------------------------------------|
| External Submission                                                                                                    |                                                                                               |
| Please enter a<br>valid email<br>address e                                                                                                    | Please select                                                                                 |
| Requests Available in the Forms Drop Down<br>LEEP: Federal Firearms Licensees can select "LEEP" to reset their password and/or challenge questions |                                                                                               |
| VAF: Individuals attempting to purchase firearms who experience extended delays or erroneous denials n                                             | nay apply to be considered for entry into the Voluntary Appeal File (VAF) by selecting "VAF". |
|                                                                                                    | ubmit                                                                                         |

#### Figure 2-20: External Submission Page

- 2. Select the "**LEEP**" from the dropdown as the form you wish to fill out. The page will refresh and prompt you to enter FFL information.
- 3. Enter your "LEEP Username".
- 4. Enter your "Date of Birth".
- 5. Click "Submit".

| <b>FBI</b> FEDERAL BUREAU<br>OF INVESTIGATION                                                                                                    |
|----------------------------------------------------------------------------------------------------|
| External Submission Please enter your LEEP Username * Please enter your Date of Birth * Please enter your Date of Birth * Please enter your Date of Birth *                                                                                                    |
| Terms and Conditions                                                                                                    |
| UNITED STATES DEPARTMENT OF JUSTICE                                                                                                    |
| FEDERAL BUREAU OF INVESTIGATION                                                                                                    |
| NATIONAL INSTANT CRIMINAL BACKGROUND CHECK                                                                                                    |
| E-CHECK COMPUTER SYSTEM                                                                                                    |
|                                                                                                    |
| WARNING                                                                                                    |
| You are now accessing a non-public "protected company" system that in the preperty of the United States Department of Justice. Use of this compater system is reserved exclassively so the United States Government and those expressly authorated by the FEI for specific purposes permitted or required by Tan. By accessing and using this compater system, you understand, acknowledge and agree that:                                                                                                    |
| All data transmitted to or from this computer system, including any stored data resulting from sech a transmission, is and at all times remains the property of the United States Government. All such data and transmissions are subject, at the unfettered discretion of the United States Government or any agency or authorized agent thereof, to monitoring, copying, interception, recording, tracking, diaclosure, alteration, enteirsal or destruction for any purpose (including but not limited to criminal prosecution).                                                                                                    |
| You have no expectation of privacy or property interest in any data transmitted to or from this computer system.                                                                                                    |
| Unauthorized or attempted unauthorized access to this computer system, or exceeding or attempting to exceed authorized access to this system is a criminal violation of the law, including Section 1030 of Trife 18 of the Unated States Code.                                                                                                    |
| Minute or unauthorized access to this system may also result in a fine not to exceed \$10,000 and or cancellation of user privileges as set forth in 28 Code of Federal Regulations 25 11.                                                                                                    |
| As a precondition to your continued access and use of this computer system, if otherwise authorized, you will regularly review, be charged with knowledge of, and shall be deemed to have agreed to all essining and future "Monitoring Terms and Conditions" notices<br>pointed on this computer system, as well as all responsibilities and procedures set forth in the NCS Fodoral Preserve Licence User Monital, Federal Firearus Licence registeration form and all other policies, taws, and regulations regulations regulations regulations regulations regulations regulations regulations form and all other policies, taws, and regulations regulations regulations regulations regulations regulations regulations regulations regulations regulations form and all other policies, taws, and regulations regulations regulations regulations and and the second second se                                                                                                    |
| You should review the information in the NICS E-Check FFL User's Manual and the NICS E-Check Help pages.                                                                                                    |
|                                                                                                    |
| NICS E-Clands Help pages and NICS E-Check FFL User's Manual are both located at http://www.vicsecrueckful.gov/help/EMG/welp.tem/ with both PDF and Text links provided to the User's Manual.                                                                                                    |
| Prince Act Statement                                                                                                    |
| This system is established and imautinated anore the authority of 18 U.S.C. 922, as ansended try the Bindty Handgan Vielence Perentision Act (the "Bindty Act") (Public Last 103-199, Nov. 30, 1993); 28 U.S.C. 534, as ansended (Pub L. 103-322, Title IV 4005(a))<br>which premits the collection of information to allow a background check to be conducted to generic the transfer of a forcame to your. He proves of E-Check is the multic last enforcement to conduct via latenet an anasotical background check for forcame transfers.<br>This information is needed to verify your identity and to determine whether you are disspatified from pointening a forcam under Federal of State Int. Disclosure of this information is volumes, However, Matter to provide such information may prevent you from<br>remering a force of a complete background check for access (back of State). Noticeal hander Commal Background check for 8223, 607 R. Title, 007 R. 607, 667 H. 802, 667 R. 108, 668 P. 8023, 667 R. 108, 668 P. 8023, 667 R. 108, 668 P. 8033, 667 R. 108, 668 P. 8033, 667 R. 108, 668 P. 8033 |
| This request is in accordance with the Paperwork Reduction. Act of 1995. Law endorcement agreccies use the information provided by a prospective transferee to determine if the prospective transferee is a person prohibited by law from processing or receiving firearms                                                                                                    |
| Providing the information is voluntary but failure to do so may prevent the transfer of a ferentia. Although the information that is provided is protected by the FBI passware to 28 CFR. § 25.8, confidentiality is not assered.                                                                                                    |
| The estimated average busiles associated with this collection is 5 minutes per respondent or record keeper, depending on individual circumstances. Comments concerning the accuracy of this burdes estimate and suggestions for reducing this busiles should be directed to the Federal Bureau of Investigation, Cranical Justice Information Services Divisions, NICS Section, 1000 Custer Hollow Road, Clarksburg, West Virginia 26306                                                                                                    |
| An agency may not conduct or aptenose, and a person is not required to respond to, a collection of information unless it displays a currently valid OMB control mamber.                                                                                                    |
| Submit                                                                                                    |

Figure 2-21: External Submission Page with LEEP Selection

- 6. Once submitted, an email will be sent to the account associated with the corresponding LEEP Username.
  - a. Check your email junk or spam folder for a message titled "Password Reset".

| Password Reset           From NICSEmail 1* Date Today 13:09                                                                                                    | ΦE                 | •         | - 09          | -        | •    |
|----------------------------------------------------------------------------------------------------|--------------------|-----------|---------------|----------|------|
| Kristin FFLTest,                                                                                                    |                    |           |               |          |      |
| Thank you for initiating the National Instant Criminal Background Check System (NCS) on-line FFL password reset process. Please keep this e-mail containing your link and Personal Identification Number (PDN) wi<br>and or challenge question reset.                                                                                                    | sich can be utiliz | ed to com | iplete yo     | er panew | erd  |
| Link: http://spcf/0001.st/2.nics.cju.8080.ExternalSub-faces.PepaMaskop.xhtml?hd=AtBADul8360/17402FGBFP%2FvabGV%2FppdUvd1kD12F1ubUmk%2Fva8esQvabhmMpdFWPPA1005W4Tv%0Ax?CQ97 Pm: 1934704a                                                                                                    | 2FtdAdy%2F9j       | JAAFalip  | <u>IDENER</u> | ZA*s3D   |      |
| This link will remain active for the next 24 hours, if unable to perform your reset within that time you will need to initiate the process to recieve a new link and PDN.                                                                                                    |                    |           |               |          | 10.6 |
| This message has been transmitted to you by the FBI Criminal Justice Information Services (CJIS) Division's National Instant Criminal Background Check System (NICS) Section. If you are not the intended recipient without any retention, dissemination, or reproduction (unless required by law), and please notify the sender of the error immediately by separate e-mail to <u>micrupse@dut.gov</u> | of this message,   | please de | steoy it p    | romptly  |      |
| This is an automated message. Please do not reply to this e-mail.                                                                                                    |                    |           |               |          |      |

#### Figure 2-22: Email Screen with Link and Pin

- 7. Click on the "Link" to open the external submission window and enter the "Pin" provided in the email. The link will remain active for 24 hours.
- 8. Enter your assigned "Pin" from the email received
- 9. Enter the email address associated with your LEEP User account.
- 10. Ensure "LEEP" is still selected for the type of form to be filled out.

#### 11. Click "Submit".

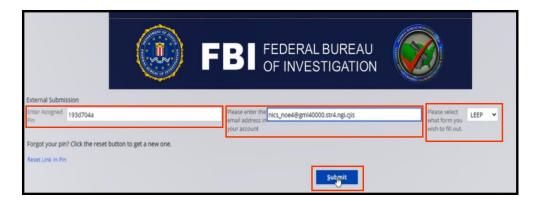

Figure 2-23: External Submission Page

12. Click on "**Reset Challenge Questions**" to receive a temporary password.

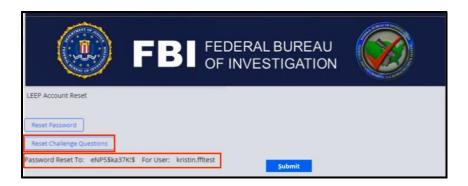

Figure 2-24: LEEP Account Reset

- **13.** Navigate to the LEEP portal, <<u>https://www.cjis.gov/CJISEAI/EAIController</u>> and enter your "Username".
- 14. Click "Sign In".

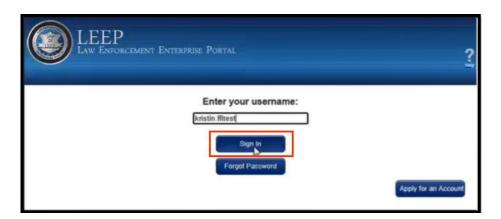

Figure 2-25: LEEP Portal

- 15. Enter your temporary retrieved password.
  - a. Your account will be locked after three failed attempts.

| You are signing in as: kristin.ffltest<br>Enter your password to begin the enrollment process: |  |
|------------------------------------------------------------------------------------------------|--|

Figure 2-26: LEEP Portal

- 16. Select and enter your responses to the four required challenge questions,
- 17. Select "Yes" or "No" to register the machine.
- 18. Click "Next".

| LEEP<br>Law Enforcement Enterprise Portal                                                                                                    | ? |
|----------------------------------------------------------------------------------------------------|---|
| You are signing in as: kristin.ffitest                                                                                                    |   |
| Please select and answer four security questions for enrollment.                                                                                                    |   |
| Select question 1:<br>[What was the name of your High School?                                                                                                    |   |
| Enter your answer test                                                                                                    |   |
| Select question 2:       What is your paternal grandmother's first name?       ✓         Enter your answer       test       ✓         Select question 3:       ✓       ✓         Where did you meet your spouse for the first time? (Enter full name of city only)       ✓         Enter your answer       test         Select question 4:       ✓         What is your best friend's first name?       ✓         Enter your answer       test |   |
| Do you want to register this machine?     No, this is a shared computer     Yes, this is a private computer  Please select Yes or No to register this machine. If this is a shared computer, please select NO.  Next Cancel Cancel                                                                                                    |   |

Figure 2-27: LEEP Challenge Question Reset

- 19. Select an image.
- 20. Enter a Personal Phrase.

```
December 1, 2023
```

21. Click "Next".

| LEEP<br>LAW ENFORCEMENT EP | nterprise Portal   |                              |                   | <b>?</b><br>Hdp |
|----------------------------|--------------------|------------------------------|-------------------|-----------------|
|                            | You are signing in | n as: <b>kristin.ffltest</b> |                   |                 |
|                            | Please sele        | ect an image:                |                   |                 |
| 0                          | ~                  | 0                            | ****<br>****<br>• |                 |
|                            |                    |                              |                   |                 |
|                            | Get Mo             | re Images                    |                   |                 |
| Enter                      | a Personal Phrase: | Personal Phrase              |                   |                 |
| Bac                        | *                  | lext                         | Cancel            |                 |

Figure 2-28: LEEP Image and Personal Phrase Entry

- 22. Verify that all the information entered is correct.
- 23. Click "Next" to proceed.

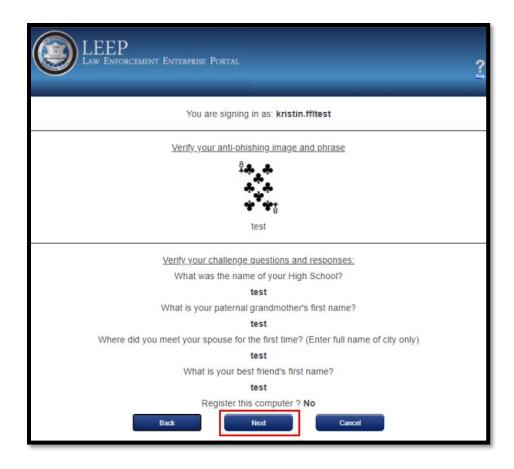

#### Figure 2-29: LEEP Challenge Question Validation

- 24. Enter your temporary password in the "CURRENT password" field.
- 25. Create and enter a new password in the "NEW password" field.
- 26. Reenter your new password again for verification in the "New password (again)" field.
- 27. Click "Submit".

| Changing password for: kristin.ffitest                                                                                                    |  |
|----------------------------------------------------------------------------------------------------|--|
| Password(s) must:         • not contain industry defined commonly used password(s)         • not begin or end with a space         • not reuse your previous 10 password(s)         • not contain more than 2 consecutive identical characters         • be at least 8 characters in length         • allow special characters ~!&**()+*?@K_1>/\$^;*,.*         LEEP now accepts passphrases. A passphrase can be a sentence or phrase that is easy to remember.         An example of something meaningful that will help you remember it: llovetoswimintheocean! |  |
| Enter your CURRENT password:<br>Enter your NEW password:<br>Enter your NEW password (again):<br>Conce you click Submit and your password has been accepted, the new password we do not the screen. Please sign in with your new password immediately to fulfill the LEE requirement.                                                                                                    |  |

Figure 2-30: LEEP Password Reset

28. Once complete, you will receive a confirmation alert on the next page.

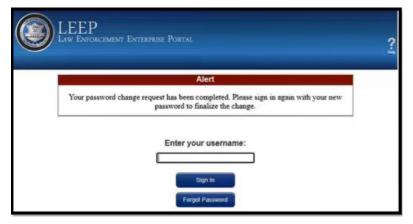

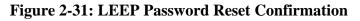

#### 2.4 Unlock NICS E-Check Password

Navigate to the LEEP portal, <<u>https://www.cjis.gov/CJISEAI/EAIController</u>> and enter your "Username".

1. Click "Sign In".

```
December 1, 2023
```

| LEEP<br>Law Enforcement Enterprise Portal                            | ?                    |
|----------------------------------------------------------------------|----------------------|
| Enter your username:<br>kristin.fitest<br>Sign in<br>Forgot Password |                      |
|                                                                      | Apply for an Account |

Figure 2-32: LEEP Portal

- 2. Enter your response to your challenge question(s).
- 3. Select "Yes" or "No" to register the machine.
- 4. Click "**Next**" to proceed.

| LEEP<br>LAW ENFORCEMEN | t Enterprise Portal                                                                                                    | ?       |
|------------------------|----------------------------------------------------------------------------------------------------|---------|
|                        | You are signing in as: kristin.ffitest                                                                                                    |         |
|                        | You are required to answer your challenge question:                                                                                       |         |
| [                      | What was the first name of your first manager?                                                                                            |         |
|                        | <ul> <li>Do you want to register this machine?</li> <li>No, this is a shared computer</li> <li>Yes, this is a private computer</li> </ul> | _       |
| Please select Yes or I | No to register this machine. If this is a shared computer, please sel                                                                     | ect NO. |

Figure 2-33: LEEP Portal Login

- 5. Enter your password.
  - a. Your account will be locked after three failed attempts.

| LEEP<br>Law Enforcement Enterprise Portal                                                                                                    |
|----------------------------------------------------------------------------------------------------|
| Alert                                                                                                    |
| Authentication Failed. Please try again.<br>Your account will be locked after three failed attempts.                                                        |
| You are signing in as: kristin.ffitest                                                                                                    |
| Please Note: When leaving the Law Enforcement Enterprise Portal your identity information will be shared with<br>each service/system you are accessing.     |
| Please validate that the following image and caption match what was entered during initial sign-up. If this isn't the image you selected then please abort. |
| Sign In Cancel                                                                                                    |

Figure 2-34: LEEP Portal Login

6. After three failed attempts to enter the correct password, the system will display an alert.

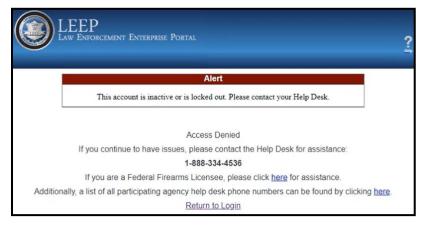

#### Figure 2-35: LEEP Portal Login with Account Lock Alert

7. Navigate to the FBI NICS E-Check Welcome Page < <u>https://www.nicsezcheckfbi.gov/</u>> to unlock your account.

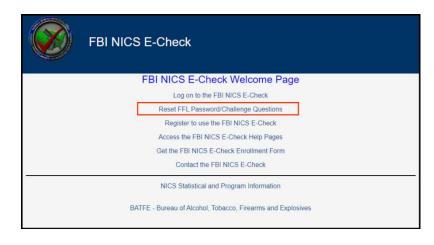

Figure 2-36: FBI NICS E-Check

8. On the Welcome Page, click on the **"Reset FFL Password/Challenge Questions"** link. This will open the external submission page shown in Figure 2-33.

|                                                                                                    | BI FEDERAL BUREAU<br>OF INVESTIGATION                                                                                                    |
|----------------------------------------------------------------------------------------------------|----------------------------------------------------------------------------------------------------|
| External Submission                                                                                                    |                                                                                                    |
| Please enter a valid email                                                                                                    | Please select Select •                                                                                                    |
| address +                                                                                                    | wish to fill out. •                                                                                                    |
|                                                                                                    | Privacy Act Statement                                                                                                    |
| Authority: The collection of information on this form is authorized by 28                                                                                 | CFR 25.10(g).                                                                                                    |
| extended delay by the NICS of a transfer of a firearm, explosive, or associ                                                                               | ormation is to allow the FBI to maintain information about you in the Voluntary Appeal File (VAF) for the purpose of preventing the future erroneous denial or<br>ated permit. You do not have to provide the requested information to the FBI; however, failure to provide the requested information may result in the FBI's<br>a future erroneous denial or extended delay of a transfer of a fireman, explosive, or associated permit.                                                                                                    |
|                                                                                                    | ccurate because other people may have the same name and date of birth. Your SSN will be used to verify your identity. You are not required to provide your SSN<br>plication. However, failure to provide your SSN may result in an increase of time to process your VAF application or requests for additional information to verify                                                                                                    |
| permitted by 28 C.F.R. Part 25, and applicable routine uses as set forth in<br>F.R. 78190 (Dec. 14, 2000), 66 F.R. 6676 (Jan. 22, 2001), 66 F.R. 8425 (Ja | thereafter as your information is retained in the VAF, your information may be disclosed pursuant to your consent, and may be disclosed without your consent as<br>the System of Records Notice for the National Instant Criminal Background Chack-System, DOJFBI-018, 63 FR, 65223 (Nov: 25, 1995), as amended at 65<br>in: 31, 2001), 66 FR 12959 (Mar. 1, 2001), and 82 FR. 24147 (May 25, 2017). Routine uses include, but are not limited to, disclosures to local, state, tribal, and<br>arm, explosive, or related permit to you is prohibited by state or federal law or whether to grant or deny an appeal from a NICS transaction; and to courts or<br>itigation. |
|                                                                                                    | Submit                                                                                                    |

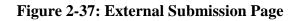

- 9. Select the "**LEEP**" from the dropdown as the form you wish to fill out. The page will refresh and prompt you to enter FFL information.
- 10. Enter your "LEEP User ID".
- 11. Enter your "Date of Birth".
- 12. Click "Submit".

| <b>FBI</b> FEDERAL BUREAU<br>OF INVESTIGATION                                                                                                    |
|----------------------------------------------------------------------------------------------------|
| External Submission Please entry your FPL User ()  kristin filtest Vester of Birth +                                                                                                    |
| 01/01/1989                                                                                                    |
| ₩<br>Terms and Conditions                                                                                                    |
| UNITED STATES DEPARTMENT OF JUSTICE                                                                                                    |
| FEDERAL SUBJECT OF INVESTIGATION                                                                                                    |
| NATIONAL INSTANT CRIMINAL BACKGROUND CHECK                                                                                                    |
| E-CHECK COMPUTER SYSTEM                                                                                                    |
| WARNING                                                                                                    |
| To a set now accessing a non-public "presented comparer" system that as the preperty of the United States Operationent of Junice. Use of this comparer system is reserved exclusively us the United States Overmient and those expressly architecture by the FBI for specific programme present of a required by time. By accessing and/w using this comparer system, you understand, addxovedege and agere that:<br>All data transmitted to or from this comparer system, including any stored data resulting from such a transmission, is and at all times remains the property of the United States Government. All such data and transmissions are subject, at the understand data resulting from such a transmission, is and at all times remains. The property of the United States Government. All such data and transmissions are subject, at the understand discretion of the Enable States Government. All such data and transmissions are subject, at the understand.<br>You have no expectation of pursecy or property interest in any data transmitted to or from this comparer system.<br>Characterized access to this comparer system, exceeding or attransmitted to commute protein system.<br>Characterized access to this comparer system, exceeding or attransmitted to compare system.<br>Characterized access to this comparer system, exceeding or attransmitted access to this system is a criminal visitation of the law, including Section 1030 of Title 18 of the United States Code.<br>Minuse or unauthorized access to this comparer system, you will regularly traversite, becauged with knowledge of and data be deened to have agreed to all existing and fitners "Monotoring Towns and Conditions" notices<br>point of this comparer given, is well as all responsibilities and procedures set forth in the NICS F-Check FPL Users Mannai and the NICS E-Check Relp pages.                                                                                                    |
| NICS E-Check Help pages and NICS E-Check FFL User's Manual are both located at http://www.vicseuchecklbi.gov/help/EHG/welp.tem/ with both PDF and Text links provided to the User's Manual.                                                                                                    |
| Privacy Act Statement D                                                                                                    |
| This system is established and maintained salors the autostry of 18 U.S.C. 922, is anneased by the Blacky Hangpan Violence Prevention Act (the "Brady Act") (Public Law 103-159, Nov. 30, 1093); 28 U.S.C. 534, as amount (Pub. L. 103-322, Tile IV 4000(a))<br>thick prevals the collection of automators to allow a background check to be conducted to prevent the transfer of a formation to your To prepare of FCAbeck is to enable tain enforcement to conduct via lateret an anasoted background check for formation transferse<br>This automation used to very logical distance to allow a social system of Records Nations (SORN) entrated. National Biological Check Systems (NCCS), FEI-101, 60 FR, 65222, 610 FR, 65223, 60 FR, 6423, 60<br>Precursing a formation and prevent system of Records Nations (SORN) entrated, National Biological Check Systems (NCCS), FEI-101, 60 FR, 65223, 60 FR, 1423, 60<br>PR, 1259, 72 FR, 1410, This SORN is to located a they/investigation/precipies/entrates/settienes/settienes/s |
| Paparwork Reduction Act Nutice                                                                                                    |
| This request is in accordance with the Paperwork Reduction Act of 1995. Low enforcement agencies use the information provided by a prospective transferre to determine if the prospective transferre is a person prohibited by law from possessing or receiving forsame<br>Providing the information is voluntary but failure to do se may prevent the transfer of a freeze. Although the information that is provided is protected by the FBI previous to 28 CFR. § 25.8, confidentiality is not assured.                                                                                                    |
| The estimated areage basien associated with this collection is 5 minutes per respondent or record keeper depending on individual circumstances. Comments concerning the accuracy of this burden estimate and suggestions for reducing this burden should be directed to the Federal Bureau of Investigation, Criminal Justice Information Services Division, NICS Section, 1000 Custer Hollow Road, Clarkburg, West Virginia 28306                                                                                                    |
| An agency may not conduct or spinnor, and a person ai not required to respond to, a collection of information unless it displays a currently valid OMB control number.                                                                                                    |
| Submit                                                                                                    |

Figure 2-38: External Submission Page with LEEP Selection

- 13. Verify your personal codeword to unlock your account.
  - a. Select the **"Reset Password"** checkbox if you wish to reset your password. A validation link and pin will be sent to the associated email address. See <u>Section 2.2</u> <u>Reset NICS E-Check Password</u> for guidance.
- 14. Click "Submit".

| <b>FBI</b> FEDERAL BUREAU<br><b>FBI</b> OF INVESTIGATION                                                                                                    |
|----------------------------------------------------------------------------------------------------|
| Codeword Unlock                                                                                                    |
| Verify your personal codeword to unlock your account.<br>If you have forgotten your password and would also like to reset it, please select the checkbox below before submitting your codeword. |
| Codeword                                                                                                    |
| Reset Password  Submit                                                                                                    |

Figure 2-39: External Submission Page with Password Unlock

15. Once complete, you will receive a confirmation alert that your account has been successfully unlocked. Navigate to the LEEP portal,

<<u>https://www.cjis.gov/CJISEAI/EAIController</u>>, to login with your current unlocked password.

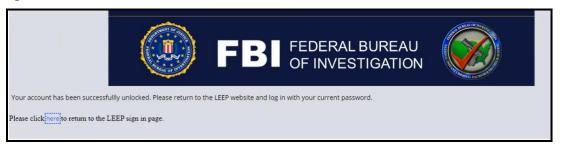

#### Figure 2-40: External Submission Page with Password Unlock Confirmation

- 16. Three failed attempts to enter the correct password will display an alert notifying you to call the Logistical Support Unit to have your account unlocked and your personal codeword reset, as shown in Figure 2-37.
  - a. **Note:** Codewords may contain alpha and numeric characters only with a maximum of 15 characters.

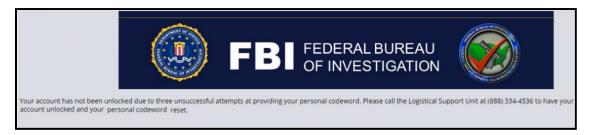

Figure 2-41: External Submission Page with Failed Password Unlock

# **3. Navigation Basics and Settings**

# 3.1 Login

To initiate a new E-Check session,

1. On the Welcome Page, click on the "Log on to the FBI NICS E-Check" link.

| FBI NICS E-Check                                            |  |
|-------------------------------------------------------------|--|
| FBI NICS E-Check Welcome Page                               |  |
| Log on to the FBI NICS E-Check                              |  |
| Reset FFL Password/Challenge Questions                      |  |
| Register to use the FBI NICS E-Check                        |  |
| Access the FBI NICS E-Check Help Pages                      |  |
| Get the FBI NICS E-Check Enrollment Form                    |  |
| Contact the FBI NICS E-Check                                |  |
| NICS Statistical and Program Information                    |  |
| BATFE - Bureau of Alcohol, Tobacco, Firearms and Explosives |  |

# Figure 3-1: FBI NICS E-Check

- 2. At the LEEP Page, enter your <u>username</u>.
- 3. Below the username field is an option for Password or Token. The **Password** button should be selected.
- 4. Click the **"Sign In"** button.

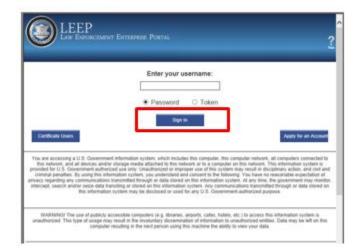

Figure 3-2: LEEP Portal Login

# 3.2 E-Check Terms and Conditions

The E-Check Terms and Conditions page will display once the NICS application is open.

| December 1, 2023 |                                     |
|------------------|-------------------------------------|
|                  | UNCLASSIFIED//FOR OFFICIAL USE ONLY |

1. Select "Agree" to move forward into E-Check.

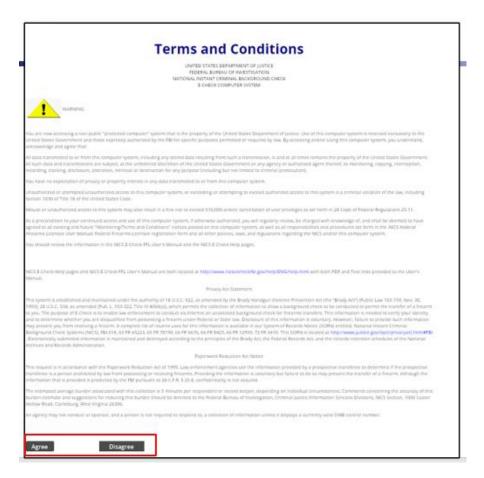

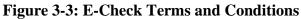

# 3.3 Access Number (FFL RDS Key)

**NOTE:** These steps only apply to users with more than one FFL associated with their username.

Once you have selected the **"Agree"** button on the E-Check Terms and Conditions page, you will be prompted to select an Access Number (RDS Key).

The RDS Key is an abbreviated version of the FFL ID. It is the first 3 and last 5 characters of the FFL number.

1. Click on the columns to sort the FFL information from either ascending or descending order.

| In    | Instructions                                                                       |                    |               |                              |                         |  |
|-------|------------------------------------------------------------------------------------|--------------------|---------------|------------------------------|-------------------------|--|
| Pleas | Please select your Access Number. Double-Click a row in order to view more details |                    |               |                              |                         |  |
|       |                                                                                    |                    |               |                              |                         |  |
| Av    | allable FFLs                                                                       |                    |               |                              |                         |  |
|       |                                                                                    |                    |               |                              | ( ( ↓ Page 1 of 6 ) ) ) |  |
|       | RDS Key 🚣 👻                                                                        | License Name 👻     | Business Name | <ul> <li>Store ID</li> </ul> | Ψ                       |  |
| ►     | 11974216                                                                           | Forrest Gump       | Bubba Gump    |                              | Select                  |  |
| Þ     | 12012121                                                                           | urm uft ffl record |               |                              | Select                  |  |
| Þ     | 12312312                                                                           | test user          |               |                              | Select                  |  |
| •     | 12364627                                                                           | Forrest Gump       | Bubba Gump    |                              | Select                  |  |

2. Double click on the row or click on the 'Caret >' to expand the row to reveal additional FFL store information (store address, city, and state) to easily identify which FFL you need to select.

| Refr | Refresh<br>Refresh Time                                                            |                                  |                                   |            |                        |  |
|------|------------------------------------------------------------------------------------|----------------------------------|-----------------------------------|------------|------------------------|--|
| - 1  | nstructions                                                                        |                                  |                                   |            |                        |  |
| Plei | Please select your Access Number. Double-Click a row in order to view more details |                                  |                                   |            |                        |  |
| -    | vallable FFLs                                                                      |                                  |                                   |            |                        |  |
|      |                                                                                    |                                  |                                   |            | I≪I < Page 1 of 6 ► ►> |  |
|      | RDS Key                                                                            | <ul> <li>License Name</li> </ul> | <ul> <li>Business Name</li> </ul> | * Store ID | *                      |  |
| Þ    | 12312312                                                                           | test user                        |                                   |            | Select                 |  |
| Þ    | 45069230                                                                           | Forrest Gump                     | GUNZ 4 YOU                        | 12345      | Select                 |  |

Figure 3-4: FFL RDS Key Row

3. Select your Access Number or **RDS Key** by clicking the Select button.

| A | vallable FFLs  |                 |              |               |                                   |                              |                 |        |              |
|---|----------------|-----------------|--------------|---------------|-----------------------------------|------------------------------|-----------------|--------|--------------|
|   |                |                 |              |               |                                   |                              | 144             | Page 1 | ] of 6 → ▶ ₩ |
|   | RDS Key        | *               | License Name |               | <ul> <li>Business Name</li> </ul> | <ul> <li>Store ID</li> </ul> | Ŧ               |        |              |
| Þ | 12312312       |                 | test user    |               |                                   |                              |                 | Select |              |
| - | 45069230       |                 | Forrest Gump |               | GUNZ 4 YOU                        | 12345                        |                 | Select |              |
| F | FL Informatio  | n               |              |               |                                   |                              |                 |        |              |
| F | FL ID          | 450908013D69230 |              | FFL RDS KEY   | 45069230                          | Business Name                | GUNZ 4 YOU      |        |              |
| ı | license        | Forrest Gump    |              | Contact Hours |                                   | Address Line 1               | 123 This Street |        |              |
| 1 | Address Line 2 | 2345 Ocean Ln   |              | Phone number  | 1231231234                        | City                         | Little Rock     |        |              |
| 4 | itate          | Arkansas        |              | Zip           | 12345                             |                              |                 |        |              |

**Figure 3-5: FFL Information** 

### 3.4 Portal Overview

After selecting the RDS Key, the portal page will display. This is the page where you will initiate all work in the NICS. It provides access to the processes, notifications, and common links assigned to your user role. NICS has role-based access control, which is an approach to limit system access to authorized users only. Therefore, your portal is tailored to the rights granted to you based on your user role and will not display items you do not have permission

| December 1, 2023 |                                     |
|------------------|-------------------------------------|
|                  | UNCLASSIFIED//FOR OFFICIAL USE ONLY |

to access. At the top of the portal page, users can see when their password is scheduled to expire as well as the last login date.

| Eric Hurd +                                                                                                    | Last login 08/22/2016 at 16:44:48 EDT<br>Your password will expire in 5 days |                                                         |
|----------------------------------------------------------------------------------------------------|------------------------------------------------------------------------------|---------------------------------------------------------|
| Refresh                                                                                                    | Refresh Time<br>Sep 21 2017 10:32:57 AM                                      |                                                         |
| Get Most Urgent                                                                                                    | Notification Center                                                          | B Default WorkGroup                                     |
| Refresh<br>Get Most Urgent<br>Transfer Only 0<br>Processes<br>Age Transction<br>AMD - Create<br>ADD - Inquiry<br>ASI - Create<br>ASI - Inquiry<br>Asign Training<br>ASI - Create | Refresh<br>Notification Time V Sender Subject                                | General Workbaskets     Transfer     TransferCallCenter |
| Age Transaction                                                                                                    | No items                                                                     | Common Links<br>Information                             |
| AMD - Create<br>AMD - Inquiry                                                                                                    |                                                                              | Help Pages<br>FAQ                                       |
| ASI - Create                                                                                                    | My Worklist                                                                  | NICS Statistical and Program Information                |
| ASI - Inquiry                                                                                                    |                                                                              |                                                         |
| Assign Training                                                                                                    |                                                                              |                                                         |

### **Figure 3-6: NICS Portal Page**

### 3.5 Processes

The Processes section is located on the left side of the portal page. It lists the actions a user can initiate within the application. As noted above, the processes listed on a user's portal are driven by the user's role settings. Each process is described in further detail in this user manual.

| Refresh<br>Refresh Time                             |                |                  |               |            |                |               |                                          |
|-----------------------------------------------------|----------------|------------------|---------------|------------|----------------|---------------|------------------------------------------|
| ✓ Processes                                         | FFL Informati  | ion              |               |            |                |               | Common Links                             |
| Check NTN Status                                    | FFL ID         | 3670000171456789 | FFL RDS KEY   | 36756789   | Business Name  | SHOOTERS      | Information<br>Help Pages                |
| FFL User - Create                                   | License        | SHOOTERS         | Contact Hours |            | Address Line 1 | 44 MAGNUM AVE | Training Services User Manual            |
| NTN History Query<br>Submit a Search Request - E.C. | Address Line 2 |                  | Phone number  | 3045551234 | City           | MOTOWN        | NICS Statistical and Program Information |
| User Accounts - Maintain                            | State          | West Virginia    | Zp            | 26431      |                |               |                                          |

**Figure 3-7: Processes Section** 

## 3.6 Common Links

The Common Links section features the most frequently used links when working in NICS. The following links are included in this section:

- Help Pages: includes a description of and instructions for using the NICS.
- **Training Services User Manual**: a link to the document you are currently reading, intended to give assistance to users of the NICS E-Check application.
- **NICS Statistical and Program Information**: links to the FBI.gov NICS public statistics.

| Refresh                                             |                |                 |               |            |                |               |                                       |
|-----------------------------------------------------|----------------|-----------------|---------------|------------|----------------|---------------|---------------------------------------|
| Refresh Time                                        |                |                 |               |            |                |               |                                       |
| ✓ Processes                                         | FFL Informat   | tion            |               |            |                |               | Common Links                          |
| Check NTN Status                                    | FFL ID         | 367000017M56789 | FFL RDS KEY   | 36756789   | Business Name  | SHOOTERS      | Information<br>Help Pages             |
| FPL User - Create                                   | License        | SHOOTERS        | Contact Hours |            | Address Line 1 | 44 MAGNUM AVE | Training Services User Manual         |
| NTN History Query<br>Submit a Search Request - E.C. | Address Line 2 |                 | Phone number  | 3045551234 | City           | MOTOWN        | NICS Statistical and Program Informat |
| User Accounts - Maintain                            | State          | West Virginia   | Zp            | 26431      |                |               |                                       |

Figure 3-8: Common Links

## 3.7 Tabs

Tabs are located at the top of the portal page and function as the main navigation to access various work streams. As noted above, the tabs listed on a user's portal are driven by the user's role settings. Tabs include:

- Home Tab: the tab users will view when they first log into the application.
- **Notification Center:** in the future, this will display messages regarding updates to records and system messages.

| 2 3                            |                |                 |               |            |       |            |               |                                          |
|--------------------------------|----------------|-----------------|---------------|------------|-------|------------|---------------|------------------------------------------|
| Refresh                        |                |                 |               |            |       |            |               |                                          |
| Refresh Time                   |                |                 |               |            |       |            |               |                                          |
| V Processes                    | FFL Informat   | tion            |               |            |       |            |               | Common Links                             |
| Check NTN Status               | FFL ID         | 367000017M56789 | FRL RDS KEY   | 36756789   | Busin | ess Name   | SHOOTERS      | Information<br>Help Pages                |
| FFL User - Create              | License        | SHOOTERS        | Contact Hours |            | Addre | ess Line 1 | 44 MAGNUM AVE | Training Services User Manual            |
| NTN History Query              | Address Line 2 |                 | Phone number  | 3045551234 | City  |            | MOTOWN        | NICS Statistical and Program Information |
| Submit a Search Request - E.C. |                |                 |               |            |       |            |               |                                          |
| User Accounts - Maintain       | State          | West Virginia   | Zp            | 26431      |       |            |               |                                          |
|                                |                |                 |               |            |       |            |               |                                          |

Figure 3-9: Home Tab

# 3.8 Commonly Used Icons

Several icons continuously appear as you navigate through the NICS. The table below identifies the most commonly used icons and the action they perform in the NICS.

### **Table 1: Commonly Used Icons**

| Icon    | Action           |
|---------|------------------|
| (+)     | Add a row        |
| > ~     | Expand, Collapse |
| Refresh | Refresh          |

| Icon           | Action                                                            |
|----------------|-------------------------------------------------------------------|
|                | Delete a Row                                                      |
|                | Select a Date                                                     |
|                | Exit                                                              |
| <u>S</u> ubmit | Submit                                                            |
| Search         | Search                                                            |
| *              | <b>Required Field</b>                                             |
| + Add          | Add a Comment                                                     |
| •              | Sort Ascending (within an inquiry)                                |
| <b>A</b>       | Sort Descending (within an inquiry)                               |
| A              | <b>Error Icon</b><br>(Hover over with mouse to see error message) |

# 4. Submit a Search Request via E-Check

The background check is the core functionality to the NICS. Before transferring the firearm, submit the Background Check via the NICS E-Check to ensure the customer is eligible to receive the firearm.

# 4.1 Submit a Search Request – E. C.

A background check can be submitted via E-Check by navigating to the Submit a Search Request - E.C. process. The section below documents the steps necessary to submit a background check search via E-Check.

1. Select "Submit a Search Request – E.C." from the Processes section.

| Refresh                        |                |                 |               |            |                |               |                                             |
|--------------------------------|----------------|-----------------|---------------|------------|----------------|---------------|---------------------------------------------|
|                                |                |                 |               |            |                |               |                                             |
| Processes                      | FFL Informa    | ation           |               |            |                |               | Common Links                                |
| Check NTN Status               | FFL ID         | 367000017M56789 | FFL RDS KEY   | 36756789   | Business Name  | SHOOTERS      | Information                                 |
| FFL User - Create              | License        | SHOOTERS        | Contact Hours |            | Address Line 1 | 44 MAGNUM AVE | Help Pages<br>Training Services User Manual |
| NTN History Query              | Address Line 2 |                 | Phone number  |            |                |               | NICS Statistical and Program Infor          |
| Submit a Search Request - E.C. | Address Line 2 |                 | Phone number  | 3045551234 | City           | MOTOWN        |                                             |
| User Accounts - Maintain       | State          | West Virginia   | Zip           | 26431      |                |               |                                             |

Figure 4-1: Submit a Background Check via E-Check

2. If the NICS system is out of service, the following access denied message will appear. Please come back later to enter the application information.

| E-Chec | k - Submit Search Request 📭                                                                    |     |  |
|--------|------------------------------------------------------------------------------------------------|-----|--|
| A      | Access Denied                                                                                  |     |  |
| N      | NICS is Out of Service                                                                         |     |  |
|        | NICS Background Check Functionality is currently unavailable. Please try back at a later time. |     |  |
|        |                                                                                                |     |  |
|        | Cancel                                                                                         |     |  |
|        | Submit a Search                                                                                | ~ > |  |
| Ca     | Case details                                                                                   |     |  |
|        | Case details                                                                                   |     |  |
|        | Last updated by<br>(1m ago)                                                                    |     |  |

Figure 4-2: NICS E-Check System Out of Service Message

3. A blank Application Page will display with the four sections of the application. Enter the Application information as depicted in the figures below. The purpose of this page is to supply the subject information listed on the ATF Form 4473 to conduct a background check. Required fields will be marked with a gold asterisk. Not all fields are required; however, it is recommended that you complete as many fields as possible. Each field will have data validation controls that prevent you from going to the next field without supplying information for the current field." Before entering the Application information, the transferee must verify that the name, date of birth, and place of residence in Section A of the ATF Form 4473 exactly match the valid government-issued photo identification provided. Additionally, the transferee must verify that the potential gun buyer provided a "No" response to questions 11b through 11i and 12b and 12c.

| Subject Data 2. Race and Ethnici                                                          | ty 3. Additional Info                                                                                         | 4. Verity                        |                                  |                           |                     |                                 |              |
|-------------------------------------------------------------------------------------------|----------------------------------------------------------------------------------------------------|----------------------------------|----------------------------------|---------------------------|---------------------|---------------------------------|--------------|
| Subject Data                                                                              |                                                                                                    |                                  |                                  |                           |                     |                                 | (            |
| Subject Information                                                                       |                                                                                                    |                                  |                                  |                           |                     |                                 |              |
| FFL Verification                                                                          |                                                                                                    |                                  |                                  |                           |                     |                                 |              |
| Do the name, date of birth, and pla<br>government-issued photo identification<br>11b thro | ce of residence in Section A on the<br>on (to include supplemental) docu<br>ugh 11i and 12b and 12c have a "N | ment(s) provided to you AN       | tch the valid<br>ID do questions | Yes                       | No                  |                                 |              |
| 9. Transferee's/Buyer's Full Nar                                                          | ne                                                                                                    |                                  |                                  |                           |                     |                                 |              |
| Last Name *                                                                               | First Name •                                                                                                  | r                                |                                  | fiddle Name 🗙             |                     | Cadence (Ex: 3r., Sr., and III) |              |
|                                                                                           |                                                                                                    |                                  |                                  | Initial Only (IO)         |                     | Meter.                          |              |
|                                                                                           |                                                                                                    |                                  |                                  | No Middle Name (NMN)      |                     |                                 |              |
|                                                                                           |                                                                                                    |                                  |                                  | _ No woore name (nwin)    |                     |                                 |              |
| 10. State of Residence                                                                    | 11. Place of                                                                                                  | Plash                            |                                  | 2 Mainha                  |                     | 13 Micloha                      |              |
| To, state of Residence                                                                    | * 11. Place of                                                                                                | Birth                            | <sup>1</sup>                     | 2. Height                 | Example: 506        | 13. Weight                      | Example: 125 |
|                                                                                           |                                                                                                    |                                  |                                  |                           |                     |                                 |              |
|                                                                                           |                                                                                                    |                                  |                                  |                           |                     |                                 |              |
| 14. Sex                                                                                   | 🖕 15. Birth Da                                                                                                | te                               | . 1                              | 6. Social Security Numbe  | er                  | 17. UPIN / AMD ID               |              |
| 14. Sex                                                                                   |                                                                                                    | te<br>cessary when using yyyyWMk |                                  | 6. Social Security Number | èr                  | 17. UPIN / AMD ID               |              |
|                                                                                           |                                                                                                    |                                  |                                  |                           | er                  | 17. UPIN / AMD ID               |              |
|                                                                                           |                                                                                                    |                                  |                                  |                           | 21                  | 17. UPIN / AMD ID               | Continu      |
| Select                                                                                    |                                                                                                    |                                  | 51 🔳                             | Example: x0000000x        | er                  | 17. UPIN / AMD ID               | Continu      |
| Select                                                                                    |                                                                                                    |                                  |                                  | Example: x0000000x        | 2r                  | 17. UPIN / AMD ID               | Continu      |
| Seect. V                                                                                  |                                                                                                    |                                  | 31                               | Example: x0000000x        | :r                  | 17. UPIN / AMD ID               | Continu      |
| Seect. V                                                                                  |                                                                                                    |                                  | 31                               | Example: x0000000x        | èr                  | 17. UPIN / AMD ID               | Continu      |
| Seet. V<br>Cancel<br>FR. Information Case details                                         |                                                                                                    | cessery when using yyyyMMs       | 31                               | Example: x0000000x        | er<br>Eusiness Name | 17. UPIN / AMD ID               | Continu      |
| Seet.   Cancel  FR. Information  Case details  FFL Information                            |                                                                                                    | cessery when using yyyyMMs       | Submit a Se                      | Example: x0000000x        |                     |                                 | Continu      |

**Figure 4-3: FFL Verification Question** 

4. Enter the subject information as depicted in the figures below. The purpose of this page is to supply the subject information listed on the ATF Form 4473 to conduct a background check.

Tab through the page or select the cells through the mouse and click on the dropdown to expand listed options.

**NOTE**: Required fields will be marked with a gold asterisk. Not all fields are required; however, it is recommended that you complete as many fields as possible. Each field will have data validation controls that prevent you from going to the next field without supplying information for the current field.

Fill out the Subject data information section before proceeding by clicking 'Continue' or using 'Alt+C/S' to continue to the 'Race and Ethnicity' section.

|         | 🖶 Submit a Sear                                                                      |                     |                                                                                                    |                                                      |                          |     |                                 |                  |
|---------|--------------------------------------------------------------------------------------|---------------------|----------------------------------------------------------------------------------------------------|------------------------------------------------------|--------------------------|-----|---------------------------------|------------------|
| E-Check | < - Submit Search Reque                                                              | ST NEW              |                                                                                                    |                                                      |                          |     |                                 | Actio            |
| Su      | bject Data                                                                           |                     |                                                                                                    |                                                      |                          |     |                                 | AF               |
| Sub     | ject Information                                                                     |                     |                                                                                                    |                                                      |                          |     |                                 |                  |
| F       | FL Verification                                                                      |                     |                                                                                                    |                                                      |                          |     |                                 |                  |
|         | Do the name, date of birth, and pl<br>government-issued photo identificat<br>11b thm | ion (to include sup | Section A on the ATF Form 4473 (<br>plemental) document(s) provided<br>nd 12c have a "No" response? | exactly match the valid<br>I to you AND do questions | ⊖ Yes                    | No  |                                 |                  |
| 9       | . Transferee's/Buyer's Full Na                                                       | me                  |                                                                                                    | $\cap$                                               |                          |     |                                 |                  |
|         | Last Name *<br>Hassan-Torre                                                          |                     | Houston                                                                                             |                                                      | Middle Initial 🗙         |     | Cadence (Ex: Jr., Sr., and III) |                  |
|         |                                                                                      |                     |                                                                                                    | -                                                    | Initial Only (IO)        | -   |                                 |                  |
|         |                                                                                      |                     |                                                                                                    |                                                      | No Middle Name (NMN)     |     |                                 |                  |
|         |                                                                                      |                     |                                                                                                    |                                                      |                          |     |                                 |                  |
| 1       | 0. State of Residence                                                                | *                   | 11. Place of Birth                                                                                  | *                                                    | 12. Height               |     | 13. Weight                      |                  |
|         | TX                                                                                   | -                   | FL.                                                                                                 | -                                                    |                          | 508 |                                 | 220              |
|         |                                                                                      |                     |                                                                                                    |                                                      |                          |     |                                 |                  |
|         | 4. Sex                                                                               |                     | 15. Birth Date                                                                                      |                                                      | 16. Social Security Numl | har | 17. UPIN / AMD ID               |                  |
|         | Non-Binary ¥                                                                         | *                   | 12/31/1994                                                                                          | *                                                    | 123456789                | bei | T7. OFIN 7 AMD ID               |                  |
|         | Select                                                                               |                     | 123111994                                                                                           |                                                      |                          |     |                                 |                  |
|         | Female<br>Male                                                                       |                     |                                                                                                    |                                                      |                          |     |                                 |                  |
|         | Non-Binary                                                                           |                     |                                                                                                    |                                                      |                          |     |                                 |                  |
| Ca      | ancel                                                                                |                     |                                                                                                    |                                                      |                          |     |                                 | <u>C</u> ontinue |

## Figure 4-4: Application Page Subject Data section

| 1. Subject Data 2. Race and Et                                               | hnicity 3. | Additional info                              | θy                                                                                                    |   |                            |                                           |
|------------------------------------------------------------------------------|------------|----------------------------------------------|----------------------------------------------------------------------------------------------------|---|----------------------------|-------------------------------------------|
| Race and Ethnicity                                                           |            |                                              |                                                                                                    |   |                            |                                           |
| nter Race and Ethnicity                                                      |            |                                              |                                                                                                    |   |                            |                                           |
| 18.a. Ethnicity                                                              | *          | 18.b. Race                                   |                                                                                                    | * | 19. Country of Citizenship | 21.I.2. Non-Immigrant With Visa Exception |
| <ul> <li>Is Hispanic or Latino</li> <li>Is Not Hispanic or Latino</li> </ul> |            | Asian                                        |                                                                                                    |   | Citizenship Status *       | Not Answered  Select                      |
| 0                                                                            |            | Black or African American                    | Second Second Second Second Second Second Second Second Second Second Second Second Second Second Second Second |   | Country of Citizenship     | No                                        |
|                                                                              |            | American Indian or Alaskan<br>Native         |                                                                                                    |   | United States of America   | Not Answered<br>Yes                       |
|                                                                              |            | Native Hawailan or Other<br>Pacific Islander |                                                                                                    |   | Country of Otizenship 2    |                                           |
|                                                                              |            | White                                        |                                                                                                    |   | Country of Otizenship 3    |                                           |
|                                                                              |            |                                              |                                                                                                    |   |                            |                                           |

Figure 4-5: Application Page Race and Ethnicity Section

| 📱 🔤 🐨 Submit a Sear                                                                 | ·                          |
|-------------------------------------------------------------------------------------|----------------------------|
| E-Check - Submit Search Request NEW                                                 | Actions $\checkmark$       |
| √ 1. Subject Data                                                                   |                            |
|                                                                                     |                            |
| SearchRequestAdditionalInfo                                                         | AF                         |
| Additional Information                                                              |                            |
| 20/26.a. Miscellaneous Number(s)                                                    | 24. Transaction Purpose(s) |
| Type Number                                                                         | 2                          |
| Driver's License Number                                                             | No items                   |
| ÷                                                                                   |                            |
| Miscellaneous Information (For E-Check User Notes – Not monitored by the FBI's NICS | Contact Information        |
| Section)                                                                            | Contact Name Contact Phone |
|                                                                                     | Callback Hours             |
|                                                                                     |                            |
|                                                                                     |                            |
| Back                                                                                | Continue                   |

Figure 4-6: Application Page Additional Info section

|        | 🖶 Submit a Sear                      |   |                              |                            |                                 |      |
|--------|--------------------------------------|---|------------------------------|----------------------------|---------------------------------|------|
| E-Chec | k - Submit Search Request            |   |                              |                            |                                 | Acti |
| ×1.3   | iubject Data 🗸 2. Race and Ethnicity | ~ | 3. Additional Info 4. Verify |                            |                                 |      |
| Ve     | rify Search Information              |   |                              |                            |                                 | AF   |
| Ver    | fy Information                       |   |                              |                            |                                 |      |
|        | 9. Transferee's/Buyer's Full Name    |   |                              |                            |                                 |      |
|        | Last Name<br>Smith                   |   | First Name<br>Jack           | Middle Initial<br>L'10"    | Cadence (Ex: Jr., Sr., and III) |      |
|        | 2.00                                 |   | Jann.                        | True                       |                                 |      |
|        |                                      |   |                              | Faise                      |                                 |      |
|        | 10. State of Residence               |   | 11. Place of Birth           | 12. Height                 | 13. Weight                      |      |
|        | AR                                   |   | NY                           |                            |                                 |      |
|        | 14. Sex                              |   | 15. Birth Date               | 16. Social Security Number | 17. UPIN / AMD ID               |      |
|        | Non-Binary                           |   | 1/1/1980                     | 123456789                  |                                 |      |
|        | 18.a. Ethnicity                      |   | 18.b. Race                   | 19. Country of Citizenship | 21.I.2. Non-Immigrant With Visa |      |
|        | Is Not Hispanic or Latino            |   | Asian                        | Otizenship Status          | Exception                       |      |

### Figure 4-7: Application Page Verify Section

| Subm                                                                                             | nit a Sear                                                      |             |                 |   |    |         |   |
|--------------------------------------------------------------------------------------------------|-----------------------------------------------------------------|-------------|-----------------|---|----|---------|---|
| Check - Submit Search Request Resource computere Actions ✓                                       |                                                                 |             |                 |   |    |         |   |
| why you' The next step in this case has been routed appropriately. Submit Another Search Request |                                                                 |             |                 |   |    |         |   |
|                                                                                                  |                                                                 |             | Submit a Search |   |    |         | ~ |
| FFL Information                                                                                  | Case details Transaction Results                                |             |                 |   |    |         |   |
| Transaction In                                                                                   | nformation                                                      |             |                 |   |    |         |   |
| Last Name                                                                                        | down                                                            | First Name  | Highkey         | N | TN | FPPOVK] |   |
| Created Date                                                                                     | 5/14/21 6:48 PM                                                 | Submit User | Andreas FFL     |   |    |         |   |
| Success Mess                                                                                     | age                                                             |             |                 |   |    |         |   |
| The search reques                                                                                | st was submitted and NTN FPPOVKQ has been created successfully. |             |                 |   |    |         |   |
| The status of this                                                                               | search request is: Researching Refresh                          |             |                 |   |    |         |   |
|                                                                                                  |                                                                 |             |                 |   |    |         |   |

Figure 4-8: Application Page Successful Submission Screen

Predictive typing fields allow you to quickly enter a state/country code and then select a corresponding state/country. State of residence Predictive Text Field

| 11. Place of Birth | * 12. Height                |
|--------------------|-----------------------------|
| <u>ch</u>          |                             |
| Other Results      |                             |
| CF                 | Chad                        |
| DA                 | Cheyenne and Arapaho Tribes |
| < CI               | Chiapas                     |
| — СН               | Chihuahua                   |
| CQ                 | Chile                       |
| CN                 | China                       |
| HR                 | Christmas Island            |
| ·                  |                             |

**Figure 4-9: Place of Birth Predictive Typing Text** 

Birth Dates can be entered in the standard MM/DD/YYYY format; however, you must use slashes when entering the date to avoid system errors. Otherwise, enter the date in YYYYMMDD format without slashes and the system will automatically reformat your entry.

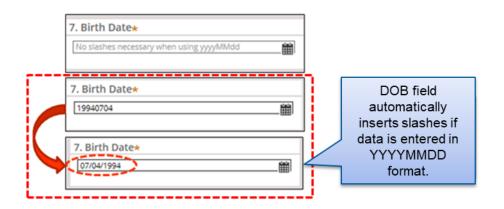

Figure 4-10: Birth Date

After selecting Citizen, in field 12a, a dropdown will appear where you must select at least one Miscellaneous Number Option.

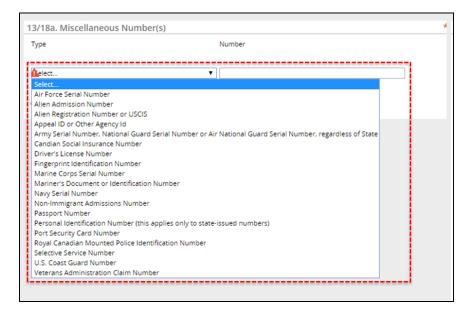

### Figure 4-11: Miscellaneous Number(s) Field

If "**Non-U. S. Citizen**" is selected in section 12a, you must enter in at least two Miscellaneous Numbers. The first MNU entered must either be an Alien Registration number or a Non-Immigrant Admission number. Additional MNU(s) entered cannot be AR or I94 numbers.

| 13/18a. Miscellaneous Numbe                                           | r(s)                                   |
|-----------------------------------------------------------------------|----------------------------------------|
| Туре                                                                  | Number                                 |
| Select                                                                | •]                                     |
| Select                                                                |                                        |
| Alien Registration Number or USCIS<br>Non-Immigrant Admissions Number |                                        |
| Select                                                                | •••••••••••••••••••••••••••••••••••••• |
|                                                                       |                                        |
| <b>\$</b>                                                             |                                        |
|                                                                       |                                        |

Figure 4-12: Non-U. S. Citizen Miscellaneous Numbers

To select a transaction purpose, type a purpose ID into the autocomplete bar, then hit the Enter key to select the purpose ID. You can also select the checkbox(es) manually.

| 1 - Sale of hand gun<br>10 - Redemption of long gun<br>11 - Redemption of other (Frame, Receive<br>13 - Test<br>14 - Gun permit of any type | Type in the<br>transaction purpo-<br>into the smart fie<br>then press enter<br>select. | eld, |
|----------------------------------------------------------------------------------------------------|----------------------------------------------------------------------------------------|------|
| 7 - Explosives – State Check                                                                                                    |                                                                                        |      |
| 9 - Redemption of hand gun                                                                                                    |                                                                                        |      |
| 10 - Redemption of long gun                                                                                                    |                                                                                        |      |
| 11 - Redemption of other (Frame, Rece                                                                                                    | eiver, etc.)                                                                           |      |
| 13 - Test                                                                                                    |                                                                                        |      |
|                                                                                                    |                                                                                        |      |
| 14 - Gun permit of any type                                                                                                    |                                                                                        |      |
| 14 - Gun permit of any type<br>17 - Explosives – State Check                                                                                |                                                                                        |      |

**Figure 4-13: Transaction Purpose Field** 

To quickly delete and reset all fields in an E-Check form, select the "Clear All" option from the Other Actions dropdown menu.

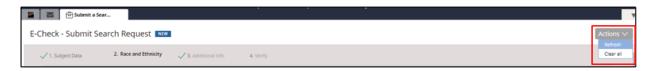

### Figure 4-14: Other Actions Dropdown Menu

The table below defines each field and criteria for each field within the Application page, as well as denotes if the field is required.

| December 1, 2023 |                                     |  |
|------------------|-------------------------------------|--|
|                  | UNCLASSIFIED//FOR OFFICIAL USE ONLY |  |

| Field Name                  | Field Type   | Required<br>Field (Y/N)? | Description                                                                            |
|-----------------------------|--------------|--------------------------|----------------------------------------------------------------------------------------|
| Clear All                   | Button       | No                       | Permits the user to reset the application page to a blank screen                       |
|                             |              |                          | from the Other Actions dropdown menu.                                                  |
| Last Name                   | Text         | Yes                      | The last name of the subject.                                                          |
|                             |              |                          | • If hyphenated, do not leave space on either side of the                              |
| <b>5</b> <sup>1</sup> • • • |              |                          | hyphen.                                                                                |
| First Name                  | Text         | Yes                      | The first name of the subject.                                                         |
|                             |              |                          | <ul> <li>If hyphenated, do not leave space on either side of the<br/>hyphen</li> </ul> |
| Middle Name                 | Text         | Yes                      | hyphen.<br>The middle name of the subject.                                             |
|                             | Text         | res                      | <ul> <li>If hyphenated, do not leave space on either side of the</li> </ul>            |
|                             |              |                          | hyphen                                                                                 |
|                             |              |                          | <ul> <li>If the legal name contains an initial only, enter the initial</li> </ul>      |
|                             |              |                          | followed by "IO" for Initial Only. For example, if the middle                          |
|                             |              |                          | initial is "M" then the following format should be used:                               |
|                             |              |                          | M'IO'                                                                                  |
|                             |              |                          | • If there is no middle initial or no middle name, enter                               |
|                             |              |                          | "NMN"                                                                                  |
| Cadence (Ex: Jr.,           | Dropdown     | No                       | The cadence of the subject. Permitted values include:                                  |
| Sr. and III)                |              |                          | • JR                                                                                   |
|                             |              |                          | • SR                                                                                   |
|                             |              |                          | • 11                                                                                   |
|                             |              |                          | • 111                                                                                  |
|                             |              |                          | • IV                                                                                   |
|                             |              |                          | • V                                                                                    |
|                             |              |                          | • VI                                                                                   |
|                             |              |                          | • VII                                                                                  |
|                             |              |                          | • VIII                                                                                 |
|                             |              |                          | • IX                                                                                   |
|                             |              |                          |                                                                                        |
| Place of Birth              | Text Code    | Yes                      | This is a predictive typing field. The subject's place of birth. U.                    |
|                             |              |                          | S. states are listed first, followed by non-U. S. provinces, states, and countries.    |
| Height                      | Text         | No                       | The height associated with the subject. Must be 3 alphanumeric                         |
| neight                      | TEXL         | NO                       | characters. Field includes example Height value for reference.                         |
|                             |              |                          | Permitted values include:                                                              |
|                             |              |                          | First position must be feet.                                                           |
|                             |              |                          | <ul> <li>Positions 2 and 3 must be inches with fractions of an inch</li> </ul>         |
|                             |              |                          | rounded off to the nearest inch.                                                       |
|                             |              |                          | • If nothing is entered in the HGT field, it will be left blank.                       |
|                             |              |                          | • The values allowed are 400-711 or 000 for missing or                                 |
|                             |              |                          | unknown.                                                                               |
| Weight                      | Alphanumeric | No                       | The weight associated with the subject. Must be written as                             |
|                             |              |                          | alphanumeric characters. Field includes example Weight value                           |
|                             |              |                          | for reference.                                                                         |
| Sex                         | Dropdown     | Yes                      | The gender of the subject.                                                             |
|                             |              |                          | Permitted values include:                                                              |
|                             |              |                          | Female                                                                                 |

#### December 1, 2023

| Field Name          | Field Type   | Required<br>Field (Y/N)? | Description                                                      |
|---------------------|--------------|--------------------------|------------------------------------------------------------------|
|                     |              |                          | Male                                                             |
|                     |              |                          | Non-Binary                                                       |
| Birth Date          | Dropdown or  | Yes                      | The subject's date of birth, composed of the individual day,     |
|                     | Text         |                          | month, and year. Must be 8 alphanumeric characters. The DOB      |
|                     |              |                          | may only be provided as MM/DD/YYYY, and partials are not         |
|                     |              |                          | accepted.                                                        |
| Social Security No. | Text         | No                       | The Social Security Number of a subject. Note: The Social        |
| (xxxxxxxx)          |              |                          | Security Number will not be validated when entered in the SSN    |
|                     |              |                          | field on the NTN Inquiry window. Must be 9 numeric               |
|                     |              |                          | characters.                                                      |
|                     |              |                          | Permitted values include:                                        |
|                     |              |                          | Cannot be all zeroes                                             |
|                     |              |                          | Cannot be all nines                                              |
|                     |              |                          | Must be all numeric                                              |
|                     |              |                          | <ul> <li>Must not be &lt; 001010001</li> </ul>                   |
|                     |              |                          | Must not have 8 or 9 in the first character                      |
|                     |              |                          | Must not have 00 in the fourth and fifth positions               |
| UPIN/AMD ID         | Text         | No                       | UPIN: A unique number assigned to every individual whose         |
|                     |              |                          | record(s) is entered into the VAF. Must be 8 alphanumeric        |
|                     |              |                          | characters.                                                      |
|                     |              |                          | Permitted values include:                                        |
|                     |              |                          | Uppercase or lowercase "V" followed by 5 to 7 numbers and/or     |
|                     |              |                          | uppercase or lowercase consonants. Vowels will not be            |
|                     |              |                          | accepted in this field.                                          |
|                     |              |                          | AMD ID: The unique number assigned to every appeals case.        |
|                     |              |                          | "AMD" Followed by 6 numbers. Special characters will not be      |
|                     |              |                          | accepted in this field.                                          |
| Ethnicity           | Radio Button | Yes                      | The ethnicity of a subject.                                      |
|                     |              |                          | Permitted values include:                                        |
|                     |              |                          | Hispanic or Latino                                               |
|                     |              |                          | Not Hispanic or Latino                                           |
| Race                | Checkbox     | No                       | The race and/or ethnicity of a subject.                          |
|                     |              |                          | Permitted values include:                                        |
|                     |              |                          | Asian                                                            |
|                     |              |                          | Black or African American                                        |
|                     |              |                          | American Indian or Alaskan Native                                |
|                     |              |                          | Native Hawaiian or Other Pacific Islander                        |
|                     |              |                          | White                                                            |
| State of Residence  | Text Code    | Yes                      | Code representing the state, U.S. province, or U.S. territory in |
|                     |              |                          | which a subject currently resides.                               |
|                     |              |                          | Permitted values include: Applicable values for U.S. locations   |
|                     |              |                          | from Code Table POB SOR CODES (U.S. States)                      |
|                     |              |                          |                                                                  |
|                     |              |                          | Code/ Description                                                |
|                     |              |                          | AK Alaska                                                        |
|                     |              |                          | AL Alabama                                                       |
|                     |              |                          | AM American Samoa                                                |
|                     |              |                          | AR Arkansas                                                      |
|                     |              |                          | AZ Arizona                                                       |
|                     |              |                          | BK Baker Island                                                  |

| Field Name | Field Type | Required<br>Field (Y/N)? |    | Description                    |
|------------|------------|--------------------------|----|--------------------------------|
|            |            |                          | CA | California                     |
|            |            |                          | CG | Caroline Islands               |
|            |            |                          | CO | Colorado                       |
|            |            |                          | СТ | Connecticut                    |
|            |            |                          | CZ | Canal Zone                     |
|            |            |                          | DC | Dist. of Columbia              |
|            |            |                          | DE | Delaware                       |
|            |            |                          | FL | Florida                        |
|            |            |                          | FS | Federated States of Micronesia |
|            |            |                          | GA | Georgia                        |
|            |            |                          | GM | Guam                           |
|            |            |                          | HI | Hawaii                         |
|            |            |                          | HO | Howland Islands                |
|            |            |                          | IA | Iowa                           |
|            |            |                          | ID | Idaho                          |
|            |            |                          | IL | Illinois                       |
|            |            |                          | IN | Indiana                        |
|            |            |                          | JI | Johnston Atoll                 |
|            |            |                          | JR | Jarvis Island                  |
|            |            |                          | KI | Kingman Reef                   |
|            |            |                          | KS | Kansas                         |
|            |            |                          | KY | Kentucky                       |
|            |            |                          | LA | Louisiana                      |
|            |            |                          | MA | Massachusetts                  |
|            |            |                          | MD | Maryland                       |
|            |            |                          | ME | Maine                          |
|            |            |                          | МН | Marshall Islands               |
|            |            |                          | MI | Michigan                       |
|            |            |                          | MK | Northern Marianas              |
|            |            |                          | MN | Minnesota                      |
|            |            |                          | MO | Missouri                       |
|            |            |                          | MS | Mississippi                    |
|            |            |                          | MT | Montana                        |
|            |            |                          | MW | Midway Islands                 |
|            |            |                          | NB | Nebraska                       |
|            |            |                          | NC | North Carolina                 |
|            |            |                          | ND | North Dakota                   |
|            |            |                          | NH | New Hampshire                  |
|            |            |                          | NJ | New Jersey                     |
|            |            |                          | NM | New Mexico                     |
|            |            |                          | NV | Nevada                         |
|            |            |                          | NY | New York                       |
|            |            |                          | ОН | Ohio                           |
|            |            |                          | ОК | Oklahoma                       |
|            |            |                          | OR | Oregon                         |
|            |            |                          | PA | Pennsylvania                   |
|            |            |                          | PL | Palmyra Atoll                  |
|            |            |                          | PR | Puerto Rico                    |
|            |            |                          | RI | Rhode Island                   |
|            |            |                          | SC | South Carolina                 |

| Field Name                  | Field Type             | Required<br>Field (Y/N)? | Description                                                                                                    |
|-----------------------------|------------------------|--------------------------|----------------------------------------------------------------------------------------------------|
|                             |                        |                          | SDSouth DakotaTNTennesseeTXTexasUTUtahVAVirginiaVIUS Virgin IslandsVLNavassa IslandVTVermontWAWashington StateWIWisconsinWKWake IslandWVWest VirginiaWYWyoming                                                                                                    |
| Citizenship Status          | Dropdown               | Yes                      | <ul> <li>This is a predictive typing field. The status of the subject's citizenship.</li> <li>Permitted values include: <ul> <li>Citizen</li> <li>Non-U.S. Citizen</li> <li>Non-U.S. Citizen (IAQ)</li> </ul> </li> </ul>                                                                                                    |
| Country of<br>Citizenship   | Text Code              | Yes                      | <ul> <li>A code specifying the country or countries, up to 3, in which the subject claims citizenship.</li> <li>Field will automatically populate "United States of America" if "Citizen" is selected in Citizenship Status field.</li> </ul>                                                                                                    |
| Country of<br>Citizenship 2 | Text Code              | No                       | A code specifying the country or countries, up to 3, in which the subject claims citizenship.                                                                                                    |
| Country of<br>Citizenship 3 | Text Code              | No                       | A code specifying the country or countries, up to 3, in which the subject claims citizenship.                                                                                                    |
| Transaction<br>Purpose(s)   | Checkbox or<br>Numeric | Yes                      | A unique identifier which identifies the reason or purpose of the<br>background check that an FFL/ASI/ORI is permitted to complete:<br>01 Sale of handgun<br>02 Sale of long gun<br>03 Sale of Other (Frame, Receiver, etc.)<br>05 Pre-pawn of handgun<br>06 Pre-pawn of long gun<br>07 Pre-pawn of Other<br>09 Redemption of hang gun<br>10 Redemption of long gun<br>11 Redemption of Other<br>14 Gun permit<br>15 Explosives – Responsible Persons<br>16 Explosives – Possessor<br>17 Explosives – State-initiated<br>18 Explosives – Responsible Person-Renewal<br>19 National Firearms Act background check<br>20 ATF Firearms Licensee background check<br>21 Nuclear Regulatory Commission background<br>check<br>22 Return of handgun<br>23 Return of long gun |

| Field Name                                 | Field Type                     | Required<br>Field (Y/N)? | Description                                                                                                    |
|--------------------------------------------|--------------------------------|--------------------------|----------------------------------------------------------------------------------------------------|
| Miscellaneous<br>Number Type               | Expand<br>Button /<br>Dropdown | Yes                      | <ul> <li>24 Return of Other</li> <li>25 Rental of handgun</li> <li>26 Rental of long gun</li> <li>27 Private Sale handgun</li> <li>28 Private Sale Long gun</li> <li>29 Private Sale Other</li> <li>30 Private Sate Returned to Seller Handgun</li> <li>31 Private Sale Returned to Seller Long gun</li> <li>32 Private Sale Returned to Seller Other</li> <li>Test</li> </ul> Selected types of miscellaneous numbers associated with a subject. Permitted values include: <ul> <li>Air Force Serial Number</li> <li>Alien Admission Number or USCIS</li> <li>Army Serial Number, National Guard Serial Number, or Air National Guard Number regardless of state</li> <li>Canadian Social Insurance Number</li> <li>Marine Corps Serial Number</li> <li>Mariner's Document or Identification Number</li> <li>Navy Serial Number</li> <li>Non-Immigrant Admissions Number</li> <li>Other Agency ID</li> <li>Passport Number</li> <li>Personal Identification Number (this applies only to state-issued numbers)</li> <li>Port Security Card Number</li> <li>Royal Canadian Mounted Police Identification Number</li> <li>Selective Service Number</li> <li>U. S. Coast Guard Number</li> </ul> |
| Miscellaneous<br>Number                    | Expand<br>Button / Text        | Yes                      | <ul> <li>Veterans Administration Claim Number</li> <li>US Citizens are required to enter in one MNU number.</li> <li>Non-US Citizens are required to enter in two MNU numbers.</li> <li>For Non-US Citizens, the first MNU must either be an Alien Registration (AR) number or a Non-Immigrant Admission(I9) number.</li> </ul>                                                                                                    |
| Non-Immigration<br>with Visa<br>Exceptions | Dropdown                       | No                       | <insert definition=""><br/>Permitted values include:<br/>• No<br/>• Not Answered<br/>• Yes</insert>                                                                                                    |
| Contact<br>Information:<br>Contact Name    | Text                           | No                       | The contact information provided by user when a NICS transaction is submitted to facilitate callbacks.                                                                                                    |

| Field Name     | Field Type | Required<br>Field (Y/N)? | Description                                          |
|----------------|------------|--------------------------|------------------------------------------------------|
| Contact        | Text       | No                       | The contact information provided by user when a NICS |
| Information:   |            |                          | transaction is submitted to facilitate callbacks.    |
| Callback Hours |            |                          |                                                      |
| Contact        | Text       | No                       | The contact information provided by user when a NICS |
| Information:   |            |                          | transaction is submitted to facilitate callbacks.    |
| Phone          |            |                          |                                                      |
| Miscellaneous  | Text       | No                       | Free text box.                                       |
| Information    |            |                          |                                                      |

- 5. Click the **"Submit"** button.
- 6. You will be taken to the Verify Search Information page. This page depicts the information entered on the ATF 4473 form in read-only. Scroll down the page to verify the search information.

| 4   | Submit a Sear                                                     | 🖶 Submit a Sear |                      | 2                  |                                           |        |        |
|-----|-------------------------------------------------------------------|-----------------|----------------------|--------------------|-------------------------------------------|--------|--------|
| E-( | Check - Submit Search Re                                          | equest NEW      |                      |                    |                                           | A      | ctions |
|     |                                                                   |                 |                      |                    |                                           |        |        |
|     |                                                                   |                 |                      |                    |                                           |        |        |
|     | Verify Search Information<br>Please verify the search information |                 |                      |                    |                                           |        | -      |
|     |                                                                   |                 |                      |                    |                                           |        |        |
|     | Last Name *<br>SMITH                                              |                 | First Name *<br>JOHN | Middle Name *<br>R | Cadence (Ex: Jr., Sr., and III)<br>Select |        |        |
|     |                                                                   |                 |                      |                    |                                           |        |        |
|     | _                                                                 |                 |                      |                    |                                           |        |        |
|     | <u>B</u> ack                                                      |                 |                      |                    |                                           | Finish |        |

## **Figure 4-15: Verify Search Information Page**

- 5. Scroll down to the bottom of the Verification Page and re-enter the subject's <u>Last</u> <u>Name, First Name, and Middle Name</u>.
- 6. Click **"Submit"** at the bottom of the screen to submit the application to the NICS or click **"Previous"** to edit the form if information is listed incorrectly.
- 7. The Immediate Search Response page will display. The purpose of this page is to provide a NICS Transaction Number (NTN) and an immediate transaction status.
  - a. The **"Transaction Information"** section provides the Last Name, First Name, NTN, Created Date, and Submitted User for the record.

| FFL Informatio | on Case details | Transaction Results |             |             |     |         |  |
|----------------|-----------------|---------------------|-------------|-------------|-----|---------|--|
| Transactio     | n Information   |                     |             |             |     |         |  |
| Last Name      | Smith           |                     | First Name  | Jack        | NTN | FPPOVLM |  |
| Created Date   | 5/17/21 11:01 A | M                   | Submit User | Andreas FFL |     |         |  |

### **Figure 4-16: Transaction Information Section**

- b. The "Success Message" section provides the automatically assigned NTN and confirms it was successfully created. It also provides the transaction status for the record. Every NICS background check transaction has a status, which identifies the current status of the subject's background check as it develops.
  - i. Click the "**Retrieve Status**" button to display the transaction status. A "New" status can indicate an immediate "**Denied**", "**Proceed**", or "**Delayed**" status.

| Subm                      | nit a Sear                                                                           |             |                 |     |         |                              |
|---------------------------|--------------------------------------------------------------------------------------|-------------|-----------------|-----|---------|------------------------------|
| -Check - Subm             | it Search Request RESOLVED.COMPLETED                                                 |             |                 |     |         | Actions ~                    |
| hank you! The next step i | in this case has been routed appropriately.                                          |             |                 |     |         | Submit Another Search Reques |
|                           |                                                                                      |             | Submit a Search |     |         | ~                            |
| FFL Information           | Case details Transaction Results                                                     |             |                 |     |         |                              |
| Transaction I             | information                                                                          |             |                 |     |         |                              |
| Last Name                 | clown                                                                                | First Name  | Highkey         | NTN | FPPOVKJ |                              |
| Created Date              | 5/14/21 6:48 PM                                                                      | Submit User | Andreas FFL     |     |         |                              |
| Success Mess              | sage                                                                                 |             |                 |     |         |                              |
| The search reque          | st was submitted and NTN $\ensuremath{FPPOVK}\xspace$ has been created successfully. |             |                 |     |         |                              |
| The status of this        | search request is: Researching Refresh                                               |             |                 |     |         |                              |
| Retrieve St               | latus                                                                                |             | Print Details   |     |         |                              |

Figure 4-17: Immediate Search Response Page – New Status

ii. If the transaction status is immediately denied or proceeded the respective status **"Denied"** or **"Proceed"** will appear after clicking Retrieve Status.

| The search request was submitted and NTN | 100006N23            | has been created successfully.                  |        |
|------------------------------------------|----------------------|-------------------------------------------------|--------|
| The status of this search request is:    | Denied               |                                                 |        |
|                                          | Retrieve Status      | Print Details                                   |        |
|                                          |                      |                                                 | Submit |
|                                          |                      |                                                 | -      |
|                                          |                      |                                                 |        |
| Success Message                          |                      |                                                 |        |
| Success Message                          | 100006N2G            | has been created successfully.                  |        |
|                                          | 100006N2G<br>Proceed | has been created successfully.                  |        |
| The search request was submitted and NTN |                      | has been created successfully.<br>Print Details |        |

### Figure 4-18: Immediate Search Response Page – Denied & Proceed Status

| Success Message                                                                 |               |
|---------------------------------------------------------------------------------|---------------|
| The search request was submitted and NTN FPPOVKJ has been created successfully. |               |
| The status of this search request is: Researching Refresh                       |               |
| Retrieve Status                                                                 | Print Details |

### Figure 4-19: Immediate Search Response Page – Delayed Status

iii. A status of **"Researching"** will display if the NICS received your request for the NTN and must conduct further research on the transaction.

**Note:** Click the Refresh button periodically until **"Researching"** has changed to either **"Delay"** or a final status.

| Subr               | mit a Sear                                       |                  |                 |     |         |                         |
|--------------------|--------------------------------------------------|------------------|-----------------|-----|---------|-------------------------|
| neck - Subm        | nit Search Request RESOLVED-COMP                 | LETED            |                 |     |         | Actio                   |
| you! The next step | in this case has been routed appropriately.      |                  |                 |     |         | Submit Another Search R |
|                    |                                                  |                  | Submit a Search |     |         |                         |
| FFL Information    | Case details Transaction Results                 |                  |                 |     |         |                         |
| Transaction I      | Information                                      |                  |                 |     |         |                         |
| Last Name          | clown                                            | First Name       | Highkey         | NTN | FPPOVKJ |                         |
| Created Date       | 5/14/21 6:48 PM                                  | Submit User      | Andreas FFL     |     |         |                         |
| Success Mes        | sage                                             |                  |                 |     |         |                         |
| The search reque   | est was submitted and NTN FPPOVKI has been creat | ed successfully. |                 |     |         |                         |
| The status of this | s search request is: Researching R               | efresh           |                 |     |         |                         |
|                    |                                                  |                  |                 |     |         |                         |

### Figure 4-20: Immediate Search Response Page – Researching Status

8. Click the **"Submit"** button to return to the home tab.

| Key Combination | Result                                                             |
|-----------------|--------------------------------------------------------------------|
| Alt + S         | • Selects the "Submit" button regardless of location on the page.  |
| Alt + C         | • Select the "Continue" button regardless of location on the page. |

December 1, 2023

| Key Combination | Result                                                |
|-----------------|-------------------------------------------------------|
| Tab             | • Navigates from field to field without the need of a |
|                 | mouse                                                 |
| Spacebar        | Opens dropdown menu                                   |
|                 | Selects radio button                                  |
|                 | <ul> <li>Selects/Unselects checkboxes</li> </ul>      |
|                 | • <i>Note:</i> Click the enter button to finalize     |
|                 | selection                                             |

### Table 3: Keyboard Shortcuts for the Submit a Search Request Page

4. Submit Multiple Search Requests

Additional searches can be performed by selecting the **"Submit Another Search Request"** link on the Search Request Details page.

1. Select the "Submit Another Search Request" link.

| Subr                    | nit a Sear               |                                             |             |                 |     |         |                         |             |
|-------------------------|--------------------------|---------------------------------------------|-------------|-----------------|-----|---------|-------------------------|-------------|
| Check - Subm            | iit Search Reo           |                                             |             |                 |     |         | Acti                    | ions $\vee$ |
| nk you! The next step i | in this case has been ro | uted appropriately.                         |             |                 |     |         | Submit Another Search R | Request     |
|                         |                          |                                             |             | Submit a Search |     |         |                         | ~           |
| FFL Information         | Case details             | Transaction Results                         |             |                 |     |         |                         |             |
| Transaction I           | nformation               |                                             |             |                 |     |         |                         |             |
| Last Name               | clown                    |                                             | First Name  | Highkey         | NTN | FPPOVKJ |                         |             |
| Created Date            | 5/14/21 6:48 PM          |                                             | Submit User | Andreas FFL     |     |         |                         |             |
| Success Mess            | lage                     |                                             |             |                 |     |         |                         |             |
| The search reque        | st was submitted and N   | (TN FPPOVIC) has been created successfully. |             |                 |     |         |                         |             |
| The status of this      | search request is:       | Researching                                 |             |                 |     |         |                         |             |
|                         |                          |                                             |             |                 |     |         |                         |             |

### Figure 4-21: E-Check – Submit an Another Search Request

2. A new Search Request page will display. Repeat the previous steps to submit another background check.

# 5. Check an NTN Status

The status of an NTN can be checked by selecting the "**Check NTN Status**" link in the Processes section. The table below defines the different status types and depicts how they will appear in the NICS.

| Status      | Description                                                                                     |
|-------------|-------------------------------------------------------------------------------------------------|
| New         | A new status can be retrieved by clicking the "Retrieve Status" button.                         |
| Open        | This NTN has passed the Brady Transfer Date.                                                    |
| Delayed     | This NTN is in a Delayed status and the NICS is conducting further research on the transaction. |
| Researching | This NTN is being sent to the NICS to conduct further research.                                 |
| Cancelled   | This NTN was cancelled.                                                                         |
| Denied      | This NTN has received a final status of Denied.                                                 |
| Proceed     | This NTN has received a final status of Proceed.                                                |

### Table 4: NTN Status Descriptions

# 5.1 Check an NTN Status

The section below documents the steps necessary to check an NTN status via E-Check. Once a final status has been assigned to a submitted NTN, an email will be sent to the corresponding account FFL, or the FFL user associated to the NTN.

Check your email junk or spam folder for a message titled "Final Status Available for NICS Transaction".

| 🛧 Final Status Available for NICS Transaction                                                                                                    | Fri 12:57     |   |
|----------------------------------------------------------------------------------------------------|---------------|---|
| E 🔊 Select ♀ Threads ♀ Messages 1 to 50 of 180 H < 1 → M                                                                                                    |               |   |
| Final Status Available for NICS Transaction                                                                                                    | () ≡ +, (+, → | - |
| The NICS Transaction Number (NTN) 10001723L which was created on 7/1/2021 has had a final status applied. Please log into the NICS to retrieve the final status. |               |   |
| Click here to access NICS,                                                                                                    |               |   |
| Please do not reply to this e-mail.                                                                                                    |               |   |
| Thank you,<br>FBI NICS Section                                                                                                    |               |   |
|                                                                                                    |               |   |

## Figure 5-1: Email Screen with the Final Status Available Message

- 1. Click on the link in the email notification OR open the NICS E-Check from your browser.
- 2. Select "Check NTN Status" from the Processes section.

| Refresh<br>Refresh<br>Apr 24 2018 02:12:07 PM |              |                                   |             |       |                                          |
|-----------------------------------------------|--------------|-----------------------------------|-------------|-------|------------------------------------------|
| ✓ Processes                                   | ORI Informat | ion                               |             |       | Common Links                             |
| Batch - Retrieve Results                      | ORI ID       | TX1234567                         | ORI Type    | Local | Information<br>Help Pages                |
| Batch - Upload                                | ORI Name     | DEPT OF CORR-PROBATION AND PAROLE | Data Source | Texas | Training Services User Manual            |
| Check NTN Status<br>Initiate Legal Request    | Status       | true                              |             |       | NICS Statistical and Program Information |
| NICS Indices - Create                         |              |                                   |             |       |                                          |
| NICS Indices - Inquiry                        |              |                                   |             |       |                                          |
| NTN History Query                             |              |                                   |             |       |                                          |
| Submit a Search Request - E.C.                |              |                                   |             |       |                                          |
|                                               |              |                                   |             |       |                                          |

Figure 5-2: Check NTN Status

3. Review the list of E-Check transactions listed along with their statuses.

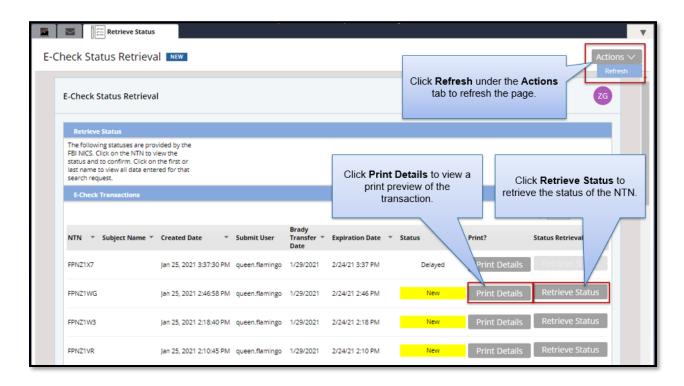

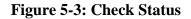

### 5.2 Retrieve a Delayed Status

A delayed status will appear when the NICS is conducting further research on a transaction within three business days. The status will show as "**New**" when it is updated with a final status. This section documents the steps necessary to receive a new delayed status notification.

1. Click the **"Retrieve Status"** button.

| NTN       | <ul> <li>Subject Name</li> </ul> | <ul> <li>Created Date</li> </ul> | ▼ Submit User | Brady Transfer<br>Date | <ul> <li>Expiration Date</li> </ul> | ▼ Status | Print?        | Status Retrieval |
|-----------|----------------------------------|----------------------------------|---------------|------------------------|-------------------------------------|----------|---------------|------------------|
| 100006MXX | Usama Bin Caught                 | Jul 18, 2018 3:56:53 PM          | StefSA        | 7/24/2018              | 8/17/18 3:56 PM                     | New      | Print Details | Retrieve Status  |

### Figure 5-4: Retrieve Status from "New" Status

2. Click the **"Submit"** button on the "DisplayMDI" screen.

| General Inform                          | nation                                                                                                    |
|-----------------------------------------|----------------------------------------------------------------------------------------------------|
| The following MDI<br>Current Time       | has been marked as retrieved for the selected transaction.<br>Jul 20, 2018 2:59:08 PM                                        |
| Transaction In                          | formation                                                                                                    |
| NTN<br>Created Date<br>Subject Name     | 100006N0Z<br>Jul 18, 2018 4:20:36 PM<br>Usama Bin Caught                                                                     |
| NICS continues its<br>receive a respons | will be Delayed while the<br>s research. If you do not<br>se from us, the Brady Law<br>t you from transferring the<br>2018 . |

**Figure 5-5: Retrieve Delayed Status** 

3. The status will change to display **"Delayed"** on the Check NTN Status page.

| NTN       | <ul> <li>Subject Name</li> </ul> | <ul> <li>Created Date</li> </ul> | ▼ Submit User | Brady Transfer<br>Date | <ul> <li>Expiration Date</li> </ul> | ▼ Status | ▼ Print?      | Status Retrieval |
|-----------|----------------------------------|----------------------------------|---------------|------------------------|-------------------------------------|----------|---------------|------------------|
| 100006MXX | Usama Bin Caught                 | Jul 18, 2018 3:56:53 PM          | StefSA        | 7/24/2018              | 8/17/18 3:56 PM                     | Delayed  | Print Details | Retrieve Status  |

## **Figure 5-6: Retrieve Delayed Status**

### 5.3 Retrieve a New Proceed Status

The section below documents the steps necessary to receive a **"Proceed"** status notification.

1. Click the **"Retrieve Status"** button.

| NTN       | Subject Name     | <ul> <li>Created Date</li> </ul> | ▼ Submit User | Brady Transfer<br>Date | <ul> <li>Expiration Date</li> </ul> | ✓ Status | Print?        | Status Retrieval |
|-----------|------------------|----------------------------------|---------------|------------------------|-------------------------------------|----------|---------------|------------------|
| 100006MXX | Usama Bin Caught | Jul 18, 2018 3:56:53 PM          | StefSA        | 7/24/2018              | 8/17/18 3:56 PM                     | New      | Print Details | Retrieve Status  |

# Figure 5-7: Retrieve Status from "New" Status

2. The status of **"Proceed"** will display on the Check NTN Status page.

| NTN       | <ul> <li>Subject Name</li> </ul> | ▼ Created Date          | ▼ Submit User | Brady Transfer 🖕<br>Date | Expiration Date | ▼ Status | ▼ Print?      | Status Retrieval |
|-----------|----------------------------------|-------------------------|---------------|--------------------------|-----------------|----------|---------------|------------------|
| 100006MXX | Usama Bin Caught                 | Jul 18, 2018 3:56:53 PM | StefSA        | 7/24/2018                | 8/17/18 3:56 PM | Proceed  | Print Details | Retrieve Status  |

### **Figure 5-8: Proceed Status**

## 5.4 Retrieve a Denied Status <u>Before</u> Brady Transfer Date

The section below documents the steps necessary to retrieve a **"Denied"** status before the Brady Transfer Date.

1. Click the **"Retrieve Status"** button.

| NTN       | <ul> <li>Subject Name</li> </ul> | ▼ Created Date          | ▼ Submit User | Brady Transfer<br>Date | Expiration Date | ✓ Status | * Print?      | Status Retrieval |
|-----------|----------------------------------|-------------------------|---------------|------------------------|-----------------|----------|---------------|------------------|
| 100006MXX | Usama Bin Caught                 | Jul 18, 2018 3:56:53 PM | StefSA        | 7/24/2018              | 8/17/18 3:56 PM | New      | Print Details | Retrieve Status  |

### Figure 5-9: Retrieve Status from "New" Link

2. The status of **"Denied"** will display on the Check NTN Status page if retrieved before the Brady Transfer Date.

| NTN       | <ul> <li>Subject Name</li> </ul> | ▼ Created Date          | ▼ Submit User | Brady Transfer ੍ਰ<br>Date | Expiration Date | ▼ Status | * Print?      | Status Retrieval |
|-----------|----------------------------------|-------------------------|---------------|---------------------------|-----------------|----------|---------------|------------------|
| 100006MXX | Usama Bin Caught                 | Jul 18, 2018 3:56:53 PM | StefSA        | 7/24/2018                 | 8/17/18 3:56 PM | Denied   | Print Details | Retrieve Status  |

Figure 5-10: Denied Status Before Brady Transfer Date

# 5.5 Retrieve a Denied Status <u>After</u> Brady Transfer Date

The section below documents the steps necessary to retrieve a **"Denied"** transaction after the Brady Transfer Date has passed.

1. Click the **"Retrieve Status"** button.

| NTN       | <ul> <li>Subject Name</li> </ul> | <ul> <li>Created Date</li> </ul> | ▼ Submit User | Brady Transfer<br>Date | * Expiration Date | ▼ Status | * Print?      | Status Retrieval |
|-----------|----------------------------------|----------------------------------|---------------|------------------------|-------------------|----------|---------------|------------------|
| 100006MXX | Usama Bin Caught                 | Jul 18, 2018 3:56:53 PM          | StefSA        | 7/24/2018              | 8/17/18 3:56 PM   | New      | Print Details | Retrieve Status  |

Figure 5-11: Retrieve Status from "New" Status

2. The **"Display Transaction Status"** window will appear because the Brady Transfer Date has passed. Click **"Submit"** after having reviewed the final response.

| Display Transaction                    | Status                                                                       |  |  |  |  |  |  |  |
|----------------------------------------|------------------------------------------------------------------------------|--|--|--|--|--|--|--|
| Final Status                           | Final Status                                                                 |  |  |  |  |  |  |  |
| The following status                   | The following status has been marked retrieved for the selected transaction. |  |  |  |  |  |  |  |
| Transaction Inform                     | nation                                                                       |  |  |  |  |  |  |  |
|                                        | FPN5W9K<br>Aug 21, 2017 10:04:23 AM<br>Usama Bin Caught                      |  |  |  |  |  |  |  |
| Transaction Final S                    | itatus                                                                       |  |  |  |  |  |  |  |
| The following respo<br>NICS.<br>Denied | nse was confirmed with                                                       |  |  |  |  |  |  |  |
| Print Details                          | Print Details                                                                |  |  |  |  |  |  |  |
|                                        | Submit                                                                       |  |  |  |  |  |  |  |

Figure 5-12: Display Transaction Status Window for Denied Transaction After Brady Transfer Date

3. Answer the Firearm Transfer Question by selecting an option from the dropdown menu.

| FirearmTransferQuestion                                                                    |            |
|--------------------------------------------------------------------------------------------|------------|
| Firearm Transfer Information                                                               |            |
| Please answer the following question to indicate whether the firearm has been transferred. |            |
| Firearm Transfer Question                                                                  |            |
| Was the firearm                                                                            |            |
|                                                                                            | <b>~</b> - |
| 2<br>Submit                                                                                |            |

### Figure 5-13: Firearm Transfer Question

- 4. Click "Submit."
- 5. The status of "**Denied**" will now display on the Check NTN Status page.

| NTN       | <ul> <li>Subject Name</li> </ul> | <ul> <li>Created Date</li> </ul> | ▼ Submit User | Brady Transfer<br>Date | Expiration Date | ▼ Status | * Print?      | Status Retrieval |
|-----------|----------------------------------|----------------------------------|---------------|------------------------|-----------------|----------|---------------|------------------|
| 100006MXX | Usama Bin Caught                 | Jul 18, 2018 3:56:53 PM          | StefSA        | 7/24/2018              | 8/17/18 3:56 PM | Denied   | Print Details | Retrieve Status  |

**Figure 5-14: Denied Transaction Status** 

# 6. NTN History Query

### 6.1 Query an NTN

Inquiries allow users to retrieve information based on a specific set of criteria. Multiple search criteria can be applied when querying an NTN. As an org lead, you will have the ability to search across all associated RDS keys for an NTN within the NTN History Inquiry.

| December 1, 2023 |                                     |  |
|------------------|-------------------------------------|--|
|                  | UNCLASSIFIED//FOR OFFICIAL USE ONLY |  |

Org leads are seen as Primary Users for every FFL associated with the Org. The section below documents the steps necessary to query an NTN.

1. Click the **"NTN History Query"** from the Processes section.

| Refresh                                             |                |                 |               |            |                |               |                                          |
|-----------------------------------------------------|----------------|-----------------|---------------|------------|----------------|---------------|------------------------------------------|
| Refresh Time                                        |                |                 |               |            |                |               |                                          |
| ¥ Processes                                         | FFL Informat   | ion             |               |            |                |               | Common Links                             |
| Check NTN Status                                    | FFL ID         | 367000017M56789 | FPL RDS KEY   | 36756789   | Business Name  | SHOOTERS      | Information<br>Help Pages                |
| FFL User - Create                                   | License        | SHOOTERS        | Contact Hours |            | Address Line 1 | 44 MAGNUM AVE | Training Services User Manual            |
| NTN History Query<br>Submit a Search Request - E.C. | Address Line 2 |                 | Phone number  | 3045551234 | City           | MOTOWN        | NICS Statistical and Program Information |
| User Accounts - Maintain                            | State          | West Virginia   | Zip           | 26431      |                |               |                                          |
|                                                     |                |                 |               |            |                |               |                                          |

Figure 6-1: NTN History Query

- 2. Use one (or more) of the pre-populated Field dropdowns to select the criteria.
- 3. Enter the information to be searched in the Value field. Note: The more fields you use, the more specific the results will be.

|     | Trim NTN - Inquiry                     |          |                     |      |     |        |
|-----|----------------------------------------|----------|---------------------|------|-----|--------|
| NTN | I - Inquiry                            |          |                     |      |     |        |
|     |                                        |          |                     |      |     |        |
|     | Run Query                              |          |                     |      |     |        |
|     |                                        |          |                     | _    |     |        |
|     | Query Filters                          |          | NTN                 | •    |     |        |
|     | Column                                 | Operator | Audit               |      |     |        |
|     | NTN                                    | Is equal | Cadence             | - 14 | Π D |        |
|     | Audit<br>Cadence                       |          | Citizen             |      |     |        |
|     | Cicizen                                |          | Create Date         |      |     |        |
|     | Create Date<br>Created by              |          | Created by          |      |     |        |
|     | Current Status Date<br>Expiration Date |          | Current Status Date |      |     | Search |
|     | FFL ID                                 |          | Expiration Date     |      |     |        |
|     | FFL RDS Key<br>Firearm Transfer        |          | FFL ID              |      |     |        |
|     | First Name<br>Foreign POB IAQ          |          | FFL RDS Key         |      |     |        |
|     | Gun Show City<br>Gun Show State        |          | Firearm Transfer    |      |     |        |
|     | Last Name                              |          | First Name          |      |     |        |
|     | Middle Name<br>Misc Indicators         |          | Foreign POB IAQ     |      |     |        |
|     | MNU<br>NOU Review                      |          | Gun Show City       |      |     |        |
|     | NTN                                    | •        | Gun Show State      |      |     |        |
|     |                                        |          | Last Name           |      |     |        |
|     |                                        |          | Middle Name         |      |     |        |
|     |                                        |          | Misc Indicators     |      |     |        |
|     |                                        |          | MNU                 |      |     |        |
|     |                                        |          | NOU Review          |      |     |        |
|     |                                        |          | NTN                 | +    |     |        |
|     |                                        |          |                     |      |     |        |

## Figure 6-2: NTN History Query Search Criteria

The table below defines each field and criteria for each field within the Inquiry Criteria page, as well as denotes if the field is required.

| December 1, 2023 |                                     |
|------------------|-------------------------------------|
|                  | UNCLASSIFIED//FOR OFFICIAL USE ONLY |

| Field Name               | Field Type | Required<br>Field (Y/N)? | Secondary Inquiry Criteria<br>Enabled (Y/N)? | Description                                                                                                    |
|--------------------------|------------|--------------------------|----------------------------------------------|----------------------------------------------------------------------------------------------------|
| ASI                      | Text       | No                       | No                                           | The alternate search identifier number                                                                                                    |
| FFL RDS Key              | Text       | No                       | No                                           | The number associated with the FFL RDS Key                                                                                                    |
|                          |            |                          |                                              | (First 3 and last 5 numbers of the FFL<br>Number)                                                                                                    |
| NTN                      | Text       | No                       | No                                           | The number associated with the transaction                                                                                                    |
| Firearm Transfer         | Dropdown   | No                       | No                                           | <ul> <li>The response given by the user when setting or retrieving the status of a denied transaction to the question "Was the firearm transferred?"</li> <li>Permitted values include: <ul> <li>No, the firearm did not transfer, and I am acknowledging receipt of the Deny status</li> <li>Unknown; at this time, I do not know if the firearm transferred, and I am acknowledging receipt of the Deny status</li> <li>Yes, the firearm transferred, and I am acknowledging receipt of the Deny status</li> </ul> </li> </ul> |
| Create Date              | Text       | No                       | No                                           | The date the NTN was created                                                                                                    |
| Current Status<br>Date   | Text       | No                       | No                                           | The date the NTN status was changed or assigned                                                                                                    |
| Status Retrieved<br>Date | Text       | No                       | No                                           | The date the NTN status was retrieved                                                                                                    |
| NTN Status               | Dropdown   | No                       | Yes                                          | The status assigned to a transaction<br>Applicable to State and FBI searches:<br>• I = Initial Search (System-applied only)<br>Applicable to State Searches:<br>• M = Submitted to State<br>Applicable to FBI Searches:<br>• D = Denied<br>• P = Proceed<br>• C = Cancelled<br>• Y = Redo Cancel (System-applied only)<br>• L = Delayed<br>• V = Open                                                                                                    |
| Citizen                  | Dropdown   | No                       | Yes                                          | <ul> <li>A = Under Appeal</li> <li>The citizenship of the subject.</li> <li>Permitted values include:</li> <li>Citizen</li> <li>Non-U. S. Citizen</li> </ul>                                                                                                    |
| State of Purchase        | Dropdown   | No                       | Yes                                          | The state of purchase of the subject.                                                                                                    |
| State of<br>Residence    | Dropdown   | No                       | Yes                                          | The state of residence of the subject.                                                                                                    |

# Table 5: NTN History Query Search Criteria

December 1, 2023

| Field Name               | Field Type | Required<br>Field (Y/N)? | Secondary Inquiry Criteria<br>Enabled (Y/N)? | Description                                                                          |
|--------------------------|------------|--------------------------|----------------------------------------------|--------------------------------------------------------------------------------------|
| Place of Birth           | Dropdown   | No                       | Yes                                          | The place of birth of the subject.                                                   |
| Retrieved<br>Indicator   | Dropdown   | No                       | Yes                                          | Indicates whether the NTN status was<br>retrieved.<br>Permitted values:<br>Yes<br>No |
| Region ID                | Dropdown   | No                       | Yes                                          | Indicates the region to which the NTN is assigned                                    |
| Expiration Date<br>Start | Text       | No                       | Yes                                          | The expiration date of the NTN                                                       |
| ORI_ID                   | Text       | No                       | Yes                                          | The number associated with the ORI ID                                                |
| Misc. Indicators         | Dropdown   | No                       | Yes                                          | Miscellaneous indicators for the NTN                                                 |

4. To search between created dates: Add two lines of search criteria, one with a 'greater than' and one with a 'less than' operator.

| Column        | Operator     | Value     |
|---------------|--------------|-----------|
| Create Date 🔻 | Greater than | 4/20/2020 |
| Create Date   | Less than 🔻  | 4/30/2020 |

Figure 6-3: NTN Between Created Dates Query Search

5. Click the "Search" button to display the query results.

|     | NTN - Inquiry   |          |       |   |        |
|-----|-----------------|----------|-------|---|--------|
| NTN | - Inquiry NEW   |          |       |   |        |
| 1   |                 |          |       |   |        |
|     | Run Query       |          |       |   |        |
|     |                 |          |       |   |        |
|     | V Query Filters |          |       |   |        |
|     | Column          | Operator | Value |   |        |
|     | NTN •           | ls equal | •     | Û |        |
|     | $\odot$         |          |       |   |        |
|     | J               |          |       |   |        |
|     |                 |          |       |   | Search |

### Figure 6-4: NTN History Query Search

- 6. The search results will display in a list below the Inquiry Criteria. The first 100 search results will display on the first page.
- 7. Double-click the results to open the record.

| December 1, 2023 |                                     |
|------------------|-------------------------------------|
|                  | UNCLASSIFIED//FOR OFFICIAL USE ONLY |

|                                                                                                    | History - Inc                                                                                                    | quiry                                                                                                    |                                                       |                                                                                                    |                                                                                                    |                                                                                                    |                                                                                                    |                                                                                                    |                                                                                                    |                                                                                                    |                                                                                                    |                                                                                  |                                                                                                    |
|----------------------------------------------------------------------------------------------------|----------------------------------------------------------------------------------------------------|----------------------------------------------------------------------------------------------------|-------------------------------------------------------|----------------------------------------------------------------------------------------------------|----------------------------------------------------------------------------------------------------|----------------------------------------------------------------------------------------------------|----------------------------------------------------------------------------------------------------|----------------------------------------------------------------------------------------------------|----------------------------------------------------------------------------------------------------|----------------------------------------------------------------------------------------------------|----------------------------------------------------------------------------------------------------|----------------------------------------------------------------------------------|----------------------------------------------------------------------------------------------------|
| Perform In                                                                                                    | quiry                                                                                                    |                                                                                                    |                                                       |                                                                                                    |                                                                                                    |                                                                                                    |                                                                                                    |                                                                                                    |                                                                                                    |                                                                                                    |                                                                                                    |                                                                                  |                                                                                                    |
|                                                                                                    |                                                                                                    |                                                                                                    |                                                       |                                                                                                    |                                                                                                    |                                                                                                    |                                                                                                    |                                                                                                    |                                                                                                    |                                                                                                    |                                                                                                    |                                                                                  |                                                                                                    |
| Inquiry Cr                                                                                                    | riteria                                                                                                    |                                                                                                    |                                                       |                                                                                                    |                                                                                                    |                                                                                                    |                                                                                                    |                                                                                                    |                                                                                                    |                                                                                                    |                                                                                                    |                                                                                  |                                                                                                    |
| Enable sec                                                                                                    | condary inquiry crit                                                                                                    | terla                                                                                                    |                                                       |                                                                                                    |                                                                                                    |                                                                                                    |                                                                                                    |                                                                                                    |                                                                                                    |                                                                                                    |                                                                                                    |                                                                                  |                                                                                                    |
|                                                                                                    |                                                                                                    |                                                                                                    |                                                       |                                                                                                    |                                                                                                    |                                                                                                    |                                                                                                    |                                                                                                    |                                                                                                    |                                                                                                    |                                                                                                    |                                                                                  |                                                                                                    |
| Field                                                                                                    | Value                                                                                                    |                                                                                                    |                                                       |                                                                                                    |                                                                                                    |                                                                                                    |                                                                                                    |                                                                                                    |                                                                                                    |                                                                                                    |                                                                                                    |                                                                                  |                                                                                                    |
| NTN                                                                                                    | •                                                                                                    |                                                                                                    |                                                       |                                                                                                    | Ū.                                                                                                    |                                                                                                    |                                                                                                    |                                                                                                    |                                                                                                    |                                                                                                    |                                                                                                    |                                                                                  |                                                                                                    |
| Create Date                                                                                                    | <ul> <li>Between</li> </ul>                                                                                                    | een 7/10/2018                                                                                             |                                                       | and 7/26/2018                                                                                                    | ⊞ Î                                                                                                    |                                                                                                    |                                                                                                    |                                                                                                    |                                                                                                    |                                                                                                    |                                                                                                    |                                                                                  |                                                                                                    |
| ÷                                                                                                    |                                                                                                    |                                                                                                    |                                                       |                                                                                                    |                                                                                                    |                                                                                                    |                                                                                                    |                                                                                                    |                                                                                                    |                                                                                                    |                                                                                                    |                                                                                  |                                                                                                    |
| 0                                                                                                    |                                                                                                    |                                                                                                    |                                                       |                                                                                                    |                                                                                                    |                                                                                                    |                                                                                                    |                                                                                                    |                                                                                                    |                                                                                                    |                                                                                                    |                                                                                  |                                                                                                    |
|                                                                                                    |                                                                                                    |                                                                                                    |                                                       |                                                                                                    |                                                                                                    |                                                                                                    |                                                                                                    |                                                                                                    |                                                                                                    |                                                                                                    |                                                                                                    |                                                                                  |                                                                                                    |
| Search                                                                                                    |                                                                                                    |                                                                                                    |                                                       |                                                                                                    |                                                                                                    |                                                                                                    |                                                                                                    |                                                                                                    |                                                                                                    |                                                                                                    |                                                                                                    |                                                                                  |                                                                                                    |
|                                                                                                    |                                                                                                    |                                                                                                    |                                                       |                                                                                                    |                                                                                                    |                                                                                                    |                                                                                                    |                                                                                                    |                                                                                                    |                                                                                                    |                                                                                                    |                                                                                  |                                                                                                    |
|                                                                                                    |                                                                                                    |                                                                                                    |                                                       |                                                                                                    |                                                                                                    |                                                                                                    |                                                                                                    |                                                                                                    |                                                                                                    |                                                                                                    |                                                                                                    |                                                                                  |                                                                                                    |
| Y Inquiry Re                                                                                                    | ISUIS                                                                                                    |                                                                                                    |                                                       |                                                                                                    |                                                                                                    |                                                                                                    |                                                                                                    |                                                                                                    |                                                                                                    |                                                                                                    |                                                                                                    |                                                                                  |                                                                                                    |
| Y Inquiry R                                                                                                    | BUILS                                                                                                    |                                                                                                    |                                                       |                                                                                                    |                                                                                                    |                                                                                                    |                                                                                                    |                                                                                                    |                                                                                                    |                                                                                                    |                                                                                                    |                                                                                  |                                                                                                    |
| Y Inquiry R                                                                                                    |                                                                                                    |                                                                                                    |                                                       | 📜 Print                                                                                                    |                                                                                                    | Export                                                                                                    |                                                                                                    |                                                                                                    |                                                                                                    |                                                                                                    |                                                                                                    |                                                                                  |                                                                                                    |
|                                                                                                    |                                                                                                    | story-based que                                                                                           | eries                                                 | Reference Print                                                                                                    |                                                                                                    |                                                                                                    |                                                                                                    |                                                                                                    |                                                                                                    |                                                                                                    |                                                                                                    |                                                                                  |                                                                                                    |
| Inquiry resu                                                                                                    | ults for NTN His                                                                                                    |                                                                                                    |                                                       |                                                                                                    | • Betrieved Bu                                                                                                    |                                                                                                    | Function Date                                                                                                    | • Brady Transfer Date                                                                                                    | * Created Date                                                                                                    | Retrieved Date                                                                                                    | · Status Date                                                                                                    | FEI PDS KEY                                                                      | v Misc Infr                                                                                               |
| Inquiry resu                                                                                                    | ults for NTN His<br>Last Name                                                                                                    | First Name                                                                                                | * Middle Name                                         | Cadence * Submitted By                                                                                                    | Retrieved By NICS DETRIEVED                                                                                                    | ✓ Status <sup>™</sup>                                                                                                    | Expiration Date                                                                                                    | Brady Transfer Date     07/25/2018                                                                                                    | Created Date     Trioris 6-23 am                                                                                                    | Retrieved Date     Trification                                                                                                    |                                                                                                    | FFL RDS KEY                                                                      | * Misc. Info                                                                                              |
| Inquiry resu<br>NTN *<br>>> 100006N4C                                                                                                    | ults for NTN His<br>Last Name                                                                                                    | First Name                                                                                                |                                                       |                                                                                                    | NICS RETRIEVED                                                                                                    | V Status Proceed                                                                                                    | <ul> <li>Expiration Date</li> <li>08/18/2018</li> <li>08/17/2018</li> </ul>                                                                                          | 07/25/2018                                                                                                    | <ul> <li>Created Date</li> <li>7/19/18 6:23 AM</li> <li>7/18/18 5:12 PM</li> </ul>                                                                                                    | <ul> <li>Retrieved Date<br/>07/19/2018 06:29 AN<br/>Not Retrieved</li> </ul>                                                                                                    | M 7/19/18 6:28 AM                                                                                                    | 36756789                                                                         | * Misc. Info                                                                                              |
| Inquiry resu                                                                                                    | ults for NTN His<br>Last Name *<br>Qtest<br>Qtest                                                                                              | First Name<br>Eugene<br>Eugene                                                                            | <ul> <li>Middle Name</li> <li>C</li> </ul>            | Cadence      Submitted By     LSSHOCK                                                                                                    | NICS RETRIEVED<br>Not Retrieved                                                                                                    | ✓ Status <sup>™</sup>                                                                                                    | 08/18/2018                                                                                                    | ,                                                                                                    | 7/19/18 6:23 AM                                                                                                    | 07/19/2018 06:29 AM                                                                                                    |                                                                                                    | 36756789<br>12312312                                                             | Misc. Info                                                                                                |
| Inquiry resu<br>NTN *<br>>> 100006N4C<br>>> 100006N40                                                                                                    | ults for NTN His<br>Last Name<br>Qtest<br>Qtest<br>Qtest<br>Qtest                                                                              | First Name                                                                                                | <ul> <li>Middle Name</li> <li>C</li> <li>C</li> </ul> | Cadence     Submitted By     LSSHOCK     RYAN.MATTHEWS                                                                                                    | NICS RETRIEVED<br>Not Retrieved<br>Not Retrieved                                                                                                    | Y Status Proceed<br>Not Retrieved                                                                                                    | 08/18/2018<br>08/17/2018                                                                                                    | 07/25/2018<br>07/24/2018                                                                                                    | 7/19/18 6:23 AM<br>7/18/18 5:12 PM                                                                                                    | 07/19/2018 06:29 AM<br>Not Retrieved                                                                                                    | M 7/19/18 6:28 AM<br>7/18/18 8:13 PM                                                                                                    | 36756789<br>12312312<br>12312312                                                 | Misc. info                                                                                                |
| Inquiry resu<br>NTN *<br>* 100006N4C<br>* 100006N40<br>* 100006N3Z                                                                                                    | Last Name V<br>Qtest<br>Qtest<br>Qtest<br>Qtest<br>Qtest<br>Qtest                                                                              | First Name<br>Eugene<br>Eugene<br>Eugene                                                                  | C<br>C<br>C<br>C                                      | Cadence Y Submitted By LSSHOCK RYAN.MATTHEWS RYAN.MATTHEWS                                                                                                    | NICS RETRIEVED<br>Not Retrieved<br>Not Retrieved                                                                                                    | V Status<br>Proceed<br>Not Retrieved<br>Not Retrieved                                                                                                    | 08/18/2018<br>08/17/2018<br>08/17/2018                                                                                                    | 07/25/2018<br>07/24/2018<br>07/24/2018                                                                                                    | 7/19/18 6:23 AM<br>7/18/18 5:12 PM<br>7/18/18 5:11 PM                                                                                                    | 07/19/2018 06:29 AM<br>Not Retrieved<br>Not Retrieved                                                                                                    | M 7/19/18 6:28 AM<br>7/18/18 8:13 PM<br>7/18/18 8:12 PM                                                                                                    | 36756789<br>12312312<br>12312312                                                 | Misc. info                                                                                                |
| Inquiry resu<br>NTN *<br>* 100006N4C<br>* 100006N40<br>* 100006N3Z<br>* 100006N3L                                                                                                    | Last Name<br>Last Name<br>Qtest<br>Qtest<br>Qtest<br>Qtest<br>Qtest<br>smith                                                                   | First Name<br>Eugene<br>Eugene<br>Eugene<br>Eugene                                                        | C<br>C<br>C<br>C                                      | Cadence Submitted By LSSHOCK RYAN.MATTHEWS RYAN.MATTHEWS RYAN.MATTHEWS                                                                                                    | NICS RETRIEVED<br>Not Retrieved<br>Not Retrieved<br>Not Retrieved                                                                                                    | V Status<br>Proceed<br>Not Retrieved<br>Not Retrieved                                                                                                    | 08/18/2018<br>08/17/2018<br>08/17/2018<br>08/17/2018                                                                                                    | 07/25/2018<br>07/24/2018<br>07/24/2018<br>07/24/2018                                                                                                    | 7/19/18 6:23 AM<br>7/18/18 5:12 PM<br>7/18/18 5:11 PM<br>7/18/18 5:08 PM                                                                                                    | 07/19/2018 06:29 AM<br>Not Retrieved<br>Not Retrieved<br>Not Retrieved                                                                                                    | M 7/19/18 6:28 AM<br>7/18/18 8:13 PM<br>7/18/18 8:12 PM<br>7/18/18 8:08 PM                                                                                                    | 36756789<br>12312312<br>12312312                                                 | Misc. Infe                                                                                                |
| Inquiry resu<br>NTN **<br>** 100006N4C<br>** 100006N4D<br>** 100006N3Z<br>** 100006N3L<br>** 100006N3B                                                                                 | Ults for NTN His<br>Last Name<br>Qtest<br>Qtest<br>Qtest<br>Qtest<br>smith<br>smith                                                            | First Name<br>Eugene<br>Eugene<br>Eugene<br>Eugene<br>petra                                               | C<br>C<br>C<br>C                                      | Cadence Submitted By<br>LSSHOCK<br>RYAN.MATTHEWS<br>RYAN.MATTHEWS<br>RYAN.MATTHEWS<br>NICSSYSAN2                                                                                                | NICS RETRIEVED<br>Not Retrieved<br>Not Retrieved<br>Not Retrieved<br>Not Retrieved                                                                                                    | Status     Proceed     Not Retrieved     Not Retrieved     Not Retrieved     Not Retrieved     Not Retrieved                                                                                                    | 08/18/2018<br>08/17/2018<br>08/17/2018<br>08/17/2018<br>08/17/2018                                                                                                   | 07/25/2018<br>07/24/2018<br>07/24/2018<br>07/24/2018<br>07/24/2018                                                                                                   | 7/19/18 6:23 AM<br>7/18/18 5:12 PM<br>7/18/18 5:11 PM<br>7/18/18 5:08 PM<br>7/18/18 5:05 PM                                                                                                    | 07/19/2018 06:29 AM<br>Not Retrieved<br>Not Retrieved<br>Not Retrieved<br>Not Retrieved                                                                                                    | M 7/19/18 6:28 AM<br>7/18/18 8:13 PM<br>7/18/18 8:12 PM<br>7/18/18 8:08 PM<br>7/18/18 5:05 PM<br>7/18/18 5:01 PM                                                                                                    | 36756789<br>12312312<br>12312312                                                 | Misc. infe                                                                                                |
| Inquiry resu<br>NTN **<br>*> 100006N4C<br>*> 100006N3Z<br>*> 100006N3Z<br>*> 100006N36<br>*> 100006N36<br>*> 100006N36                                                                 | vits for NTN His<br>vitast Name vitast<br>Qtest<br>Qtest<br>Qtest<br>Qtest<br>Qtest<br>Smith<br>Smith                                          | First Name<br>Eugene<br>Eugene<br>Eugene<br>Eugene<br>petra<br>petra                                      | C<br>C<br>C<br>C                                      | Cadence Submitted By<br>LSSHOCK<br>RYAN.MATTHEWS<br>RYAN.MATTHEWS<br>RYAN.MATTHEWS<br>NICSSYSAN2<br>ATF.LOL                                                                                     | NICS RETRIEVED<br>Not Retrieved<br>Not Retrieved<br>Not Retrieved<br>Not Retrieved<br>Not Retrieved                                                                                     | Victure Status Victored<br>Not Retrieved<br>Not Retrieved<br>Not Retrieved<br>Not Retrieved                                                                                                    | 08/18/2018<br>08/17/2018<br>08/17/2018<br>08/17/2018<br>08/17/2018<br>08/17/2018                                                                                     | 07/25/2018<br>07/24/2018<br>07/24/2018<br>07/24/2018<br>07/24/2018<br>07/24/2018                                                                                     | 7/19/18 6:23 AM<br>7/18/18 5:12 PM<br>7/18/18 5:11 PM<br>7/18/18 5:08 PM<br>7/18/18 5:05 PM<br>7/18/18 5:01 PM                                                                                                | 07/19/2018 06:29 AM<br>Not Retrieved<br>Not Retrieved<br>Not Retrieved<br>Not Retrieved<br>Not Retrieved                                                                                                  | <ul> <li>7/19/18 6:28 AM</li> <li>7/18/18 8:13 PM</li> <li>7/18/18 8:12 PM</li> <li>7/18/18 8:08 PM</li> <li>7/18/18 5:05 PM</li> <li>7/18/18 5:01 PM</li> <li>7/18/18 5:01 PM</li> <li>M 7/18/18 4:56 PM</li> </ul> | 36756789<br>12312312<br>12312312                                                 | Misc. info                                                                                                |
| Inquiry resu<br>NTN *<br>* 100006N4C<br>* 100006N3Z<br>* 100006N3Z<br>* 100006N3Z<br>* 100006N2G<br>* 100006N2V                                                                        | ults for NTN His<br>Last Name<br>Qtest<br>Qtest<br>Qtest<br>Qtest<br>Smith<br>Smith<br>Smith                                                   | First Name<br>Eugene<br>Eugene<br>Eugene<br>Eugene<br>petra<br>petra<br>petra                             | C<br>C<br>C<br>C                                      | Cadence Submitted By<br>LSSHOCK<br>RYAN.MATTHEWS<br>RYAN.MATTHEWS<br>RYAN.MATTHEWS<br>NICS959A12<br>ATFLOL<br>ATFLOL                                                                            | NICS RETRIEVED<br>Not Retrieved<br>Not Retrieved<br>Not Retrieved<br>Not Retrieved<br>Not Retrieved<br>ATF.LOL                                                                          | Status*     Proceed     Not Retrieved     Not Retrieved     Not Retrieved     Not Retrieved     Not Retrieved     Not Retrieved     Not Retrieved                                                                                                    | 08/18/2018<br>08/17/2018<br>08/17/2018<br>08/17/2018<br>08/17/2018<br>08/17/2018<br>08/17/2018                                                                       | 07/25/2018<br>07/24/2018<br>07/24/2018<br>07/24/2018<br>07/24/2018<br>07/24/2018<br>07/24/2018                                                                       | 7/19/18 6:23 AM<br>7/18/18 5:12 PM<br>7/18/18 5:11 PM<br>7/18/18 5:08 PM<br>7/18/18 5:05 PM<br>7/18/18 5:01 PM<br>7/18/18 4:55 PM                                                                             | 07/19/2018 06:29 AM<br>Not Retrieved<br>Not Retrieved<br>Not Retrieved<br>Not Retrieved<br>Not Retrieved<br>07/18/2018 04:57 PM                                                                           | <ul> <li>7/19/18 6:28 AM</li> <li>7/18/18 8:13 PM</li> <li>7/18/18 8:12 PM</li> <li>7/18/18 8:08 PM</li> <li>7/18/18 5:05 PM</li> <li>7/18/18 5:01 PM</li> <li>7/18/18 5:01 PM</li> <li>M 7/18/18 4:56 PM</li> </ul> | 36756789<br>12312312<br>12312312                                                 | Misc. info                                                                                                |
| Inquiry resu<br>NTN **<br>100006N40<br>* 100006N40<br>* 100006N43<br>* 100006N43<br>* 100006N26<br>* 100006N25<br>* 100006N23                                                          | Last Name<br>Qtest<br>Qtest<br>Qtest<br>Qtest<br>Qtest<br>smith<br>smith<br>smith<br>smith<br>smith                                            | First Name<br>Eugene<br>Eugene<br>Eugene<br>Eugene<br>petra<br>petra<br>petra<br>petra                    | C<br>C<br>C<br>C                                      | Cadence Submitted By<br>LSSHOCK<br>RVAN.MATTHEWS<br>RVAN.MATTHEWS<br>NICSSYSAN2<br>ATFLOL<br>ATFLOL<br>ATFLOL<br>NICSSYSAN2<br>NICSSYSAN2                                                       | NICS RETRIEVED<br>Not Retrieved<br>Not Retrieved<br>Not Retrieved<br>Not Retrieved<br>ATF.LOL<br>ATF.LOL<br>Not Retrieved<br>Not Retrieved<br>Not Retrieved                             | Status     Proceed     Not Retrieved     Not Retrieved     Not Retrieved     Not Retrieved     Not Retrieved     Not Retrieved     Proceed     Deried                                                                                                    | 08/18/2018<br>08/17/2018<br>08/17/2018<br>08/17/2018<br>08/17/2018<br>08/17/2018<br>08/17/2018<br>08/17/2018<br>08/17/2018                                           | 07/25/2018<br>07/24/2018<br>07/24/2018<br>07/24/2018<br>07/24/2018<br>07/24/2018<br>07/24/2018<br>07/24/2018<br>07/24/2018<br>07/24/2018<br>07/24/2018               | 7/19/18 6:23 AM<br>7/18/18 5:12 PM<br>7/18/18 5:11 PM<br>7/18/18 5:05 PM<br>7/18/18 5:05 PM<br>7/18/18 4:07 PM<br>7/18/18 4:25 PM<br>7/18/18 4:25 PM<br>7/18/18 4:25 PM                                       | 07/19/2018 06:29 AM<br>Not Retrieved<br>Not Retrieved<br>Not Retrieved<br>Not Retrieved<br>Not Retrieved<br>07/18/2018 04:57 Ph<br>07/18/2018 04:55 Ph                                                    | 7/19/18 6:28 AM<br>7/18/18 8:13 PM<br>7/18/18 8:12 PM<br>7/18/18 8:08 PM<br>7/18/18 8:08 PM<br>7/18/18 5:05 PM<br>7/18/18 5:01 PM<br>M 7/18/18 4:56 PM<br>M 7/18/18 4:54 PM                                          | 36756789<br>12312312<br>12312312<br>12312312                                     | Misc. Info<br>><br>><br>><br>><br>><br>><br>><br>>                                                        |
| Inquiry resu<br>NTN ***********************************                                                                                                    | Last Name v<br>Qtest<br>Qtest<br>Qtest<br>Qtest<br>Qtest<br>smith<br>smith<br>smith<br>smith<br>smith<br>smith<br>smith<br>Smith               | First Name<br>Eugene<br>Eugene<br>Eugene<br>Eugene<br>petra<br>petra<br>petra<br>petra<br>frusty<br>Petra | Middle Name                                           | Cadence Submitted By<br>LSSHOCK<br>RYAN, MATTHEWS<br>RYAN, MATTHEWS<br>RYAN, MATTHEWS<br>NICSSYSAN2<br>ATFLOL<br>ATFLOL<br>ATFLOL<br>NICSSYSAN2<br>NICSSYSAN2<br>NICSSYSAN2                     | NICS RETRIEVED<br>Not Retrieved<br>Not Retrieved<br>Not Retrieved<br>Not Retrieved<br>Not Retrieved<br>ATF.LOL<br>ATF.LOL<br>Not Retrieved<br>Not Retrieved<br>Not Retrieved            | Status     Proceed     Not Retrieved     Not Retrieved     Not Retrieved     Not Retrieved     Not Retrieved     Not Retrieved     Proceed     Denied     Not Retrieved     Not Retrieved   | 08/18/2018<br>08/17/2018<br>08/17/2018<br>08/17/2018<br>08/17/2018<br>08/17/2018<br>08/17/2018<br>08/17/2018<br>08/17/2018<br>08/17/2018<br>08/17/2018               | 07/25/2018<br>07/24/2018<br>07/24/2018<br>07/24/2018<br>07/24/2018<br>07/24/2018<br>07/24/2018<br>07/24/2018<br>07/24/2018<br>07/24/2018<br>07/24/2018<br>07/24/2018 | 7/19/18 6:23 AM<br>7/18/18 5:12 PM<br>7/18/18 5:12 PM<br>7/18/18 5:05 PM<br>7/18/18 5:05 PM<br>7/18/18 5:05 PM<br>7/18/18 4:55 PM<br>7/18/18 4:25 PM<br>7/18/18 4:26 PM<br>7/18/18 4:24 PM                    | 07/19/2018 06:29 AN<br>Not Retrieved<br>Not Retrieved<br>Not Retrieved<br>Not Retrieved<br>07/18/2018 04:35 Ph<br>07/18/2018 04:35 Ph<br>Not Retrieved<br>Not Retrieved<br>Not Retrieved                  | M 7/19/18 6:28 AM<br>7/18/18 8:13 PM<br>7/18/18 8:12 PM<br>7/18/18 8:08 PM<br>7/18/18 5:05 PM<br>7/18/18 5:05 PM<br>7/18/18 5:01 PM<br>M 7/18/18 4:56 PM<br>7/18/18 4:35 PM<br>7/18/18 7:25 PM                       | 36756789<br>12312312<br>12312312<br>12312312<br>12312312<br>12312312<br>12312312 | Misc. Infe<br>><br>><br>><br>><br>><br>><br>><br>><br>><br>><br>><br>><br>><br>><br>><br>><br>><br>><br>> |
| Inquiry resu<br>NTN **<br>** 100006N40<br>** 100006N40<br>** 100006N42<br>** 100006N20<br>** 100006N20<br>** 100006N20<br>** 100006N20<br>** 100006N10<br>** 100006N10<br>** 100006N02 | ults for NTN His<br>Qtest<br>Qtest<br>Qtest<br>Qtest<br>Smith<br>Smith<br>Smith<br>Smith<br>Kiown<br>Smith<br>Smith<br>Smith<br>Smith          | First Name<br>Eugene<br>Eugene<br>Eugene<br>Petra<br>Petra<br>Petra<br>Petra<br>Petra<br>Petra<br>Petra   | Middle Name                                           | Cadence Submitted By<br>LSSHOCK<br>RVAN.MATTHEWS<br>RVAN.MATTHEWS<br>RVAN.MATTHEWS<br>RVAN.MATTHEWS<br>NICSSYSAN2<br>ATF.LOL<br>ATF.LOL<br>NICSSYSAN2<br>NICSSYSAN2<br>NICSSYSAN2<br>NICSSYSAN2 | NICS RETRIEVED<br>Not Retrieved<br>Not Retrieved<br>Not Retrieved<br>Not Retrieved<br>ATF.LOL<br>ATF.LOL<br>ATF.LOL<br>Not Retrieved<br>Not Retrieved<br>Not Retrieved<br>Not Retrieved | Status     Proceed     Not Retrieved     Not Retrieved     Not Retrieved     Not Retrieved     Not Retrieved     Ported     Not Retrieved     Not Retrieved     Not Retri | 08/18/2018<br>08/17/2018<br>08/17/2018<br>08/17/2018<br>08/17/2018<br>08/17/2018<br>08/17/2018<br>08/17/2018<br>08/17/2018<br>08/17/2018<br>08/17/2018<br>08/17/2018 | 07/25/2018<br>07/24/2018<br>07/24/2018<br>07/24/2018<br>07/24/2018<br>07/24/2018<br>07/24/2018<br>07/24/2018<br>07/24/2018<br>07/24/2018<br>07/24/2018               | 7/19/18 6:23 AM<br>7/18/18 5:12 PM<br>7/18/18 5:12 PM<br>7/18/18 5:05 PM<br>7/18/18 5:05 PM<br>7/18/18 5:05 PM<br>7/18/18 4:05 PM<br>7/18/18 4:35 PM<br>7/18/18 4:35 PM<br>7/18/18 4:26 PM<br>7/18/18 4:24 PM | 07/19/2018 06:29 AN<br>Not Retrieved<br>Not Retrieved<br>Not Retrieved<br>Not Retrieved<br>07/18/2018 04:57 Ph<br>07/18/2018 04:55 Ph<br>Not Retrieved<br>Not Retrieved<br>Not Retrieved<br>Not Retrieved | M 7/19/18 6:28 AM<br>7/18/18 6:13 PM<br>7/18/18 8:13 PM<br>7/18/18 8:08 PM<br>7/18/18 8:05 PM<br>7/18/18 5:05 PM<br>M 7/18/18 4:56 PM<br>M 7/18/18 4:35 PM<br>7/18/18 4:35 PM<br>7/18/18 7:26 PM<br>7/18/18 7:25 PM  | 36756789<br>12312312<br>12312312<br>12312312<br>12312312<br>12312312<br>12312312 | MISC. Infr<br>                                                                                            |
| Inquiry resu<br>NTN ***********************************                                                                                                    | Vest for NTN His<br>Ctest<br>Qtest<br>Qtest<br>Qtest<br>Qtest<br>Smith<br>Smith<br>Smith<br>Smith<br>Klown<br>Smith<br>Smith<br>Smith<br>Smith | First Name<br>Eugene<br>Eugene<br>Eugene<br>Eugene<br>petra<br>petra<br>petra<br>petra<br>frusty<br>Petra | Middle Name                                           | Cadence Submitted By<br>LSSHOCK<br>RYAN, MATTHEWS<br>RYAN, MATTHEWS<br>RYAN, MATTHEWS<br>NICSSYSAN2<br>ATFLOL<br>ATFLOL<br>ATFLOL<br>NICSSYSAN2<br>NICSSYSAN2<br>NICSSYSAN2                     | NICS RETRIEVED<br>Not Retrieved<br>Not Retrieved<br>Not Retrieved<br>Not Retrieved<br>Not Retrieved<br>ATF.LOL<br>ATF.LOL<br>Not Retrieved<br>Not Retrieved<br>Not Retrieved            | Status     Proceed     Not Retrieved     Not Retrieved     Not Retrieved     Not Retrieved     Not Retrieved     Not Retrieved     Proceed     Denied     Not Retrieved     Not Retrieved   | 08/18/2018<br>08/17/2018<br>08/17/2018<br>08/17/2018<br>08/17/2018<br>08/17/2018<br>08/17/2018<br>08/17/2018<br>08/17/2018<br>08/17/2018<br>08/17/2018               | 07/25/2018<br>07/24/2018<br>07/24/2018<br>07/24/2018<br>07/24/2018<br>07/24/2018<br>07/24/2018<br>07/24/2018<br>07/24/2018<br>07/24/2018<br>07/24/2018<br>07/24/2018 | 7/19/18 6:23 AM<br>7/18/18 5:12 PM<br>7/18/18 5:12 PM<br>7/18/18 5:05 PM<br>7/18/18 5:05 PM<br>7/18/18 5:05 PM<br>7/18/18 4:55 PM<br>7/18/18 4:25 PM<br>7/18/18 4:26 PM<br>7/18/18 4:24 PM                    | 07/19/2018 06:29 AN<br>Not Retrieved<br>Not Retrieved<br>Not Retrieved<br>Not Retrieved<br>07/18/2018 04:35 Ph<br>07/18/2018 04:35 Ph<br>Not Retrieved<br>Not Retrieved<br>Not Retrieved                  | M 7/19/18 6:28 AM<br>7/18/18 8:13 PM<br>7/18/18 8:12 PM<br>7/18/18 8:08 PM<br>7/18/18 5:05 PM<br>7/18/18 5:05 PM<br>7/18/18 5:01 PM<br>M 7/18/18 4:56 PM<br>7/18/18 4:35 PM<br>7/18/18 7:25 PM                       | 36756789<br>12312312<br>12312312<br>12312312<br>12312312<br>12312312<br>12312312 | MISC. Infr<br>b<br>b<br>b<br>b<br>b<br>b<br>b<br>b<br>b<br>b<br>b<br>b<br>b<br>b<br>b<br>b<br>b<br>b<br>b |

Figure 6-5: NTN History Query Search Results

8. Click the double arrows to the left of an NTN to view its request details.

| NTN History - Inquiry                                             | AMD-616449       |
|-------------------------------------------------------------------|------------------|
| Click the double<br>arrows to view the<br>search request details. |                  |
| NTN T<br>PN653Z                                                   |                  |
| I quiry results for NTN History-based querie                      |                  |
| NTN * Last Name * First Name * Midd<br>>> FPV653Z Childs Alpha B  | lle Name 👻 Caden |

Figure 6-6: Double arrow icons used to display request details

9. To export the NTN results, select the **"Export**" button.

| ✓ Inquiry Results |          |
|-------------------|----------|
| 🎘 Print           | 🕫 Export |

Figure 6-7: Export

- 10. Select the applicable Result Type and Output Format.
- 11. Click the **"OK"** button to continue.

| Set Output Option | Set Output Options      |   |  |  |  |  |  |
|-------------------|-------------------------|---|--|--|--|--|--|
| ResultType        | ResultType Current Page |   |  |  |  |  |  |
| Output Format     | Excel V                 |   |  |  |  |  |  |
| ec                | OK                      | 4 |  |  |  |  |  |
|                   | Net Detrived 00/17/000  |   |  |  |  |  |  |

Figure 6-8: Format

\*Note: Depending on your browser these next few steps may differ.

If the Excel output is selected, a pop-up will display to open the document.

12. Select the **"Open"** button.

| Do you want to open or save ExportData.xls from pegatest.nnics.cjis? | Open Save  Cancel × |
|----------------------------------------------------------------------|---------------------|
|                                                                      |                     |

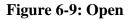

13. The Excel document will display. Print or save the document if applicable.

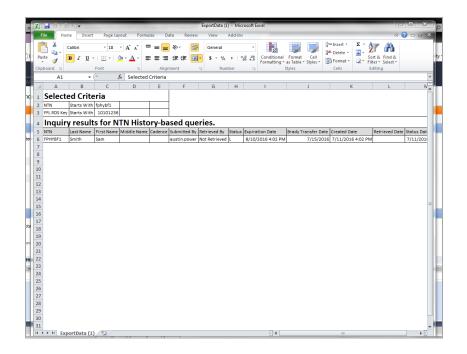

### **Figure 6-10: Excel Document**

# 7. FFL User – Create

Use this process to create new FFL users when needed.

# 7.1 Create a new FFL User

1. Select the **"FFL User – Create"** process link.

| Refresh<br>Refresh Time                             |                |                 |               |            |       |             |               |                                             |
|-----------------------------------------------------|----------------|-----------------|---------------|------------|-------|-------------|---------------|---------------------------------------------|
| ✓ Processes                                         | FFL Informat   | ion             |               |            |       |             |               | Common Links                                |
| Check NTN Status                                    | FFL ID         | 367000017M56789 | FFL RDS KEY   | 36756789   | Busin | ness Name   | SHOOTERS      | Information                                 |
| FFL User - Create                                   | License        | SHOOTERS        | Contact Hours |            | Addr  | ress Line 1 | 44 MAGNUM AVE | Help Pages<br>Training Services User Manual |
| NTN History Query<br>Submit a Search Request - E.C. | Address Line 2 |                 | Phone number  | 3045551234 | City  |             | MOTOWN        | NICS Statistical and Program Information    |
| User Accounts - Maintain                            | State          | West Virginia   | Zip           | 26431      |       |             |               |                                             |
|                                                     |                |                 |               |            |       |             |               |                                             |

## Figure 7-1: FFL User – Create

2. Enter the User Information data in the required fields on the User Account page.

| UserMaint (U-649740)                                                                                                    | UserMaint (U-649740) |                |  |  |        |  |  |  |
|----------------------------------------------------------------------------------------------------|----------------------|----------------|--|--|--------|--|--|--|
| Modify Account Information                                                                                                |                      |                |  |  |        |  |  |  |
| User Account                                                                                                    |                      |                |  |  |        |  |  |  |
| Account Information Role Information                                                                                      | Review Information   | Access Numbers |  |  |        |  |  |  |
| General Information                                                                                                    |                      |                |  |  |        |  |  |  |
| External User ID ID Generated On Save                                                                                     |                      |                |  |  |        |  |  |  |
| User Information                                                                                                    |                      |                |  |  |        |  |  |  |
| First Name * Nidde Name Last Name * Coderce Coderce T Date of birth * Email * Prone Namber Prone Namber Parsonal Codeword |                      |                |  |  |        |  |  |  |
| Organization Information                                                                                                  |                      |                |  |  |        |  |  |  |
| Code<br>Name<br>Organization Lead                                                                                         |                      |                |  |  |        |  |  |  |
|                                                                                                    |                      |                |  |  | Submit |  |  |  |

**Figure 7-2: Account Information** 

If your organization only has "one" associated RDS key, disregard steps 3-7. The system will automatically set the RDS Key and Employee Type of the new user.

- 3. Select the "Access Numbers" tab.
- 4. Click the "Add FFL" button.

| UserMaint           | UserMaint (U-649740) |                    |                |        |  |  |  |  |
|---------------------|----------------------|--------------------|----------------|--------|--|--|--|--|
| Modify Account In   | formation            |                    |                |        |  |  |  |  |
| User Account        |                      |                    |                |        |  |  |  |  |
| Account Information | Role Information     | Review Information | Access Numbers |        |  |  |  |  |
| Access Numbers      |                      |                    |                |        |  |  |  |  |
| Туре                | ID                   | Employee Type      |                |        |  |  |  |  |
| No items            |                      |                    |                |        |  |  |  |  |
| Add FFL             |                      |                    |                |        |  |  |  |  |
|                     |                      |                    |                | Submit |  |  |  |  |

Figure 7-3: Access Numbers

5. Select the appropriate field from the dropdown menu. Enter the Value to search and click the "**Search**" button.

| AddUserAccessFFL          |                                       | ×                 |
|---------------------------|---------------------------------------|-------------------|
| Y FFL Query Resul         | its                                   |                   |
| Please use the column     | sorting functionality in order to mar | age your results. |
| Y Inquiry Criteria        |                                       |                   |
| Field<br>Select<br>Search | Value                                 | <u></u>           |
| Cancel                    |                                       | A                 |

### Figure 7-4: Add User Access FFL

- 6. The FFL Inquiry Results will display.
- 7. Select the checkbox next to the applicable FFL.
- 8. Click the **"Submit**" button.

| UserAccessFfL X                                                                                                    |  |  |  |  |  |  |  |  |
|----------------------------------------------------------------------------------------------------|--|--|--|--|--|--|--|--|
| FFL Query Results                                                                                                    |  |  |  |  |  |  |  |  |
| Please use the column sorting functionality in order to manage your results.                                                                                                    |  |  |  |  |  |  |  |  |
| Inquiry Criteria                                                                                                    |  |  |  |  |  |  |  |  |
| lds Value<br>DS Key   Value                                                                                                    |  |  |  |  |  |  |  |  |
|                                                                                                    |  |  |  |  |  |  |  |  |
| Search<br>Inquiry Results                                                                                                    |  |  |  |  |  |  |  |  |
| Export                                                                                                    |  |  |  |  |  |  |  |  |
| FL Inquiry Results                                                                                                    |  |  |  |  |  |  |  |  |
| RDS Key 📽 Active? 🦉 E-Check Registered 🦉 License Type 🦉 FFL City 🦉 FFL State 🦉 FFL Zip Code 🦉 FFL Phone 🦉 Verification Date 🦉 FFL Business Name 🦉 FFL License Name 🦉 FFL Contact Phone 🕷 |  |  |  |  |  |  |  |  |
| 00101074 True True Regular FFL A Delaware 12345 1234567890 4/20100 A A                                                                                                    |  |  |  |  |  |  |  |  |
| Cancel                                                                                                    |  |  |  |  |  |  |  |  |

### **Figure 7-5: FFL Inquiry Results**

- 9. The FFL RDS Key will display on the Access Number tab.
- 10. Click the **"Submit"** button.

| User Accounts - Maintain OPEN          |                                | Actions |
|----------------------------------------|--------------------------------|---------|
| Maintain User Data                     |                                | 9       |
| User Account                           |                                |         |
| Account Information Review Information | Access Numbers Change Password |         |
| Access Numbers                         |                                |         |
| Type RDS Key                           | Employee Type                  |         |
| 2 36714145                             | Primary User 💙 🔟               |         |
| 2 36756789                             | Primary User<br>Secondary User |         |
| Add FFL                                |                                |         |
|                                        |                                |         |
|                                        |                                |         |
| Cancel                                 |                                | Submit  |
| Review                                 | ~>                             | Modify  |

### Figure 7-6: Access Numbers

- 11. Select the "Employee Type" from the dropdown.
- 12. Click "Submit."
- 13. A "User Maintenance Success Message" will display.
- 14. Click the Reopen/Edit button to modify the FFL User account.

| UserMaint (U-626682)                   | < <b>⇒ Reopen/Edit</b>                                    |
|----------------------------------------|-----------------------------------------------------------|
| 🖋 Username: <mark>test.t.test40</mark> | has been saved successfully :) New password: THz?7Wre3tNT |

### Figure 7-7: User Maintenance Success Message

# 8. User Accounts – Maintain

## 8.1 Modifying User Accounts

User accounts – Maintain allows users to modify accounts based on a specific set of criteria. Multiple search criteria can be applied when querying an NTN. As a Non-Org Lead Primary User, you will not be able to modify Org Lead accounts.

| ľ |                                                     |                |                 |               |            |                |               |                                             |
|---|-----------------------------------------------------|----------------|-----------------|---------------|------------|----------------|---------------|---------------------------------------------|
| I | Refresh                                             |                |                 |               |            |                |               |                                             |
| I | Refresh Time                                        |                |                 |               |            |                |               |                                             |
| I |                                                     |                |                 |               |            |                |               |                                             |
| I | ✓ Processes                                         | FFL Informati  | on              |               |            |                |               | Common Links                                |
| I | Check NTN Status                                    | FFL ID         | 367000017M56789 | FFL RDS KEY   | 36756789   | Business Name  | SHOOTERS      | Information                                 |
| I | FFL User - Create                                   | License        | SHOOTERS        | Contact Hours |            | Address Line 1 | 44 MAGNUM AVE | Help Pages<br>Training Services User Manual |
|   | NTN History Query<br>Submit a Search Request - E.C. | Address Line 2 |                 | Phone number  | 3045551234 | City           | MOTOWN        | NICS Statistical and Program Information    |
|   | User Accounts - Maintain                            | State          | West Virginia   | Zip           | 26431      |                |               |                                             |
| l |                                                     |                |                 |               |            |                |               |                                             |

### Figure 8-1: User Accounts – Maintain Process Link

1. Select the desired Inquiry Criteria and enter the appropriate value.

NOTE: You may do a search based on only one field or multiple fields to narrow the results.

| User Accounts           |          |       |        |
|-------------------------|----------|-------|--------|
| User Accounts - Maintai | ) NEW    |       |        |
| Run Query               |          |       |        |
| V Query Filters         |          |       |        |
| Column                  | Operator | Value |        |
| Personnel ID 🗸          | Is equal | ~     |        |
| RDS Key 🗸               | Is equal | ~     | Û      |
| Last Name 🗸             | Is equal | ~     | Û      |
| First Name 🗸            | Is equal | ~     | Û      |
| User Suspension 🗸       | ls faise | ~     | Ē      |
| $\odot$                 |          |       |        |
|                         |          |       | Search |

### **Figure 8-2: User Maintenance – Inquiry**

After you click the "Search" button, the system will only display active users in the results by default. To search for inactive users in the system, set the "User **Suspension**" value to "**True**".

2. The Inquiry Results page will display. Double-click the User ID row to open the User Account page.

|      | User Accounts                     |            |        |            |                         |             |
|------|-----------------------------------|------------|--------|------------|-------------------------|-------------|
| User | Accounts - Maintain               | NEW        |        |            |                         | Act         |
|      | Due 0                             |            |        |            |                         | AF          |
|      | Run Query                         |            |        |            |                         | AF          |
|      | <ul> <li>Query Filters</li> </ul> |            |        |            |                         |             |
|      | Column                            | Operator   | Value  |            |                         |             |
|      | Personnel ID 🗸                    | Is equal 🗸 |        | 1          |                         |             |
|      | Primary Region                    | Is equal   |        | <b>T</b>   |                         |             |
|      | Last Name 🗸                       | Is equal   |        | Î.         |                         |             |
|      | First Name 🗸                      | lis equal  |        |            |                         |             |
|      |                                   |            |        |            |                         |             |
|      | User Suspension 👻                 | is faise   | True 🗸 |            |                         |             |
|      | $\oplus$                          |            |        |            |                         |             |
|      |                                   |            | _      | _          |                         |             |
|      |                                   |            | Se     | earch      |                         |             |
|      | Query Results                     |            |        |            |                         |             |
|      | Actions 🗸                         |            |        |            |                         |             |
|      | Displaying 50 records             |            |        |            |                         | 1 2 3 4Next |
|      | User ID                           | Last Name  |        | First Name | Email                   |             |
|      | DUDLEY.DOOLITTLE                  | DOOLITTLE  |        | DUDLEY     | TERRI.COOPER@IC.FBI.GOV |             |
|      | JOSIEJET                          | JET        |        | JOSIE      | ME@YOU.COM              |             |

**Figure 8-3: Inquiry Results** 

3. The User Account page will display in read-only mode. Select the "**Reopen/Edit**" button to enable you to modify the account.

| JOSIE.JET                                                             | V                              |
|-----------------------------------------------------------------------|--------------------------------|
| User Accounts - Maintain RESOLVED-COMPLETED                           | Actions $\checkmark$           |
| Thank you for your input.                                             | Refresh                        |
| Review                                                                | Reopen/Edit<br>Change Password |
| Comments Information                                                  |                                |
| Account Information Review Information Access Numbers Change Password |                                |
| Reset Password                                                        |                                |
| Reset Password                                                        |                                |

### Figure 8-4: User Account Page

4. Modify the Account Information as needed.

| Accounts - Mai               | ntain orm          |                |                 |        | ~    | ctior |
|------------------------------|--------------------|----------------|-----------------|--------|------|-------|
| faintain User Data           |                    |                |                 |        |      | F     |
| ser Account                  |                    |                |                 |        |      |       |
| Account information          | Review Information | Access Numbers | Change Password |        |      |       |
| General Information          |                    |                |                 |        |      |       |
| External User ID<br>JOSIEJET |                    |                |                 |        |      |       |
| Locked                       |                    |                |                 |        |      |       |
| Suspended                    |                    |                |                 |        |      |       |
| User Information             |                    |                |                 |        |      |       |
| First Name +<br>JOSIE        |                    |                |                 |        |      |       |
| Hiddle Name                  |                    |                |                 |        |      |       |
| Last Name +<br>JET           |                    |                |                 |        |      |       |
| Cadence                      |                    |                |                 |        |      |       |
| Date of Birth +<br>9/3/1964  |                    |                |                 |        |      |       |
| Email *<br>MEGYOU.COM        |                    |                |                 |        |      |       |
| Phone Number<br>3046255032   |                    |                |                 |        |      |       |
| Time Zone                    | *                  |                |                 |        |      |       |
| Personal Codeword<br>N/A     |                    |                |                 |        |      |       |
| Organization Informat        | ion                |                |                 |        |      |       |
| Code<br>44                   |                    |                |                 |        |      |       |
| Name<br>SHOOTERS             |                    |                |                 |        |      |       |
| Organization Lead            |                    |                |                 |        |      |       |
|                              |                    |                |                 |        |      |       |
| Cancel                       |                    |                |                 |        | Subr | nit   |
|                              | Review             | ~ )            |                 | Modify |      |       |

**Figure 8-5: Account Information** 

5. Modify the Access Numbers tab as needed. If you only have one associated FFL, then it is the only one that will appear.

NOTE: Even if you are a Primary User of an organization, you must also be a Primary User of an FFL to delete a related access number.

| User / | Accounts - Maii     | ntain OPEN         |                |                 |        | Action |
|--------|---------------------|--------------------|----------------|-----------------|--------|--------|
| Ma     | aintain User Data   |                    |                |                 |        | F      |
| Us     | er Account          |                    |                |                 |        |        |
|        | Account Information | Review Information | Access Numbers | Change Password |        |        |
|        | Access Numbers      |                    |                |                 |        |        |
|        | Туре                | RDS Key            | Employee Type  |                 |        |        |
|        | 2                   | 36714145           | Primary User   | ~               |        |        |
|        | 2                   | 36756789           | Primary User   | ~               |        |        |
|        | Add FFL             |                    |                |                 |        |        |
|        |                     |                    |                |                 |        |        |
| С      | ancel               |                    |                |                 |        | Submit |
|        |                     | Review             |                | $\checkmark$    | Modify |        |

## Figure 8-6: Access Numbers Tab

6. The Change Password tab is used to edit your password.

| User Accounts - Main | ntain OPEN         |                |                         |        | Actions |
|----------------------|--------------------|----------------|-------------------------|--------|---------|
| Maintain User Data   |                    |                |                         |        | F       |
| User Account         |                    |                |                         |        |         |
| Account Information  | Review Information | Access Numbers | Change Password         |        |         |
| Reset Password       |                    |                |                         |        |         |
| Reset Password       |                    |                |                         |        |         |
| Cancel               |                    |                |                         |        | Submit  |
|                      | Review             |                | $\langle \cdot \rangle$ | Modify |         |

Figure 8-7: Change Password Tab

# 8.2 Changing User Account Password

User Accounts – Maintain also allows users to modify account passwords. Four days before a password expires, a notification will appear when users log into NICS E-Check letting them know to change their password before it expires and lose login access.

There are two ways to change an account's password, through "User Account Maintain" or "User Profile Information Menu".

| wygr +                                                                                                    | Last login 09/10/2020 at 16:17:53 EDT<br>Your password will expire in 4 days                                                                                                   |
|----------------------------------------------------------------------------------------------------|----------------------------------------------------------------------------------------------------|
| Terms and Coi     unred static devalueur     Endeal, Buskau C4 Unred     statics and C4 Unred     statics and C4 Unr | OF JUSTICE<br>ISATION<br>SEQUIND CHECK                                                                                                    |
| A NAMANG                                                                                                    |                                                                                                    |
| You are now accessing a non-public "protected computer" system that is the property of the United States<br>United States Gowernment and these expressly suthorized by the PBI for specific purposes permitted or<br>achronicings and agree that:                                                                                                    | Department of justice. Use of this computer system is reserved exclusively to the Fereneral Change Aint                                                                        |
| All data transmitted to or from this computer system, including any stored data resulting from such a tra<br>All such data and transmissions are subject, at the uniferend disciption of the United States Governmen-<br>recording, tracking disciption, elteration, retrieval or destruction for any suppose (including but not line)                                                                                                    | Action Required to Retain Access - Change Your Password                                                                                                    |
| You have no expectation of privacy or property interest in any data transmitted to or from this computer                                                                                                    | Time is running out!                                                                                                    |
| Unsuthorized or attempted unauthorized access to this computer system, or exceeding or attempting to<br>Section 1030 of Title 18 of the United States Code.                                                                                                    | Change your NICS E-Check Password within 4 Days or lose login access to NICS E-Check.                                                                                          |
| Mouse or unauthorized access to this system may also result in a fine not to exceed \$10,000 antior cano                                                                                                    | You can reset your password from the user profile dropdown in the top lefthand corner of the screen, or from the                                                               |
| As a precondition to your continued access and use of this computer system. If otherwise authorized, you<br>agreed to all existing and future "Monitoring/Terms and Conditions" notices posted on this computer system.                                                                                                    | "User Accounts - Maintain" page.                                                                                                    |
| Firearms Licensee User Minual, Federal Firearms Licensee registration form and all other policies, laws, a                                                                                                    | To close this message, click on the "OK" button.                                                                                                    |
| You should review the information in the NICS 8-Check FR, User's Manuel and the NICS 8-Check Help page                                                                                                    |                                                                                                    |
| NRCS 5 Check Help pages and NICS 5 Check IFE User's Manual are both located at http://www.incosochec<br>Nanual                                                                                                    | OK                                                                                                    |
| Privacy Act Statemen                                                                                                    |                                                                                                    |
| This system is established and maintained under the authority of 18105.0.822, as amended by the Brazy<br>19991 28105.0.534 as amended Public 10-3322. The M additional models and the state the contention of inform<br>to you. The purpose of 6.0 next is to enable law enforcement to conduct via internet and unastitute backgroup<br>and to determine advertue via state and the form contentions of feature. The purpose of 6.0 next is to enable form contentions of feature internet and unastitute backgroup.                                                                                                    | ation to allow a background check to be conducted to permit the transfer of a fivearm<br>ound check for fivearms transfers. This information is needed to verify your loensity |

Figure 8-8: Password Expiration Notification

1. Before changing a password, check the "**Comments**" section to make sure that the password had not been recently changed by a different user.

|                                | Review             | ✓            | Modify                 |  |
|--------------------------------|--------------------|--------------|------------------------|--|
| Comments                       |                    |              |                        |  |
| Notes<br>User Entered Comments |                    | + Add Detail | ed Comment             |  |
| Created by Vote                | ord has been reset |              | ✓ Create T<br>8 minute |  |

### Figure 8-9: User Account Maintain Comments Section

2. Click the "Change Password" from the "Actions" dropdown menu.

| December 1, 2023 |                                     |
|------------------|-------------------------------------|
|                  | UNCLASSIFIED//FOR OFFICIAL USE ONLY |

| User Accounts - Maintain Insolved commetted        | Actions 🗸                      |
|----------------------------------------------------|--------------------------------|
| Thank you for your input.                          | Refresh                        |
| Review                                             | Reopen/Edit<br>Change Password |
| Comments Information                               |                                |
|                                                    | _                              |
| User Account                                       |                                |
| Account Information Access Numbers Change Password |                                |
| Ceneral Information External User ID               |                                |
| Excite Une A/<br>sgaden                            |                                |
| Locked<br>False                                    |                                |
| Suppended<br>False                                 |                                |
| Pode                                               |                                |
| User Information                                   |                                |
| First Name<br>5                                    |                                |

#### **Figure 8-10: Change Password Option**

- 3. Enter the "Old Password".
- 4. Enter the "<u>New Password</u>" and "<u>Confirm Password</u>".
- 5. Click the **"Submit"** button to save all changes to the user account.

| User Accounts - Maintain HISOLADCOMPTITID                                                                                                    | Actions ~                                                                              |
|----------------------------------------------------------------------------------------------------|----------------------------------------------------------------------------------------|
| Change Password                                                                                                    | X                                                                                      |
| Password Requirements:                                                                                                    |                                                                                        |
| <ol> <li>You may not reuse your previous ten passwords</li> <li>No more than two (2) consecutive identical characters</li> <li>Must be at least 12 characters in length</li> <li>Must be composed of at least three of the following character classes         <ul> <li>Upper case letters</li> <li>Lower case letters</li> <li>Numbers</li> </ul> </li> </ol> |                                                                                        |
| <ul> <li>Any of the following Special Characters: ! # \$ % ? (To help ensure a succ<br/>Old Password</li> </ul>                                                                                                    | essful password change you must not use special characters other than the five listed) |
|                                                                                                    |                                                                                        |
| New Password                                                                                                    |                                                                                        |
| Confirm Password                                                                                                    |                                                                                        |
|                                                                                                    | Submit                                                                                 |
| Gener                                                                                                    |                                                                                        |

Figure 8-11: Change Password Pop – Up Screen

Users can also change the account password from the "User Profile" dropdown menu. However, be sure to verify that the password had not been recently changed by a different 'Primary User'.

1. Select "Change Password" from the User Profile dropdown menu.

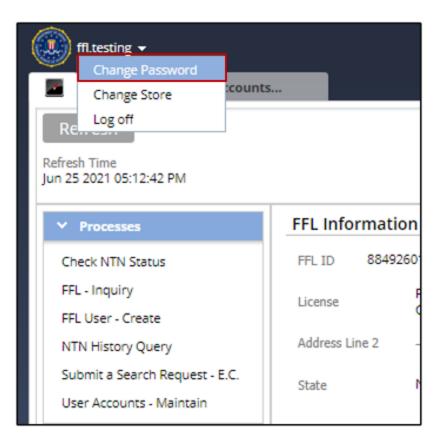

Figure 8-12: Change Password Under User Profile

- 2. Enter the "Old Password".
- 3. Enter the "<u>New Password</u>" and "<u>Confirm Password</u>".
- 4. Click the **"Submit"** button to save all changes to the user account.

|    | New New                                                                                                    |                      |
|----|----------------------------------------------------------------------------------------------------|----------------------|
| FB | BI-FW-NICSFW-Work-UserMaint-User                                                                                                    | Actions $\checkmark$ |
|    | Change Password                                                                                                    | 0                    |
|    | Password Requirements:<br>1. You may not reuse your previous ten passwords                                                                                                    |                      |
|    | <ol> <li>You may not reuse your previous ten passwords</li> <li>No more than two (2) consecutive identical characters</li> <li>Must be at least 12 characters in length</li> <li>Must be composed of at least three of the following character classes</li> </ol> |                      |
|    | <ul> <li>Upper case letters</li> <li>Lower case letters</li> <li>Numbers</li> </ul>                                                                                                    |                      |
|    | <ul> <li>Any of the following Special Characters: ! # \$ % ? (To help ensure a successful passy<br/>change you must not use special characters other than the five listed)</li> </ul>                                                                             | vord                 |
|    | Old Password                                                                                                    |                      |
|    | New Password                                                                                                    |                      |
|    | Confirm Password                                                                                                    |                      |
|    |                                                                                                    | Submit               |

Figure 8-13: Change Password Screen

# 9. Under 21 (U21) NTN

As part of the Bipartisan Safer Communities Act, subjects under the age of 21 will be auto delayed or denied based research of Mental and Juvenile Health Records.

.....

## 9.1 Retrieve Status for U21 NTN

1. Click '**Retrieve Status**' after submitting the background check and a "Residential Information" popup will appear.

Auto suggestions will populate when a user enters the City, County, State, and Zip.

| Display Address Inform | nation         |           |        |                       |            |               |               |
|------------------------|----------------|-----------|--------|-----------------------|------------|---------------|---------------|
| Address Information    |                |           |        |                       |            |               |               |
| 10. Residential Info   | rmation        |           |        |                       |            |               |               |
| Address Line 1         | Address Line 2 | City<br>* |        | County/Parish/Borough | State<br>* | Zip Code<br>★ | Gun Show?     |
| 89 test                |                | KING      | $\vee$ | KING ¥                | Virginia 🗸 | 20134         | <u>^ 0 ()</u> |
|                        |                |           |        |                       |            |               |               |
|                        |                |           | Submit |                       |            |               |               |

### **Figure 9-1 Residential Information**

- 2. Click the "**Gun Show**?" modal and fill out the gun show address information if the subject purchased the firearm at a gun show.
- 3. Click 'Submit'.

|   | Display Address Information    | 1              |                   |              |                              |                          |                        |        |        |
|---|--------------------------------|----------------|-------------------|--------------|------------------------------|--------------------------|------------------------|--------|--------|
| s | Address Information            |                |                   |              |                              |                          |                        |        |        |
| l | 10. Residential Information    | on             |                   |              |                              |                          |                        |        |        |
|   | Address Line 1<br>*<br>89 test | Address Line 2 | City<br>*<br>KING | $\checkmark$ | County/Parish/Borough * KING | State<br>★<br>Virginia ✔ | Zip Code<br>*<br>20134 | *      |        |
| ł | 25. Gun Show Information       | n              |                   |              |                              |                          |                        |        |        |
|   | Address Line 1                 | Address Line 2 | City<br>*         | $\vee$       | County/Parish/Borough        | State<br>*<br>Select     | Zi                     | p Code | $\sim$ |
|   |                                |                |                   | Submit       |                              |                          |                        |        |        |

**Figure 9-2 Gun Show Information** 

4. The new MDI message will display explaining that the subject is delayed while research is being done. Click '**Submit**'.

| General Inform                                                                                                    | nation                                                                                |                    |
|----------------------------------------------------------------------------------------------------|---------------------------------------------------------------------------------------|--------------------|
| The following MDI<br>Current Time                                                                                                    | has been marked as retrieved for the selected transaction.<br>Nov 9, 2022 10:02:27 AM | Print This Message |
| Transaction In                                                                                                    | formation                                                                             |                    |
| NTN<br>Created Date<br>Subject Name                                                                                                    | 10001WV52<br>Nov 9, 2022 9:34:08 AM<br>Under U Twentyone                              |                    |
| MDI Message                                                                                                    |                                                                                       |                    |
| NTN 10001WVS2<br>will be Delayed<br>while the NICS<br>continues its<br>research. This<br>subject is less thar<br>21 years of age.<br>You will be<br>contacted if there<br>is a change in<br>status or transfer<br>date otherwise,<br>federal law does<br>oth prohibit you<br>from transferring<br>oth prohibit you<br>from transferring<br>oth prohibit you<br>from transferring<br>transfer date could<br>be extended to<br>November 24,<br>2022. This<br>transaction will<br>expire on<br>December 09, |                                                                                       |                    |

Figure 9-3 MDI message

5. The status will show as "**Delayed**" until further research is done.

| Cheo            | k Status Retrie                              | eval                                                            |                                                                  |                                                         |                                   |                                                              |                  |          |                                                                                                    |                                    |
|-----------------|----------------------------------------------|-----------------------------------------------------------------|------------------------------------------------------------------|---------------------------------------------------------|-----------------------------------|--------------------------------------------------------------|------------------|----------|----------------------------------------------------------------------------------------------------|------------------------------------|
| Retrie          | ve Status                                    |                                                                 |                                                                  |                                                         |                                   |                                                              |                  |          |                                                                                                    |                                    |
| he foll<br>view | owing statuses are p<br>all data entered for | rovided by the FBI NICS. Click on the f<br>that search request. | NTN to view the status and to confirm. C                         | lick on the first or last name                          | e                                 |                                                              |                  |          |                                                                                                    |                                    |
|                 | an adda circarea for                         | ande bedreff requesti                                           |                                                                  |                                                         |                                   |                                                              |                  |          |                                                                                                    |                                    |
|                 | . –                                          |                                                                 |                                                                  |                                                         |                                   |                                                              |                  |          |                                                                                                    |                                    |
| -Che            | ck Transactions                              |                                                                 |                                                                  |                                                         |                                   |                                                              |                  |          |                                                                                                    |                                    |
| -Che            | ck Transactions                              |                                                                 |                                                                  |                                                         |                                   |                                                              |                  |          | 144                                                                                                    |                                    |
| -Che            | ck Transactions                              | ▼ Subject Name                                                  | ✓ Created Date                                                   | ▼ Submit User                                           | Brady Transfer Date               | <ul> <li>Expiration Date</li> </ul>                          | ▼ Status         | ▼ Print? | 144                                                                                                    | ♦ Page 1 of 11<br>Status Retrieval |
| E-Che           |                                              | <ul> <li>Subject Name</li> <li>Twentyone, Under U</li> </ul>    | <ul> <li>Created Date</li> <li>Nov 9, 2022 9:34:08 AM</li> </ul> | <ul> <li>Submit User</li> <li>bailey.profitt</li> </ul> | Brady Transfer Date<br>11/17/2022 | <ul> <li>Expiration Date</li> <li>12/9/22 9:34 AM</li> </ul> | ▼ Status<br>Dela |          | Reference of the second second |                                    |

**Figure 9-4 Delayed Status on Retrieval** 

6. A message with the Brady Transfer Date will appear in the audit log.

| ✤ History                 |                                                                            |
|---------------------------|----------------------------------------------------------------------------|
| Time                      | Description                                                                |
| 11/08/2022 2:44:18.717 PM | O - NTN Ownership Change                                                   |
| 11/08/2022 2:42:02.563 PM | MDI retrieved via E-Check with a Brady Transfer date of November 12, 2022. |

Figure 9-5 Audit Log Message

# 10. "FFL – Update Request" Process

An "**FFL** – **Update Request**" has been added to the processes tab for users to update any information for existing request.

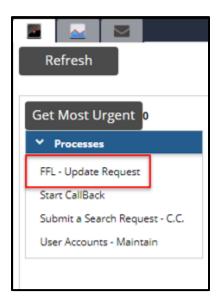

**Figure 10-1 FFL – Update Request** 

After selecting **"FFL – Update Request"**, the request will open and users will enter information as necessary into the **"Update Information"** text-box. After entering information, users will click **"Submit"**.

| Business Name WAL-MART #2906 License WAL-MART STORES EAST, INC Con            |                       |  |
|-------------------------------------------------------------------------------|-----------------------|--|
|                                                                               | ntact Hours           |  |
| Address Line 1 657 733 OLD COUNTRY RD Address Line 2 Mikewios PRIMARY FFL Pho | one number 6313691041 |  |
| City RIVERHEAD County Stat                                                    | ate New York          |  |
|                                                                               | F Area Office<br>one  |  |
| ATF Division                                                                  |                       |  |
| Update Information   TEST                                                     |                       |  |

**Figure 10-2 Update Information** 

Users will have the option to update an FFL request by selecting "FFL-Update Request" from

the "Actions" tab on the "RFC Status Retrieval" landing page.

|                | 문 Start Callback 🗙 문 RFC:36756789 |                 |                   |                          | · · · · · · · · · · · · · · · · · · ·        |
|----------------|-----------------------------------|-----------------|-------------------|--------------------------|----------------------------------------------|
| RFC NEW        | ieval                             |                 |                   |                          | Actions V<br>Refresh<br>FFL - Update Request |
| FFL Informatio | on<br>367999019856789             | FFL Code Word   | NIC598            | FFL RDS KEY              | 36756789                                     |
| Business Name  | SHOOTERS                          | License         | SHOOTERS          | Contact Hours            | 20120102                                     |
| Address Line 1 | 44 MAGNUM AVE                     | Address Line 2  | 55 STREET         | Phone number             | 3045551234                                   |
| City           | MORGANTOWN                        | County          | MON               | State                    | West Virginia                                |
| Zip            | 26431                             | ATF Area Office | CHARLESTON OFFICE | ATF Area Office<br>Phone | 3046252310                                   |
| ATF Division   | ATF DIVISION                      |                 |                   |                          |                                              |

### Figure 10-3 RFC Status Retrieval Page

| December 1, 2023 |                                     |
|------------------|-------------------------------------|
| ,                | UNCLASSIFIED//FOR OFFICIAL USE ONLY |

After selecting **"FFL- Update Request"**, a request form will populate with the **"Update Information"** text-box and user will enter information as necessary and click submit.

| FL Informatio    | on              |                 |                   |                          |               |        |
|------------------|-----------------|-----------------|-------------------|--------------------------|---------------|--------|
| FL ID            | 367999019B56789 | FFL Code Word   | NICS98            | FFL RDS KEY              | 36756789      |        |
| usiness Name     | SHOOTERS        | License         | SHOOTERS          | Contact Hours            |               |        |
| ddress Line 1    | 44 MAGNUM AVE   | Address Line 2  | 55 STREET         | Phone number             | 3045551234    |        |
| ity              | MORGANTOWN      | County          | MON               | State                    | West Virginia |        |
| ip               | 26431           | ATF Area Office | CHARLESTON OFFICE | ATF Area Office<br>Phone | 3046252310    |        |
| TF Division      | ATF DIVISION    |                 |                   |                          |               |        |
| pdate Informatio | n <b>*</b>      |                 |                   |                          |               |        |
| TEST             |                 |                 |                   |                          |               |        |
|                  |                 |                 |                   |                          |               |        |
|                  |                 |                 |                   |                          |               |        |
|                  |                 |                 |                   |                          |               | Submit |

### **Figure 10-4 Update Information Submission**

An email notification will be sent to designated users when an FFL Update Request has been submitted. The email will include FFL information and update information inserted into the **"Update Information"** text box.

| FFL Info:<br>FFL ID:<br>611999019B00063   | FFL Code Word:<br>NICS98                | FFL RDS Key:<br>61100063    |  |
|-------------------------------------------|-----------------------------------------|-----------------------------|--|
| Business Name:<br>WAL-MART #2906          | License:<br>WAL-MART STORES EAST, INC   | Contact Hours:              |  |
| Address Line 1:<br>657 733 OLD COUNTRY RD | Address Line 2:<br>Mikealos PRIMARY FFL | Phone Number:<br>6313691041 |  |
| City:<br>RIVERHEAD                        | County:                                 | State:<br>NY                |  |
| Zip:<br>11901                             | ATF Area Office:                        | ATF Area Office Phone:      |  |
| ATF Division:                             |                                         |                             |  |

## Figure 10-5 FFL Email Notification

| December | 1,2023 |
|----------|--------|
|----------|--------|